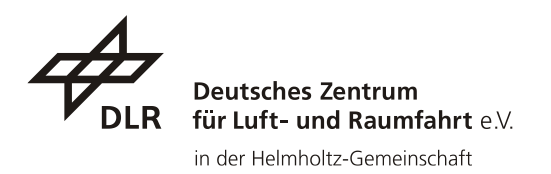

# EnMAP Ground Segment

# **Portals User Manual**

*- Public -*

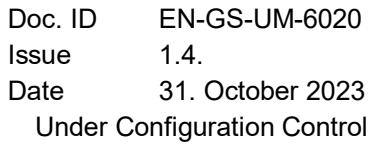

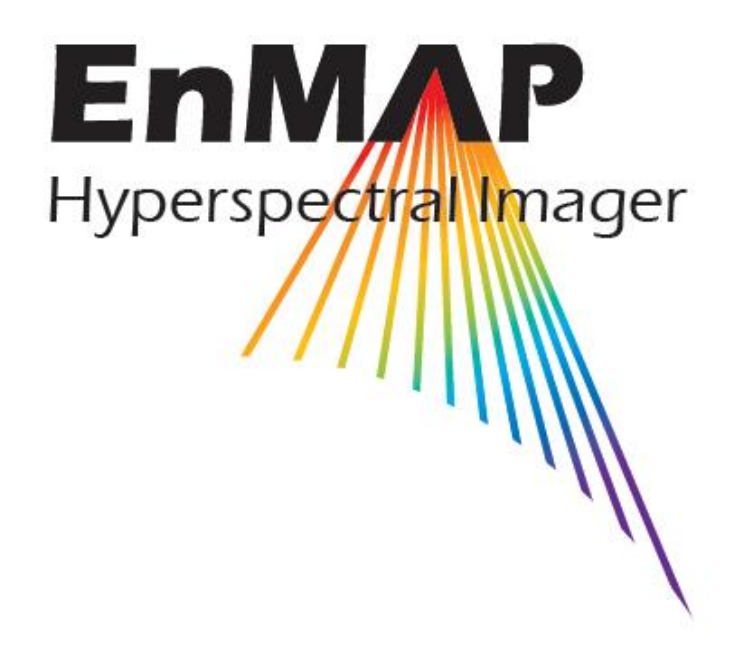

German Remote Sensing Data Center (DFD) Remote Sensing Technology Institute (IMF) German Space Operations Center (GSOC)

**© Restriction of Disclosure**: All rights reserved. No part of this document may be reproduced, in any form or by any means, without permission in written form by the EnMAP Ground Segment Project Manager of the German Aerospace Center (DLR).

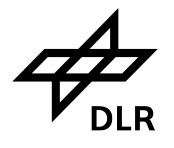

# **TABLE OF SIGNATURES**

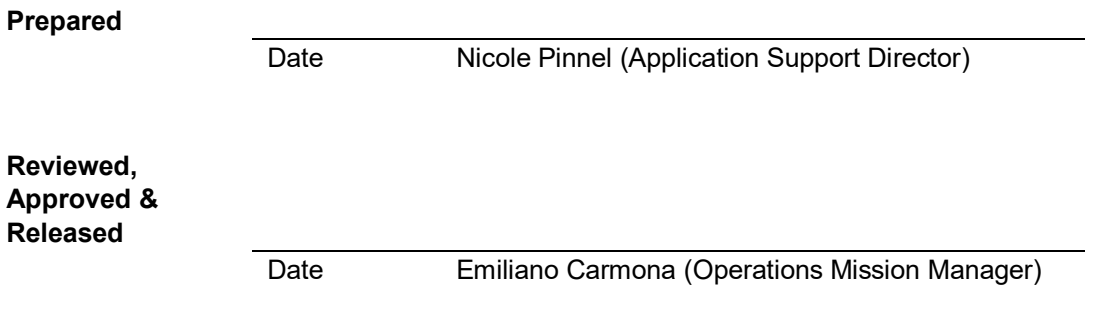

# **DISTRIBUTION LIST**

The document is publicly available via [www.enmap.org](http://www.enmap.org/).

# **CHANGE RECORD**

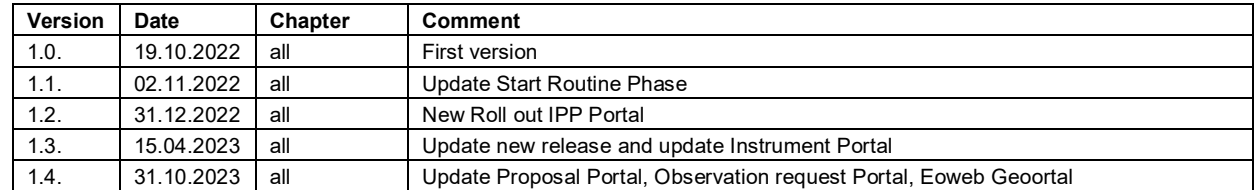

Custodian of this document is the Application Support Director.

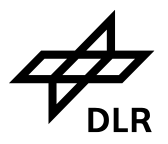

# **CONTENTS**

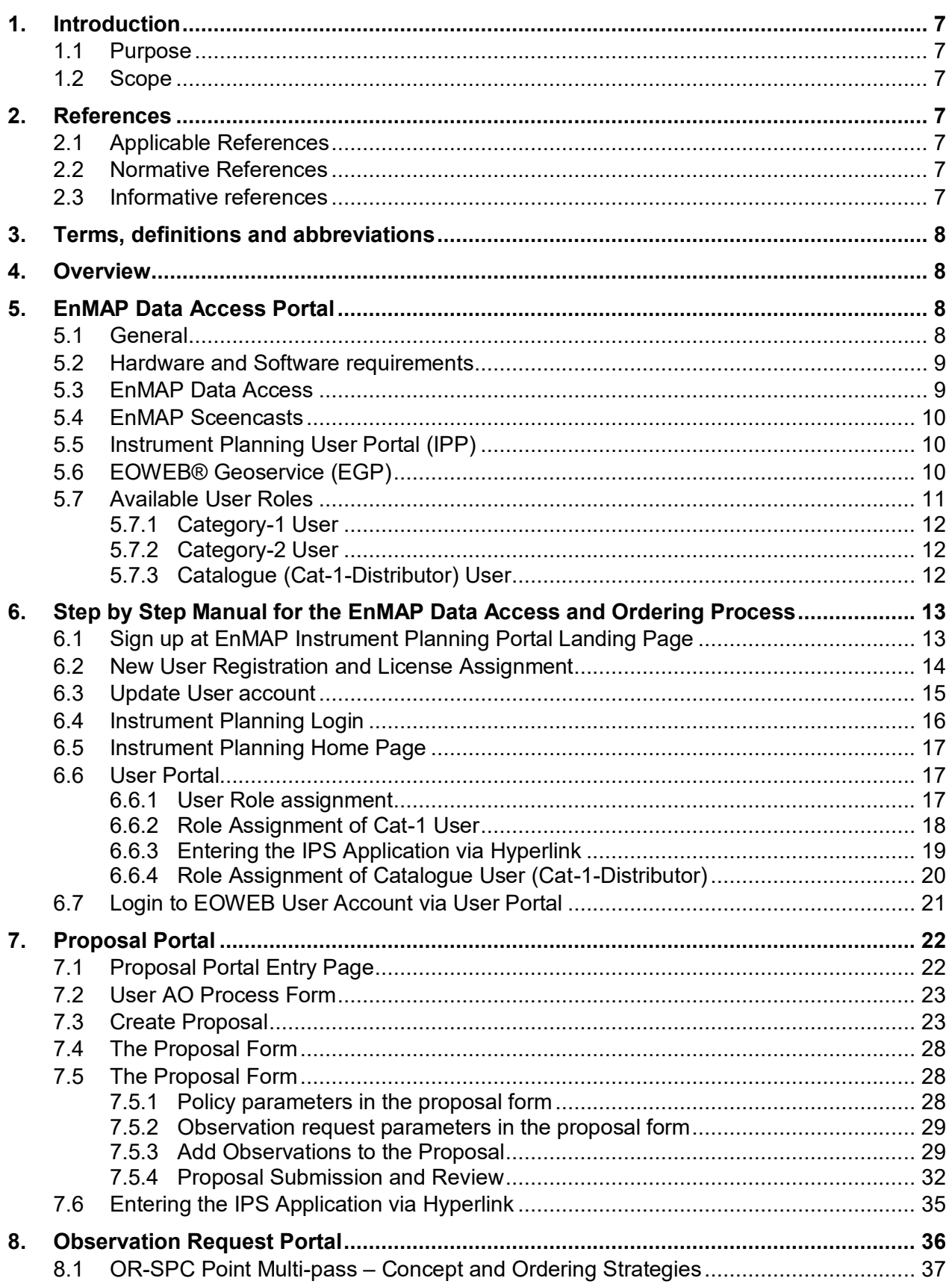

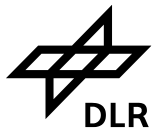

 $9.$ 

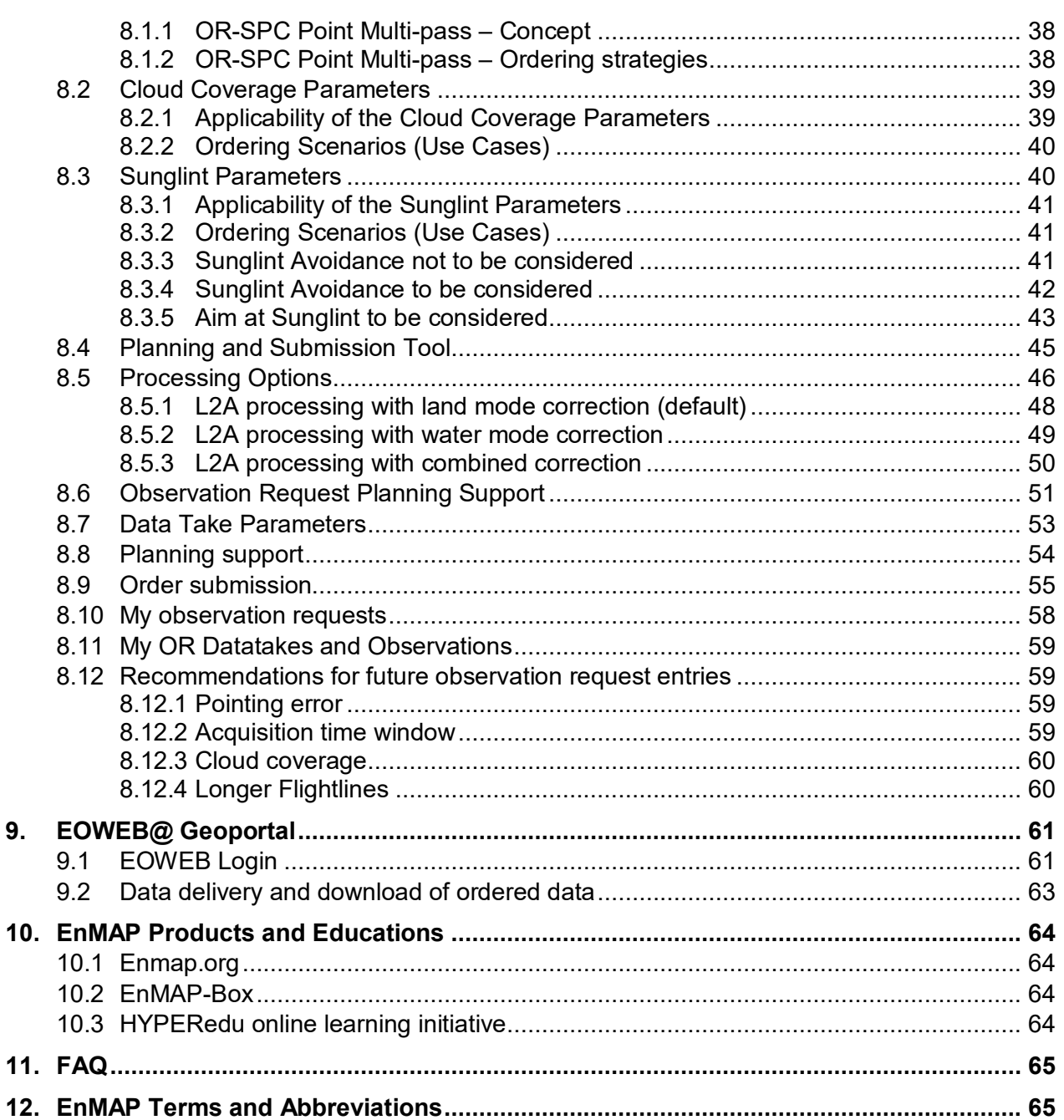

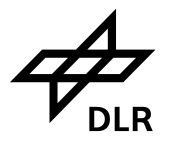

# **LIST OF FIGURES**

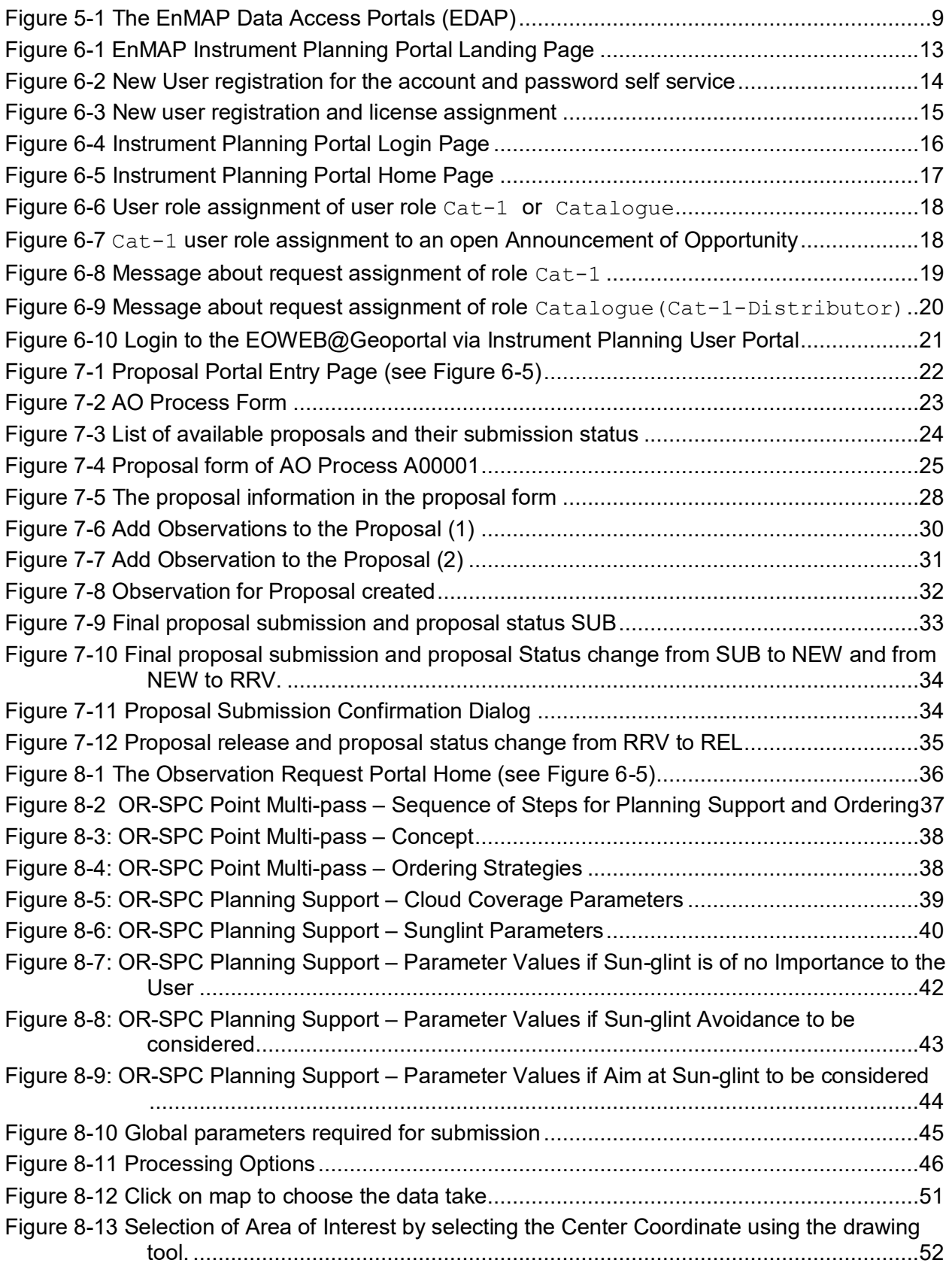

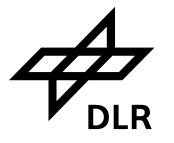

[Figure 8-14 Selection of Area of Interest by entering Center Coordinates into the text field \(Lat,](#page-51-1) 

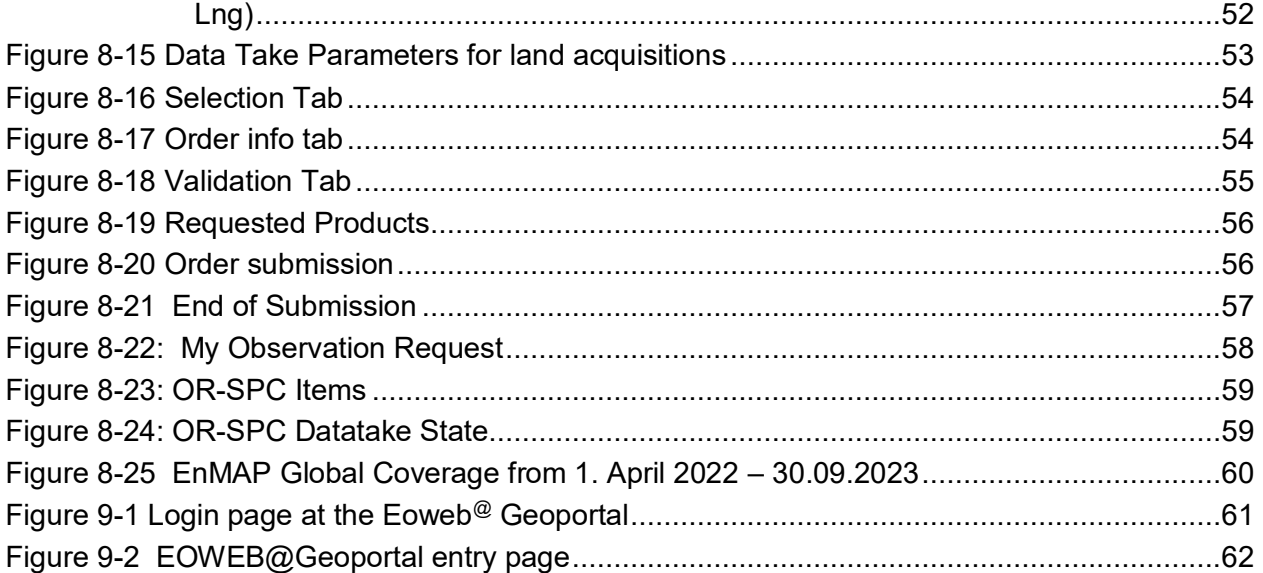

# **LIST OF TABLES**

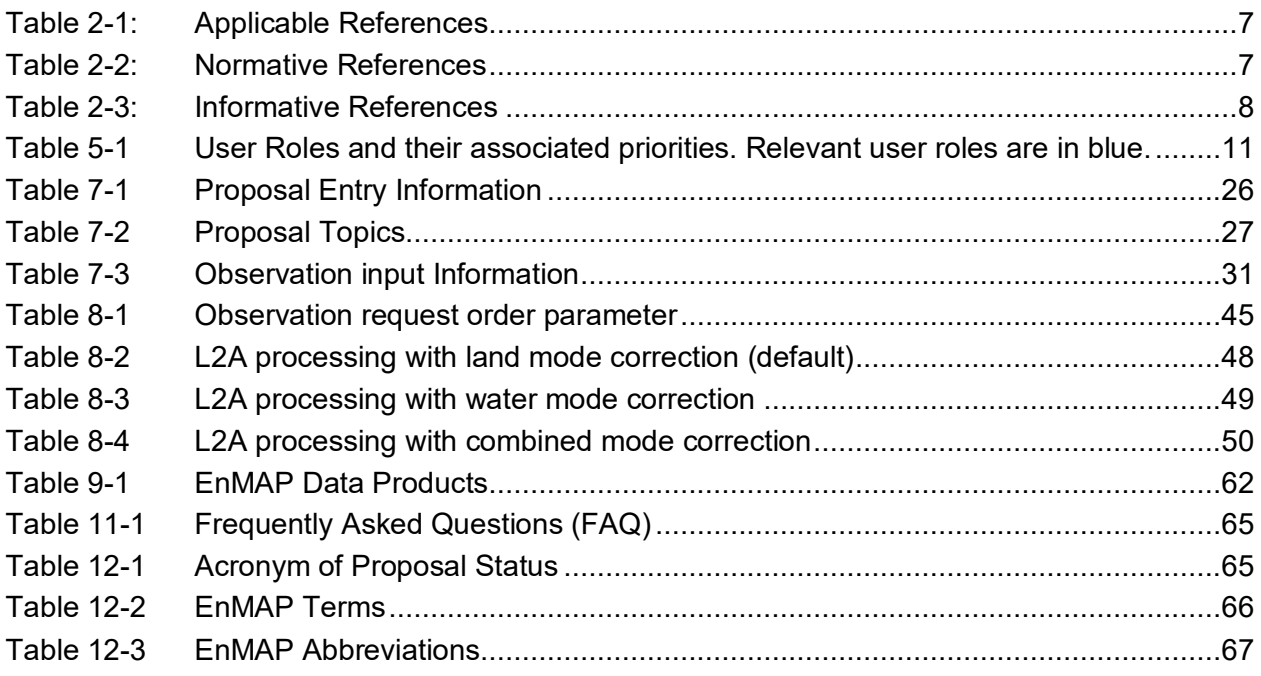

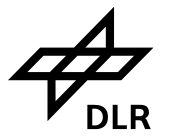

## <span id="page-6-0"></span>**1. Introduction**

## <span id="page-6-1"></span>**1.1 Purpose**

This manual covers the Scientific User Workflow from user registration, User role assignment, Proposal workflow, Observation request Workflow and Data delivery using the following portals:

- ➢ User Portal
- ➢ Proposal Portal
- ➢ Calibration Request Portal
- ➢ Observation Request Portal
- ➢ EOWEB® Geoportal

## <span id="page-6-2"></span>**1.2 Scope**

This document applies to subsystem GS within the EnMAP Ground Segment for phases D/E/F [AR01].

## <span id="page-6-3"></span>**2. References**

## <span id="page-6-4"></span>**2.1 Applicable References**

The following documents are applicable to the extent specified herein.

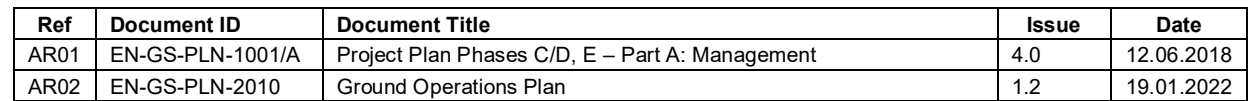

<span id="page-6-7"></span>**Table 2-1: Applicable References**

## <span id="page-6-5"></span>**2.2 Normative References**

The following standards have been used for preparing this report.

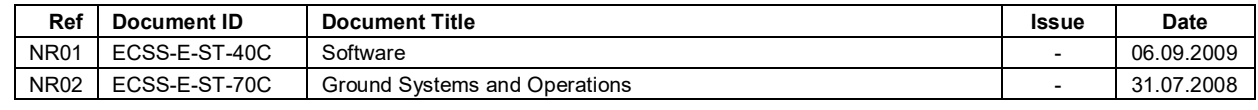

<span id="page-6-8"></span>**Table 2-2: Normative References**

## <span id="page-6-6"></span>**2.3 Informative references**

The following document(s) serve as background information.

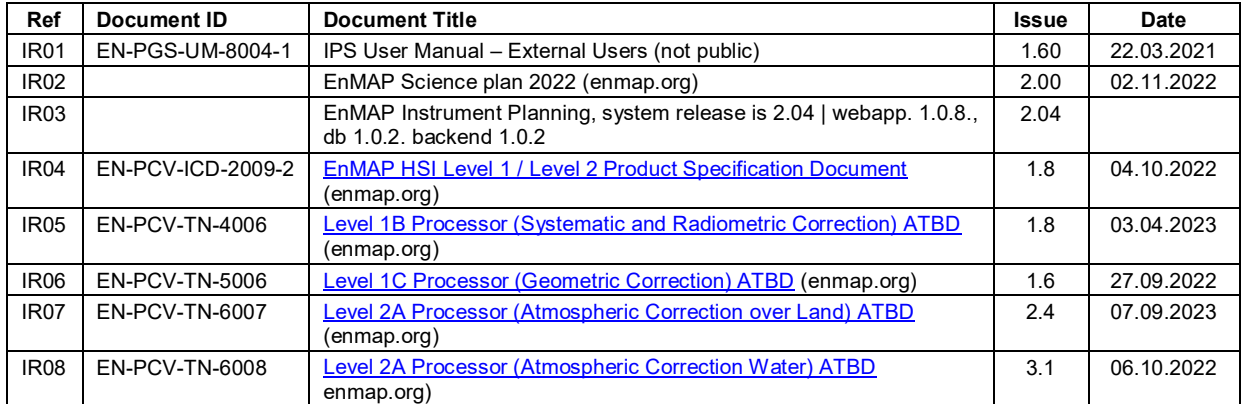

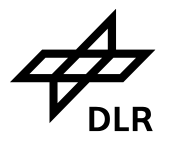

<span id="page-7-4"></span>**Table 2-3: Informative References**

## <span id="page-7-0"></span>**3. Terms, definitions and abbreviations**

Terms, definitions and abbreviations for the EnMAP Ground Segment and the EnMAP Space Segment are collected and published on <http://www.enmap.org/> together with the mission description.

## <span id="page-7-1"></span>**4. Overview**

EnMAP (Environmental Mapping and Analysis Program) is a German hyperspectral satellite mission providing high quality hyperspectral image data on a timely and frequent basis. The main objective is to provide accurate and diagnostic information on the state and evolution of terrestrial and aquatic ecosystems for research and application in various fields such as agriculture and forestry, geology and soils, urban areas, coastal and inland waters. EnMAP is operated by the German Aerospace Center (DLR) covering all aspects relevant to assure successful mission operations. This comprises controlling and commanding the satellite using multi-mission infrastructures as well as data reception, hyperspectral data processing including calibration, data archiving, data dissemination, and providing web-interfaces to the international user community.

The target user group for this manual are regular EnMAP users, i.e. external science users who requested one or more roles in the user portal.

Further information can be found on [www.enmap.org.](http://www.enmap.org/)

# <span id="page-7-2"></span>**5. EnMAP Data Access Portal**

## <span id="page-7-3"></span>**5.1 General**

The EnMAP Data Access Portal (EDAP) in general include two major entry points: the EnMAP Instrument Planning Portal (IPP) and the EOWEB® GeoPortal (EGP).

On the EnMAP Instrument Planning Portal (IPP) users can register, submit proposals, and plan and request future orders. The EOWEB® GeoPortal (EGP) contains the full EnMAP Data archive. Users can access EnMAP data using two different options:

- Users can request acquisitions through the EnMAP Instrument Planning Portal. The portal includes the Proposal Portal for proposal submission by all scientific users responding to an Announcement of Opportunity (AO) and the Observation Request Portal providing planning support of observation requests and submission of future orders.
- Users can search and order data in different processing levels from the German Satellite Data Archive (D-SDA) through the EOWEB® GeoPortal.

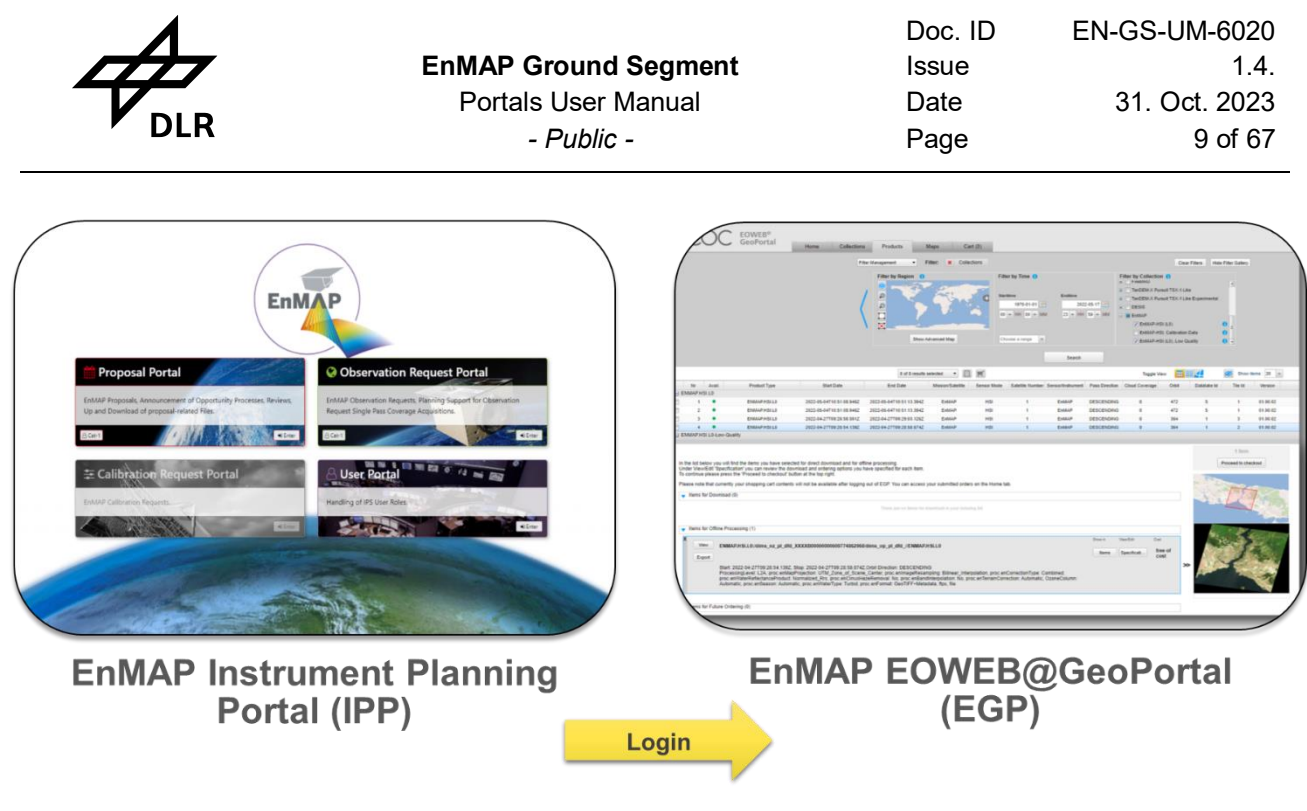

## https://planning.enmap.org/

https://eoweb.dlr.de/egp/

### <span id="page-8-2"></span>**Figure 5-1 The EnMAP Data Access Portals (EDAP)**

It is important to note that access to the EGP and thus to the EnMAP Data Archive should always be via the IPP, as role-specific EOWEB® User accounts are required to log into EGP. EOWEB® User accounts available to you are provided in the User Portal of the IPP.

## <span id="page-8-0"></span>**5.2 Hardware and Software requirements**

The Instrument Planning Web application was developed for PC, laptop and notebook. Due to its responsive design it may also be used with certain restrictions on tablet and smart phone, which usage however is neither supported nor recommended. The browsers for which the IPS Web application was developed and tested are:

- Chrome
- Firefox
- **Opera**
- Edge
- Safari

## <span id="page-8-1"></span>**5.3 EnMAP Data Access**

## **[https://planning.enmap.org](https://planning.enmap.org/)**

system release is 2.0.4 | webapp 1.0.8, db 1.0.2, backend 1.0.2

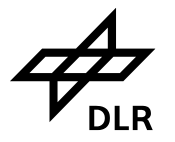

## <span id="page-9-0"></span>**5.4 EnMAP Sceencasts**

The available Screencasts will guide you through the EnMAP Data Access process:

[https://www.enmap.org/data\\_access/](https://www.enmap.org/data_access/) **Screencasts**

- How to register and assign in user roles
- How to submit a data proposal
- How to plan and request future observations
- How to search and download data from the archive

If you have any questions concerning the EnMAP Data access please contact [enmap\\_application\\_sp@dlr.de](mailto:enmap_application_sp@dlr.de)

## <span id="page-9-1"></span>**5.5 Instrument Planning User Portal (IPP)**

All users must first register at the **IPP**.

The **IPP** consists of 4 different Portals: (1) Proposal Portal, (2) Calibration Request Portal, (3) Observation request Portal and (4) User Portal:

- (1) The **Proposal Portal** includes the Announcement of Opportunity Processes, the proposal submission, and Proposal handling processes, as well as proposal review processes. The proposal portal allows Cat-1 Users to view all proposals and all observation requests.
- (2) The **Calibration Request Portal** is only available to internal users to enter Calibration Requests.
- (3) The **Observation Request Portal** allows users to enter observation requests. It also provides a planning tool for entering single-pass coverage acquisitions.
- (4) The **User Portal** is used to update user registration data, request new user roles, and provide access to the EOWEB User Accounts (EGP) for each approved role individually.

## <span id="page-9-2"></span>**5.6 EOWEB® Geoservice (EGP)**

The catalog search and order service (EGP) allows all registered users to search and browse data sets and products, that are described by corresponding ISO (International Organization for Standardization) metadata sets, and to visualize these products based on the CSW (Catalogue Service for the Web) and WMS (Web Mapping Service) protocols standardized by the OGC (Open Geospatial Consortium).

Due to the required multiple processing options, each product is generated specifically for the order and delivered using SFTP (secure file transfer protocol) provided by multi-mission facilities (chapter [9.2\)](#page-62-0).

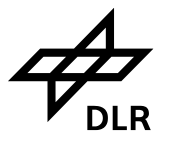

## <span id="page-10-0"></span>**5.7 Available User Roles**

After registration through the EnMAP Instrument Planning Portal (IPP) the EnMAP users can assume different roles before obtaining access to EnMAP data.

Directly after self-registration for an EnMAP Instrument Planning account, the new user account is not assigned to any specific EnMAP role yet. Thus, specific user roles must be assigned to first. The following user roles are available to external users.

As the overall management of the available satellite resources requires priorization of observation requests, one major purpose of the different roles is to be able to assign priorities to observation requests based on the role(s) of an issuing user.

Although EnMAP is based on an open data policy and every type of user is in principle entitled to download data and request acquisitions, there will be different user categories to set acquisition priorities. The scientific (**Cat-1**) order for example has higher priority and is requested to submit a proposal, which will undergo a technical evaluation, whereas the commercial (**Cat-2**) user can acquire new data without a proposal, but will automatically be granted a lower priority. In addition to **Cat-1, Cat-2**, the role **Catalogue** has direct access to the EnMAP data archive, but this user is not allowed to submit future orders. The EnMAP Instrument Planning Portal is not open to **Cat-2** users yet, but will provide access also for this category very soon.

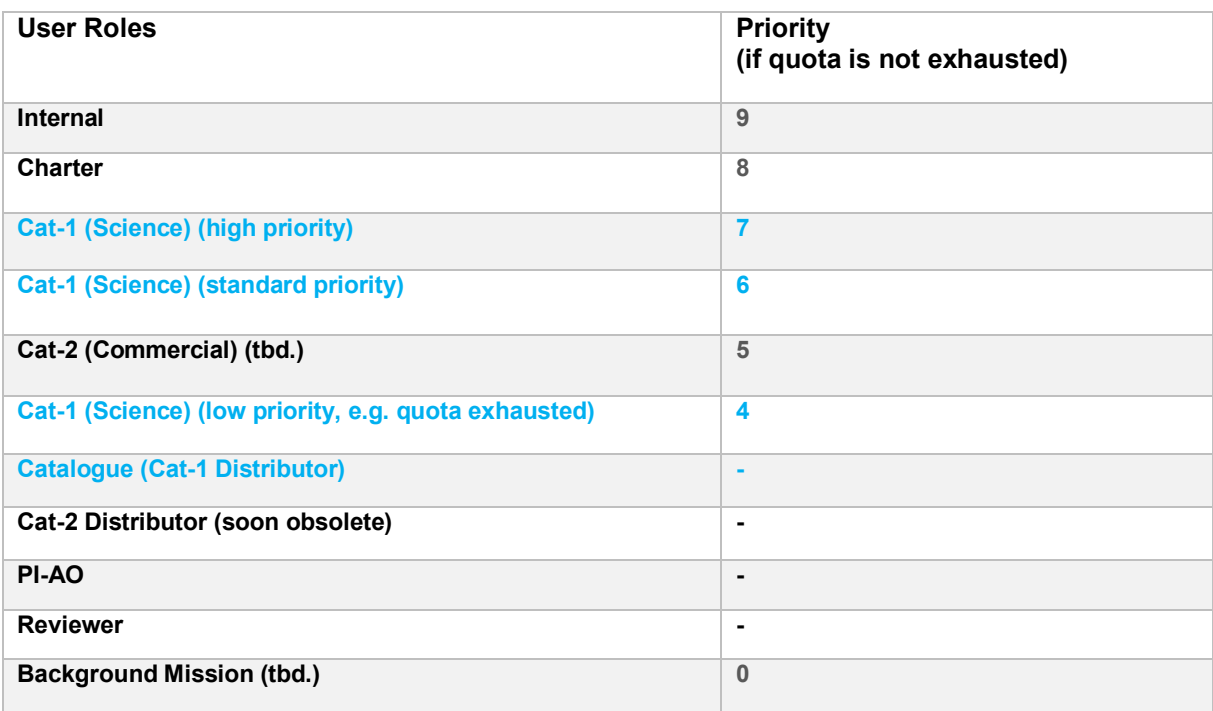

<span id="page-10-1"></span>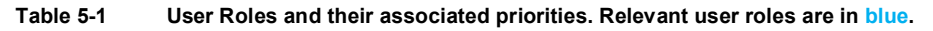

All other user roles either are designated for external users but not yet released (**Cat-2)** or are available to mission internal users only **(Charter, Internal, Back ground, PI-AO, Reviewer).** The role **Cat-2 Distributor** will be obsolete, soon.

Therefore, requests for one of those roles will be rejected

The following user roles are available to external users (see [Table 5-1\)](#page-10-1).

## <span id="page-11-0"></span>**5.7.1 Category-1 User**

A **Cat-1** User is a non-commercial (scientific) user assigned to a specific Announcement of Opportunity (AO) and is entitled to submit proposals within the scope of that Announcement of Opportunity. **Cat-1** user proposals undergo a scientific review process, which is performed by Reviewers. After the proposal is accepted, the **Cat-1** user is allowed to submit future orders through the Observation Request Portal (see chapter [8\)](#page-35-0). The access to the EnMAP Data Archive is automatically approved.

## <span id="page-11-1"></span>**5.7.2 Category-2 User**

Commercial Users (**Cat-2**) may also place its own future EnMAP orders without submitting a proposal, however, a lower priority will be granted than e.g. to a scientific **Cat-1** User. The access to the EnMAP Data Archive is automatically approved.

The EnMAP Instrument Planning Portal is currently not open to **Cat-2** users, but access will be made available in 2024.

The data already available in the archive however can be used by any user, commercial or noncommercial. See also licence agreement under (see also [6.2\)](#page-13-0) [https://www.enmap.org/data/resources/EnMAP\\_Data\\_License.pdf](https://www.enmap.org/data/resources/EnMAP_Data_License.pdf) 

## <span id="page-11-2"></span>**5.7.3 Catalogue (Cat-1-Distributor) User**

The **Catalogue** role grants direct access to the EOWEB Catalogue of the German Satellite Data Archive (D-SDA) at the EOWEB® GeoPortal (EGP). The EGP provides catalogue search and retrieval functions for all previously acquired EnMAP data which will be long-term archived together with quality parameters. All registered EnMAP User roles (**Cat-1, Cat-2, Catalogue**) have full access to the complete EnMAP data archive.

<span id="page-12-1"></span>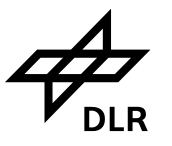

- <span id="page-12-0"></span>**6. Step by Step Manual for the EnMAP Data Access and Ordering Process**
- **6.1 Sign up at EnMAP Instrument Planning Portal Landing Page**

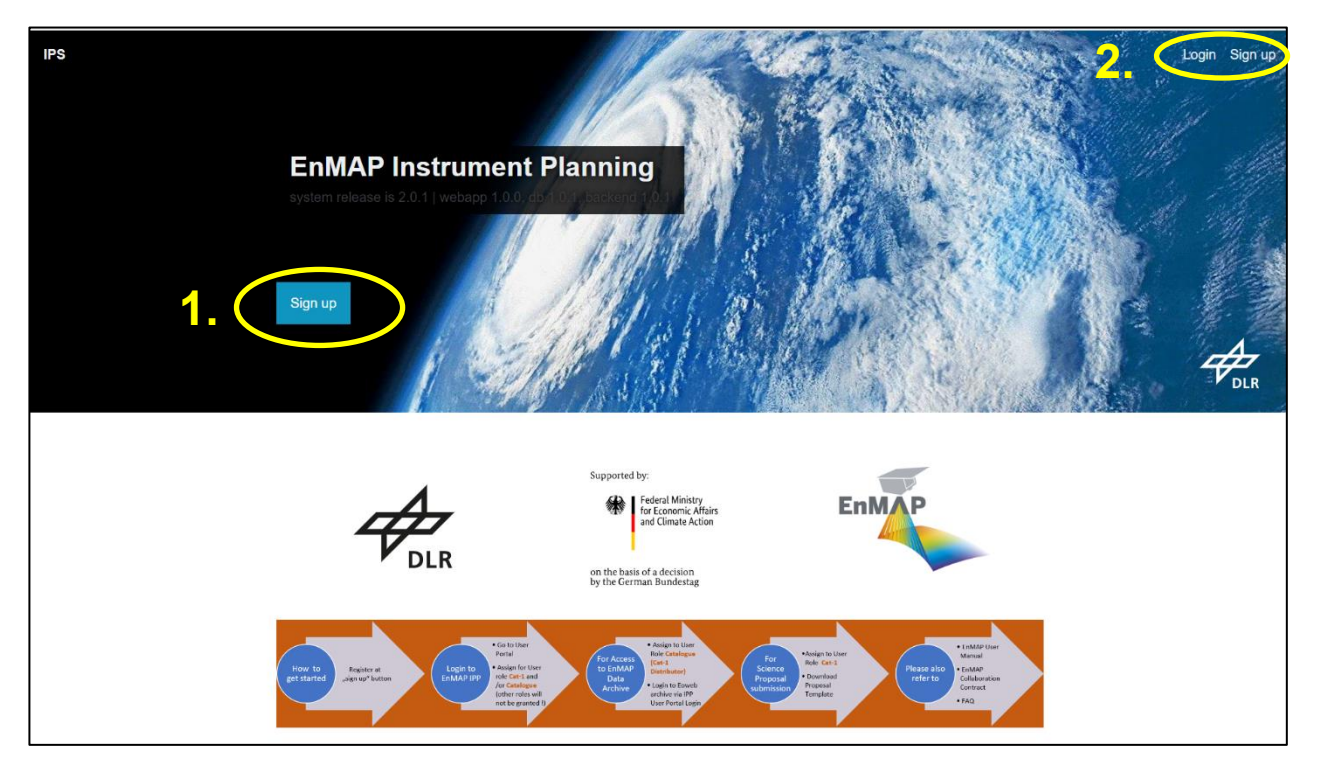

<span id="page-12-2"></span>**Figure 6-1 EnMAP Instrument Planning Portal Landing Page**

New Users must register at the User Management System (UMS) by clicking the Sign-Up button (see [Figure 6-1,](#page-12-2) Nr. 1.) at the Instrument Planning Portal landing page.

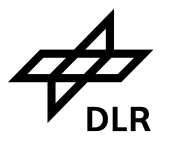

## <span id="page-13-0"></span>**6.2 New User Registration and License Assignment**

Please ensure that Javascript is activated, otherwise the User Management Services won't function

To register a new account, please complete the below form. Fields marked with \* are mandatory.

In case you wish to specifiy a billing and/or delivery address different from your home address specified<br>in the below form, you will have the option to update them in your user profile in a later step. You can<br>start this

Only after accepting the Terms and the Data Protection Policy you can create your user account by<br>clicking the create button; only in this case your data is stored and your account will be created. circuiting the create button, only in this case your data is stored and your account will be created.<br>Attention: please provide correct and complete information, including your real postal address. Failure in<br>doing so will

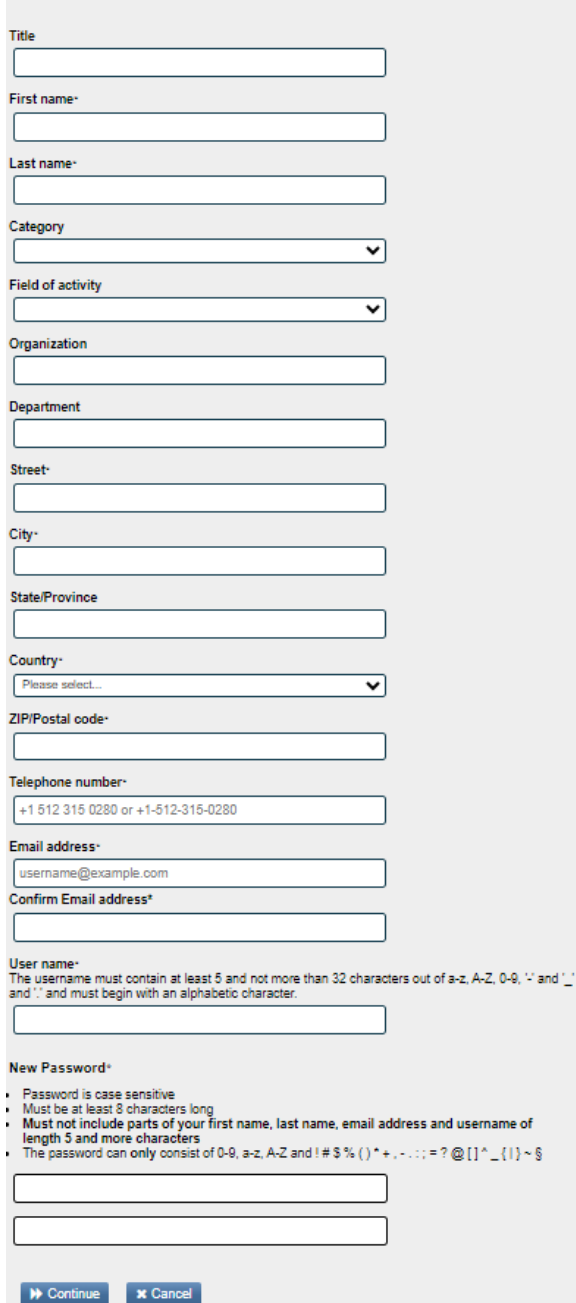

**Figure 6-2 New User registration for the account and password self service**

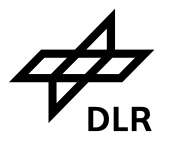

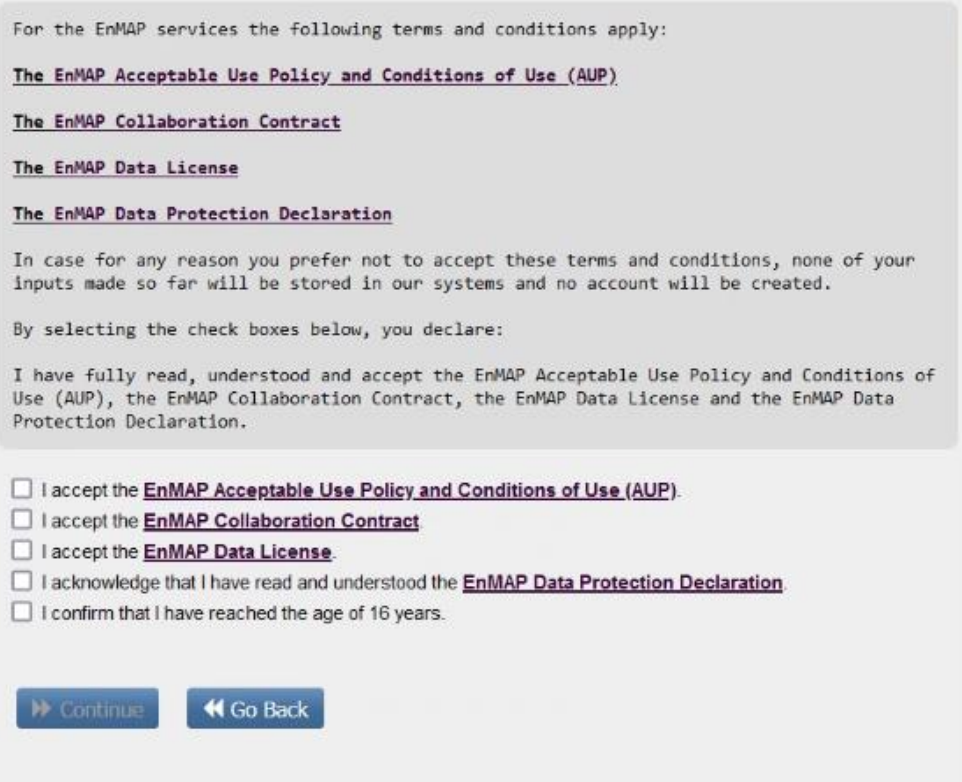

<span id="page-14-1"></span>**Figure 6-3 New user registration and license assignment**

Please provide correct and complete information, including your real postal address. Failure in doing so will result in rejection of EnMAP role applications without further notice or termination of your account.

The user must accept License files before registration approval.

The relevant documents can be found on [www.enmap.org/licence](http://www.enmap.org/licence):

- [https://www.enmap.org/data/resources/](https://www.enmap.org/data/resources/EnMAP_Data_License.pdf) EnMAP\_AUP.pdf
- [https://www.enmap.org/data/resources/](https://www.enmap.org/data/resources/EnMAP_Data_License.pdf) EnMAP\_Collaboration\_Contract.pdf
- https://www.enmap.org/data/resources/EnMAP\_Data\_License.pdf
- [https://www.enmap.org/data/resources/EnMAP\\_Data\\_Protection\\_Declaration.pdf](https://www.enmap.org/data/resources/EnMAP_Data_Protection_Declaration.pdf)

## <span id="page-14-0"></span>**6.3 Update User account**

You can update your account information at [https://sso.eoc.dlr.de/enmap/selfservice/updateprofile.](https://sso.eoc.dlr.de/enmap/selfservice/updateprofile)

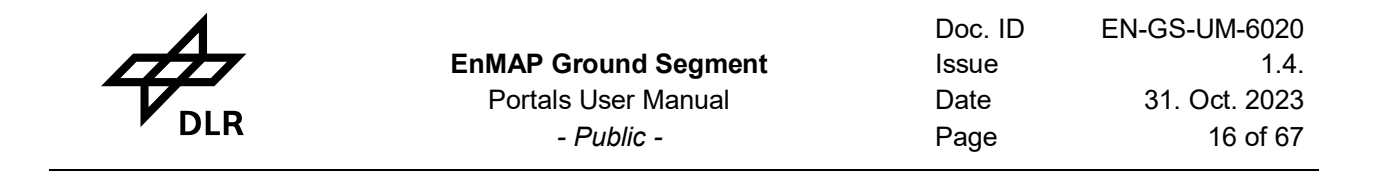

## <span id="page-15-0"></span>**6.4 Instrument Planning Login**

After the successful registration process the user can now login at the Instrument Planning Portal by clicking at the login button (see [Figure 6-1,](#page-12-2) Nr. 2.).

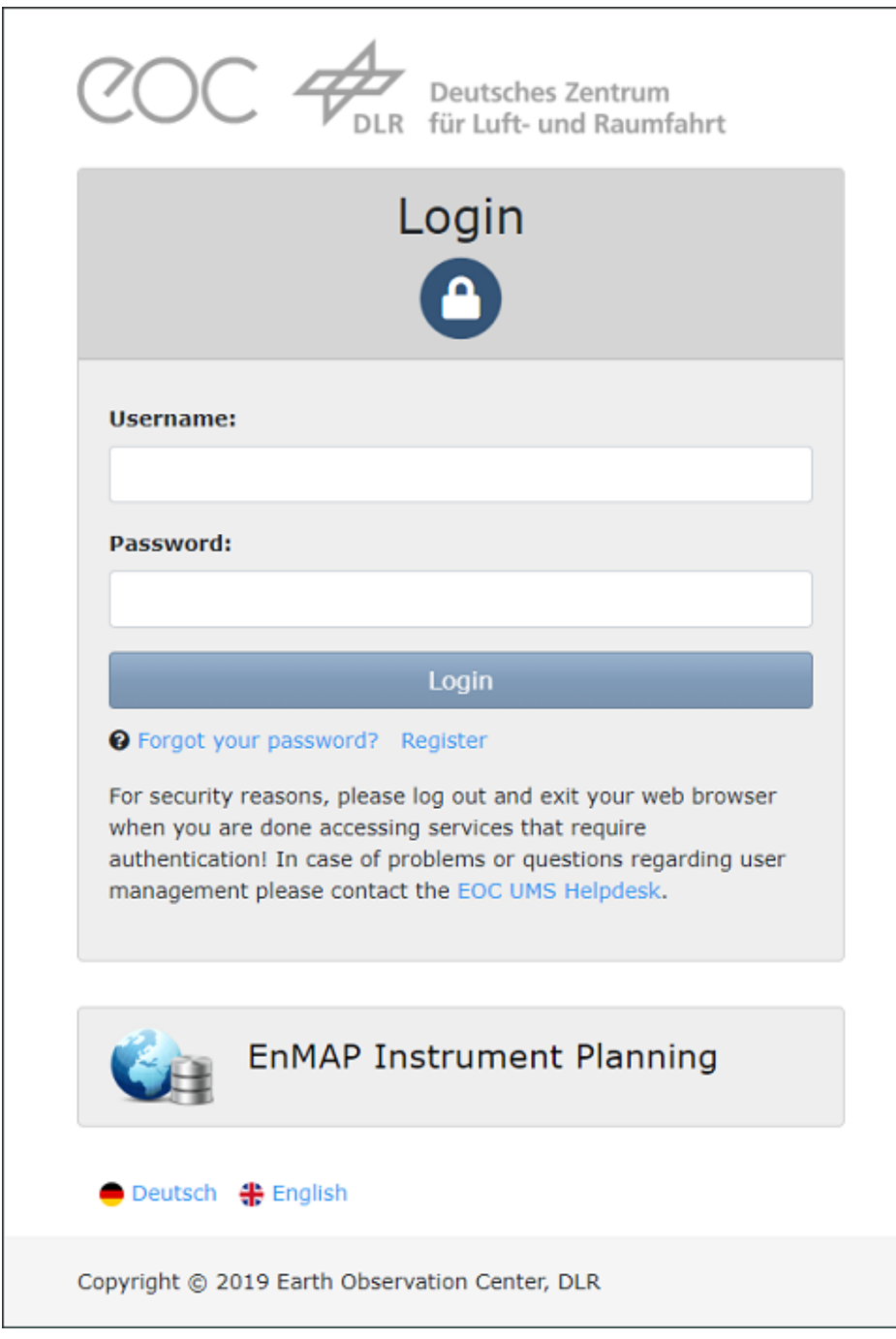

**Figure 6-4 Instrument Planning Portal Login Page**

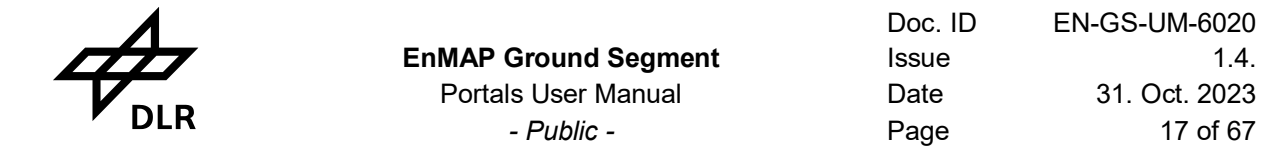

## <span id="page-16-0"></span>**6.5 Instrument Planning Home Page**

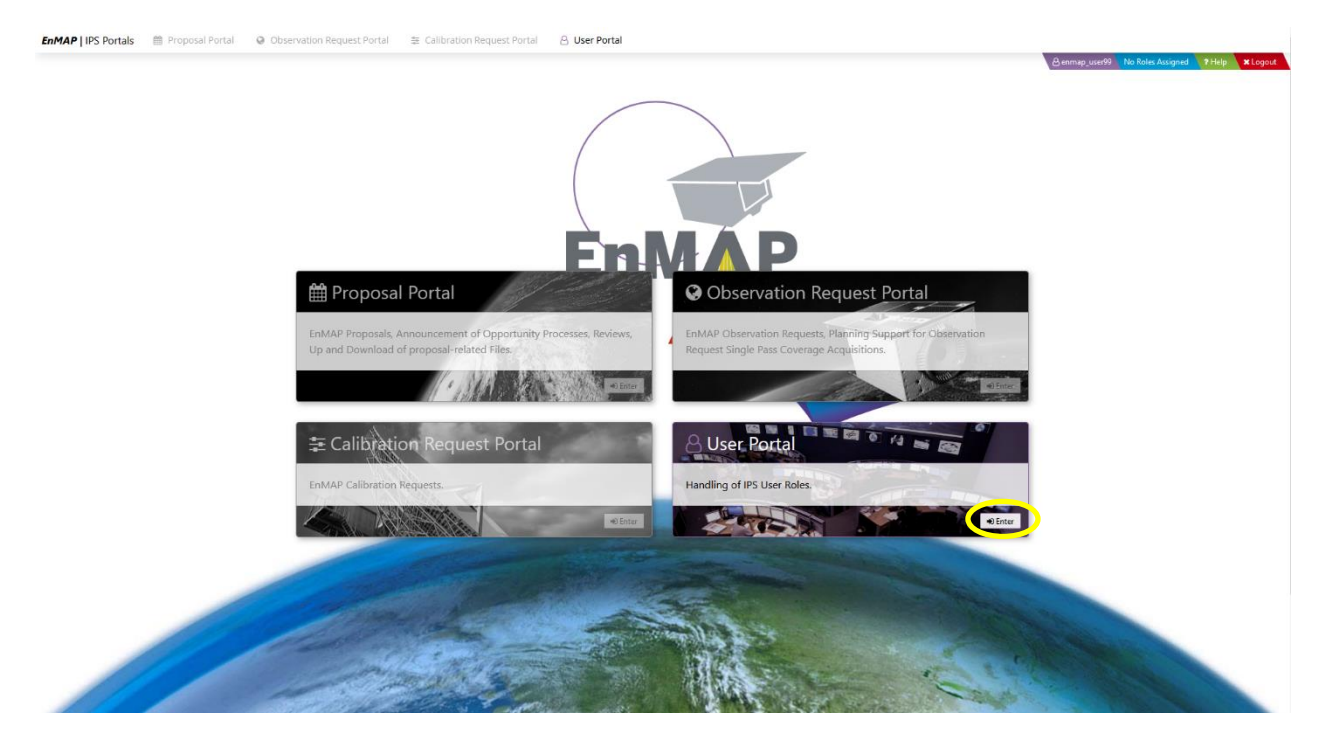

<span id="page-16-3"></span>**Figure 6-5 Instrument Planning Portal Home Page**

The purpose of this form is to provide Users access to all portals. If no appropriate role is available, the user has to enter the user portal to request any of the desired roles, otherwise the user has to select an appropriate role before entering a portal other than the user portal. This can be done either by clicking the blue role selection field on the top right corner or by clicking one of the buttons that are labelled with a granted user role.

## <span id="page-16-2"></span><span id="page-16-1"></span>**6.6 User Portal**

### **6.6.1 User Role assignment**

In the User Portal the user should scroll down to Role Assignment and assign as role **Cat-1** (see [Figure 6-6,](#page-17-2) Nr. 1.) for the Announcement of Opportunity (AO) , which is required for Proposal submission and future observation requests or as role **Catalogue(Cat1-Distributor)**(see [Figure 6-6,](#page-17-2) Nr. 2.) for receiving access to the EnMAP Data archive.

All other user roles (**Cat-2, Charter, PI-AO, Reviewer, Internal, Cat-2- Distributor)** are currently not available to external users and will be rejected without further notification.

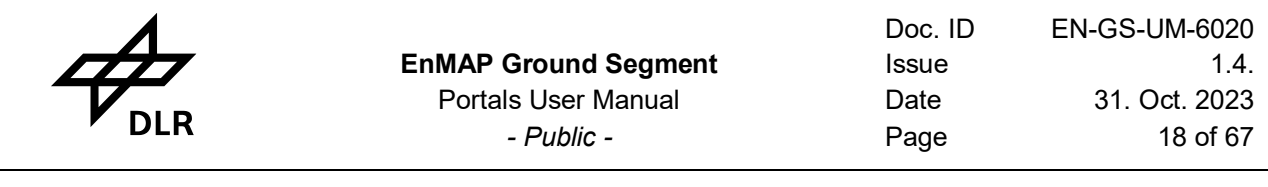

| <b>EnMAP   IPS Portals <i>in Proposal Portal</i></b> |                                    | <b>&amp;</b> User Portal |                   |                                                                                                    |
|------------------------------------------------------|------------------------------------|--------------------------|-------------------|----------------------------------------------------------------------------------------------------|
|                                                      |                                    |                          |                   | Benmap_user99 No Roles Assigned 7 Help 19 Exit                                                                                                    |
|                                                      |                                    |                          |                   |                                                                                                    |
|                                                      | <b>&amp; Personal Area</b>         |                          |                   | $\begin{array}{c c c c c} \hline \multicolumn{3}{c }{\hspace{-2.2cm} \multicolumn{3}{c }{\hspace{-2.2cm} \multicolumn{3}{c }{\hspace{-2.2cm} \multicolumn{3}{c }{\hspace{-2.2cm} \multicolumn{3}{c }{\hspace{-2.2cm} \multicolumn{3}{c }{\hspace{-2.2cm} \multicolumn{3}{c }{\hspace{-2.2cm} \multicolumn{3}{c }{\hspace{-2.2cm} \multicolumn{3}{c }{\hspace{-2.2cm} \multicolumn{3}{c }{\hspace{-2.2cm} \multicolumn{3}{c }{\hs$ |
|                                                      |                                    |                          |                   |                                                                                                    |
|                                                      | [Name]                             | Email                    | User Key          |                                                                                                    |
|                                                      | Martin Mustermann                  | MMustermann@dlr.de       | enmap_user99      |                                                                                                    |
|                                                      |                                    |                          |                   |                                                                                                    |
|                                                      | Telephone Number                   | Post Office Box          | Registration Date |                                                                                                    |
|                                                      | +49 01234-56789                    | 82234                    | $2022 - 01 - 11$  |                                                                                                    |
|                                                      | Address                            |                          |                   |                                                                                                    |
|                                                      | 82234 Münchner Strassse 20         |                          |                   |                                                                                                    |
|                                                      |                                    |                          |                   |                                                                                                    |
|                                                      |                                    |                          |                   |                                                                                                    |
|                                                      | + Available Roles                  |                          |                   |                                                                                                    |
|                                                      | Role                               | User Group               | 注止                | Ħ                                                                                                    |
|                                                      |                                    |                          |                   |                                                                                                    |
|                                                      | $Cat-1$                            | AO users                 |                   | 1.<br>✔ Assign                                                                                                    |
|                                                      | PI-AO                              | AO users                 |                   | ₩ Assign                                                                                                    |
|                                                      | Reviewer                           | AO users                 |                   | $\blacktriangleright$ Assign                                                                                                    |
|                                                      |                                    |                          |                   |                                                                                                    |
|                                                      | Catalogue User (Cat-1 Distributor) | distributors             |                   | 2.<br>₩ Assign                                                                                                    |
|                                                      | Cat-2-Distributor                  | distributors             |                   | $\blacktriangleright$ Assign                                                                                                    |
|                                                      |                                    |                          |                   |                                                                                                    |
|                                                      | Charter                            | single users             |                   | Assign                                                                                                    |
|                                                      | Internal                           | single users             |                   | Assign                                                                                                    |
|                                                      |                                    |                          |                   |                                                                                                    |
|                                                      |                                    |                          |                   |                                                                                                    |

<span id="page-17-2"></span>**Figure 6-6 User role assignment of user role Cat-1 or Catalogue**

## <span id="page-17-0"></span>**6.6.2 Role Assignment of Cat-1 User**

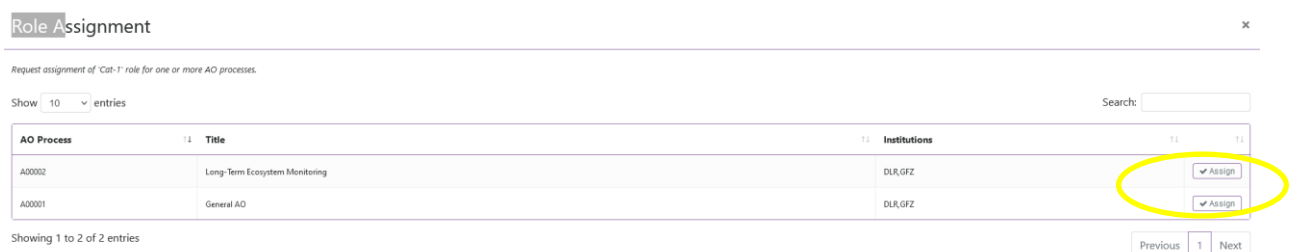

<span id="page-17-1"></span>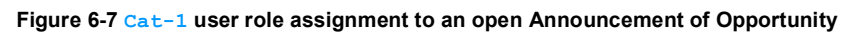

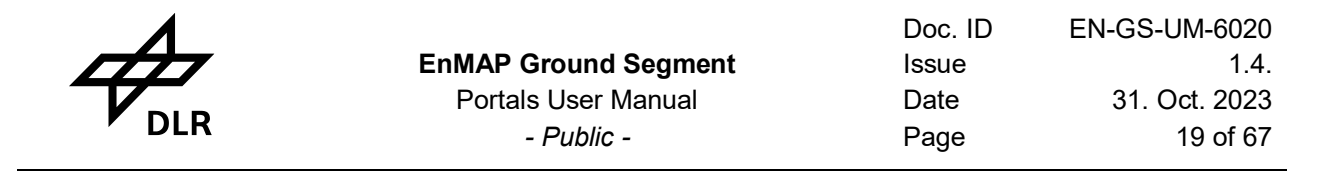

### Each **Cat-1** user has to be assigned to an open Announcement of Opportunity (AO) before submitting a new proposal (see [Figure 6-7\)](#page-17-1)

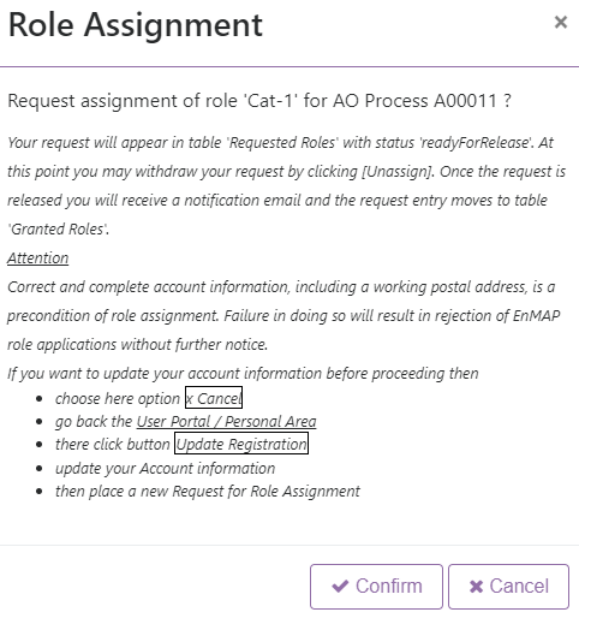

#### **Figure 6-8 Message about request assignment of role Cat-1**

After successful registration and user role assignment, the user can now go to the Proposal Portal and enter a new Proposal. Alternatively, the user may simply click on the Hyperlink in the e-mail notification.

#### <span id="page-18-0"></span>**6.6.3 Entering the IPS Application via Hyperlink**

If notification emails contain a hyperlink to an IPS portal, it could be entered by clicking the hyperlink. This will fill the address bar of the browser with the IPS URL, and the IPS login will open at first. After the successful login the user is directed to the IPS webpage that is given by the hyperlink, whereby the link includes the parameter *role*, which specifies the required user role.

<span id="page-19-0"></span>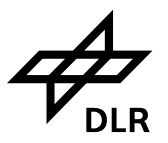

#### **6.6.4 Role Assignment of Catalogue User (Cat-1-Distributor)**

#### **Role Assignment**  $\times$

#### Request assignment of role 'Cat-1-Distributor' ?

Your request will appear in table 'Requested Roles' with status 'readyForApproval'. At this point you may withdraw your request by clicking [Unassign]. Next application support is informed and the role assignment status changes to 'approvalInProgress'. If application support rejects your request you will be noted by email and the status changes to 'rejected'. If your request is approved its status becomes 'readyForLicenseTransmission'. Then you will be asked via mail to sign an attached license and the request status is set to 'waitingForLicenseSignment'. If application support confirms that it received the signed license the status becomes 'readyForEoweb' and an EOWEB user will be created. Once the reauest is released vou will receive a notification email and the request entry moves to table 'Granted Roles'

#### Attention

Correct and complete account information, including a working postal address, is a precondition of role assignment. Failure in doing so will result in rejection of EnMAP role applications without further notice.

If you want to update your account information before proceeding then

- choose here option x Cancel
- . go back the User Portal / Personal Area
- there click button Update Registration
- · update your Account information
- then place a new Request for Role Assignment

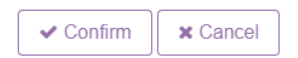

**Figure 6-9 Message about request assignment of role Catalogue(Cat-1-Distributor)**

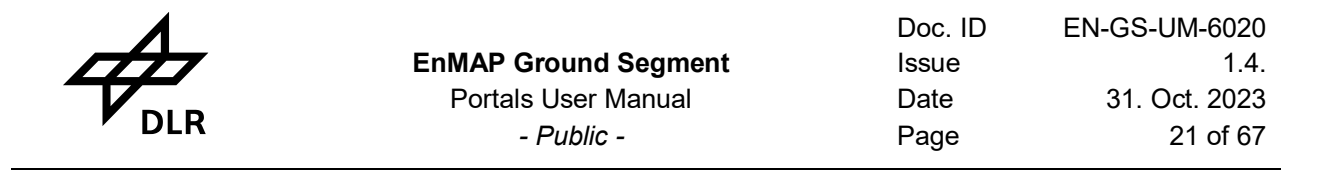

<span id="page-20-0"></span>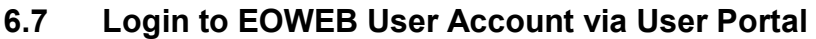

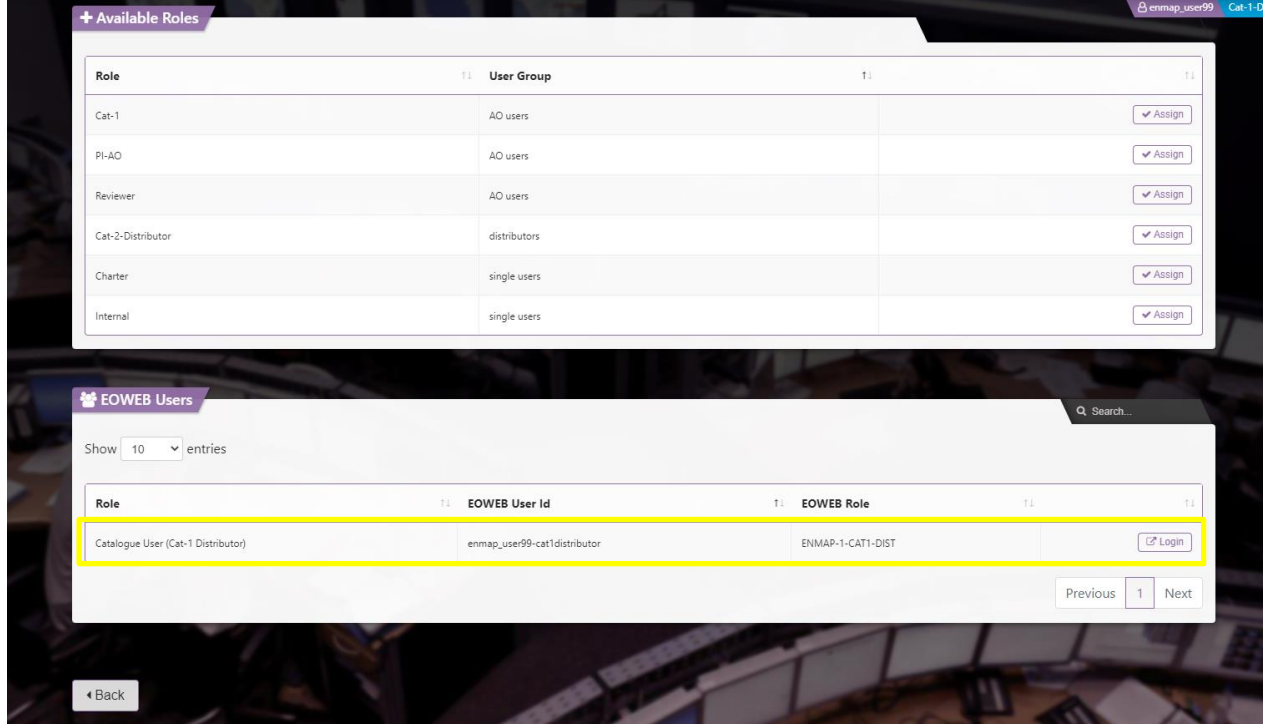

<span id="page-20-1"></span>**Figure 6-10 Login to the EOWEB@Geoportal via Instrument Planning User Portal**

The EOWEB User account is created for **Cat-1** users, after the proposal has been approved by the Reviewer. It is automatically created for **Catalogue(Cat-1-Distributor)**users directly after registration and approval through mission management. The user portal is currently not open to **Cat-2** users, however the user access also for this user role will be available soon.

The login button at the User Portal directs automatically to the login page of the EOWEB@Geoportal. At this point it is important to enter the exact EOWEB User ID associated to the approved EOWEB User Id name, which in case of **Cat-1** also includes the associated Announcement of Opportunity and Proposal number (see chapter [9\)](#page-60-0).

Please be aware that these EOWEB User accounts are derived from your EnMAP IPP account to be used in the EOWEB GeoPortal (EGP) only. No account management (account update, password update etc.) is available for these accounts.

If you want to update your EnMAP IPP user profile or update your password, please do so within the EnMAP IPP portal using your EnMAP IPP user account.

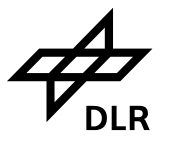

## <span id="page-21-0"></span>**7. Proposal Portal**

To create a proposal, a **Cat-1** user should enter the *User AO Processes* survey that holds all AO processes which the **Cat-1** user is assigned to. The user should scroll down to the proposal table and click the *Create Proposal* button, which opens the proposal input form. When the input form is submitted, the proposal detail view is displayed, where the status of the proposal is *submissionInProgress*. The **Cat-1** user labeled as *PI,* the *Proposal Owner*, the responsible PI-AO and the primary reviewer are displayed. Now that the basic proposal description was provided, the following items can be added to the proposal:

- ➢ Observations
- ➢ Progresses
- ➢ Publications While the addition of at least one observation is mandatory, all other items are optional. This means that after one observation is added the proposal can be submitted.

A proposal in status *submissionInProgress* can be cancelled by the **Cat-1** user at any time. If cancelled, the proposal is not deleted but is set to status *discarded*.

## <span id="page-21-1"></span>**7.1 Proposal Portal Entry Page**

<span id="page-21-2"></span>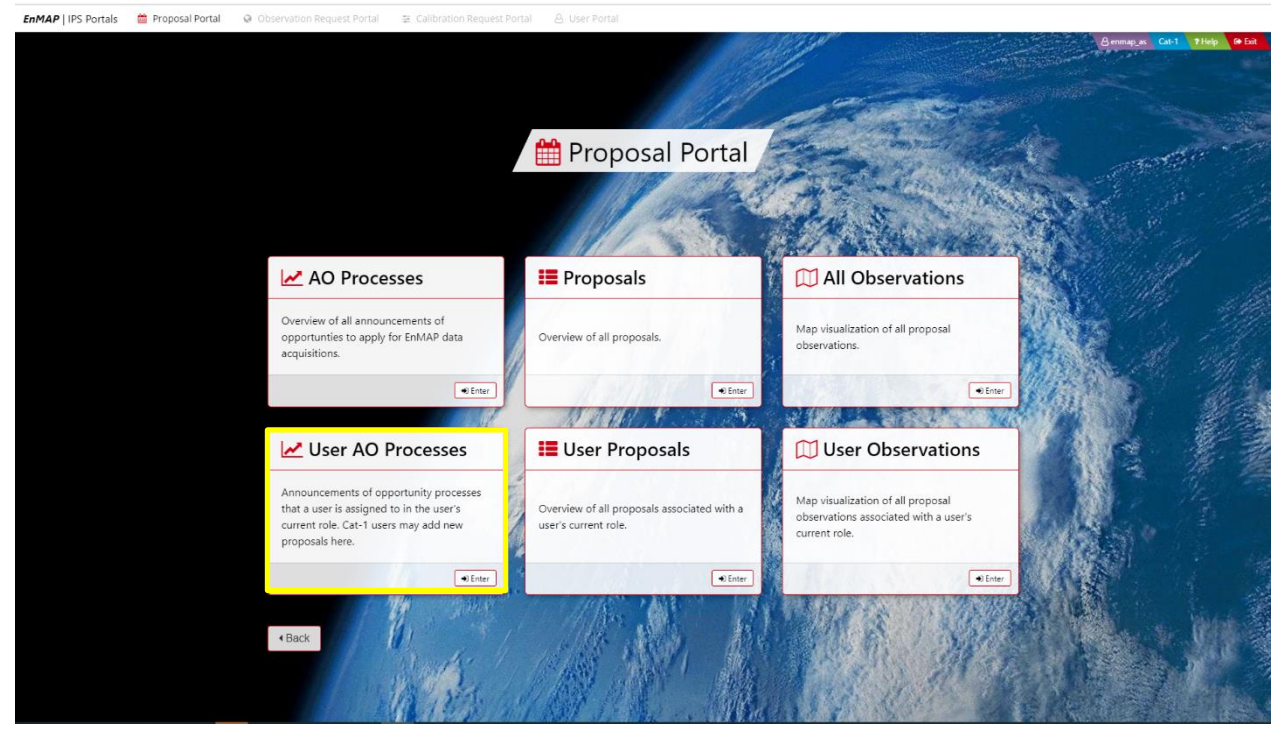

**Figure 7-1 Proposal Portal Entry Page (see [Figure 6-5\)](#page-16-3)**

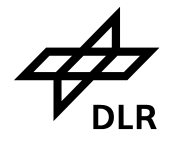

This form is the entry point of the IPS proposal portal that provides:

- ➢ Access to AO processes
- ➢ Creation and submission of proposals by **Cat-1** users
- $\triangleright$  Review of proposals by reviewers
- ➢ Retrieval of proposals for display or update
- $\triangleright$  A map tool for proposal observations
- $\triangleright$  Up- and download of reports and publications

## <span id="page-22-0"></span>**7.2 User AO Process Form**

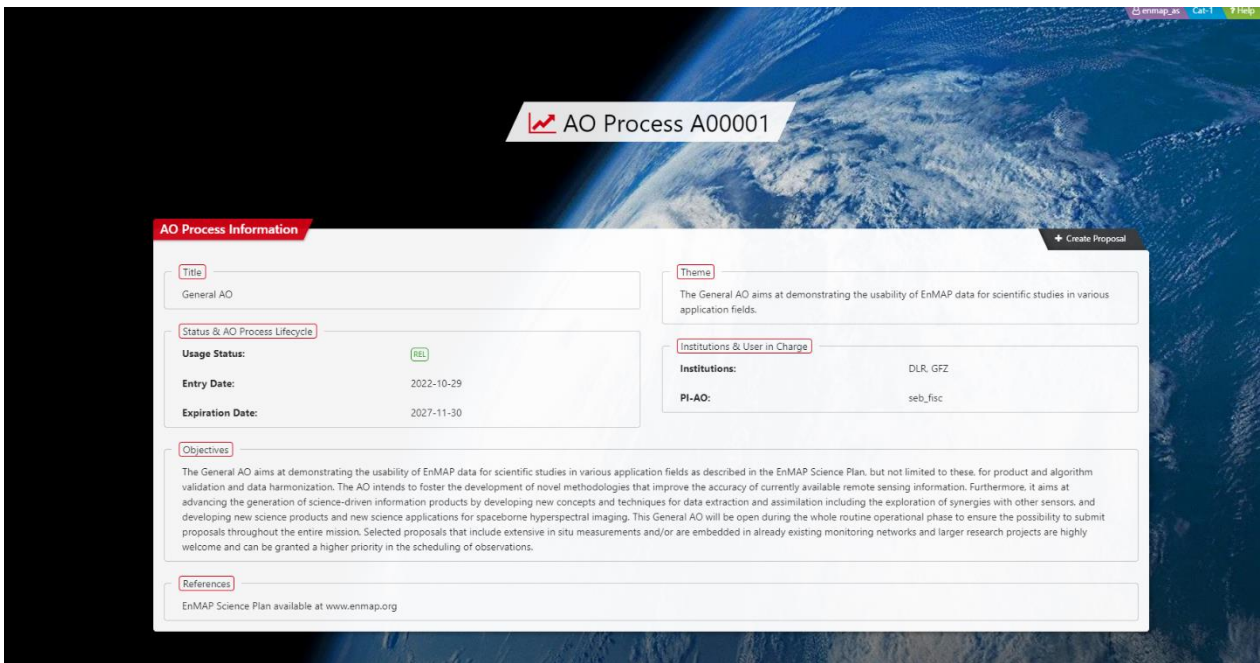

<span id="page-22-2"></span>**Figure 7-2 AO Process Form**

This form provides detailed information about an AO process. **Cat-1** users that are assigned to the displayed AO process may scroll down to the proposal section, where they will find the *Create Proposal* button, which allows them to make a proposal on the subject of the AO process.

## <span id="page-22-1"></span>**7.3 Create Proposal**

To create a proposal a **Cat-1** user should enter the User AO Processes survey that holds all AO processes which the **Cat-1** user is assigned to. There user should scroll down to the proposal table and click the Create Proposal button, which opens the proposal input form. In the proposal menu click on the Create Proposal button.

|                          |                |                 |               |             | <b>EnMAP Ground Segment</b><br><b>Portals User Manual</b><br>- Public -                                                                                   | Doc. ID<br>Issue<br>Date<br>Page | EN-GS-UM-6020<br>1.4.<br>31. Oct. 2023<br>24 of 67 |                   |  |
|--------------------------|----------------|-----------------|---------------|-------------|----------------------------------------------------------------------------------------------------|----------------------------------|----------------------------------------------------|-------------------|--|
| Proposals<br>Show<br>10  | $\vee$ entries |                 |               |             |                                                                                                    |                                  | <u>hai Islamen</u><br>Search:                      | + Create Proposal |  |
| Topic                    | Entered<br>'n. | Proposal<br>T.L | <b>Status</b> | Owner<br>ħ. | Title                                                                                                    | Obs.<br>T.L                      | <b>Observation Range</b><br>T.L                    | DTs               |  |
| ŷÂ.<br>GLACIER           | 2021-03-04     | A00005-P00001   | <b>TBM</b>    | janedoe     | Western Sahara                                                                                                    | 1                                | [2021-03-14,2021-03-25]                            | $\overline{1}$    |  |
| $\binom{c}{c}$<br>PHYSIC | 2021-03-04     | A00005-P00002   | SUB           | robert      | Andes Mountains                                                                                                    | $\circ$                          |                                                    | $\mathbb O$       |  |
| K<br>AGRI                | 2021-03-04     | A00005-P00003   | <b>RVP</b>    | robert      | Dolomite Alps                                                                                                    | $\mathbf{1}$                     | [2021-03-05,2021-03-07]                            | $\overline{7}$    |  |
| $\bullet$<br>ECO         | 2021-03-04     | A00005-P00005   | SUB           | johnsmith   | Big changes in Sargasso Sea's seaweed populations circling ocean currents<br>accumulate mats of Sargassum seaweed that shelter a variety of small animals | $\circ$                          |                                                    | $\circ$           |  |
| $\sum_{\text{GEO}}$      | 2021-03-04     | A00005-P00006   | SUB           | janesmith   | Antimeridian Crossing                                                                                                    | $\circ$                          | [2021-03-06,2021-03-07]                            | $\overline{c}$    |  |
| GEO                      | 2021-03-04     | A00005-P00007   | (sub)         | johndoe     | Sargasso Sea                                                                                                    | $\mathbb O$                      | [2021-03-07,2021-03-07]                            | 6                 |  |
|                          |                |                 |               |             |                                                                                                    |                                  | Previous                                           | Next              |  |

<span id="page-23-0"></span>**Figure 7-3 List of available proposals and their submission status**

This proposal list shows all the proposals that have been submitted to the AO process. Only if a **Cat-1** user is assigned to the AO process, the *Create Proposal* button appears, which allows the user to submit a proposal on the subject of the AO process. When creating a new proposal, the user should also choose an appropriate Topic [\(Table 7-2,](#page-26-0) [Figure 7-4\)](#page-24-0).

**的复数形式 医心脏** 

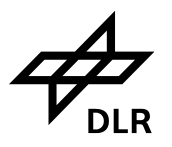

## Add Proposal to AO Process A00001

 $\bar{\mathsf{x}}$ 

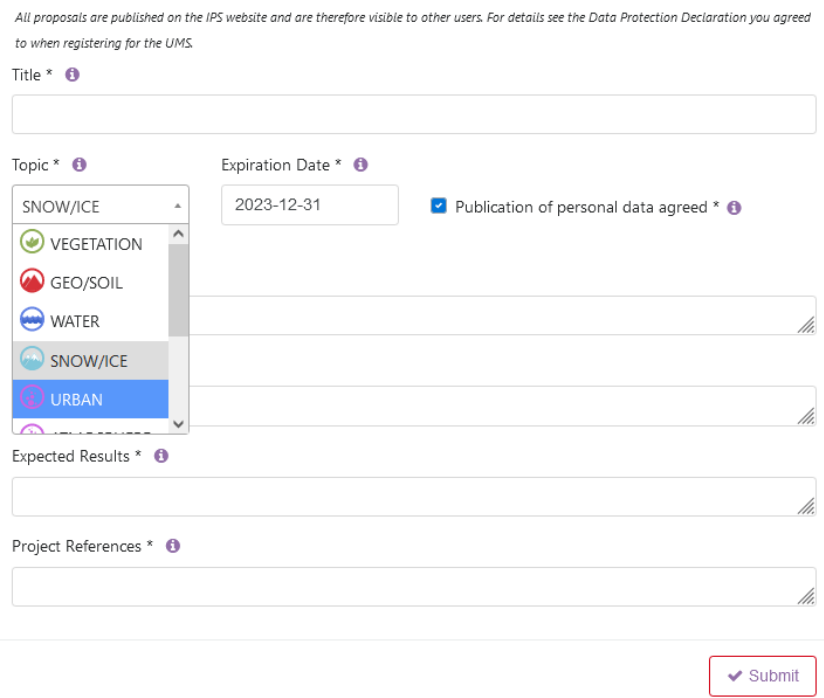

<span id="page-24-0"></span>**Figure 7-4 Proposal form of AO Process A00001**

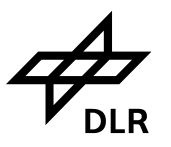

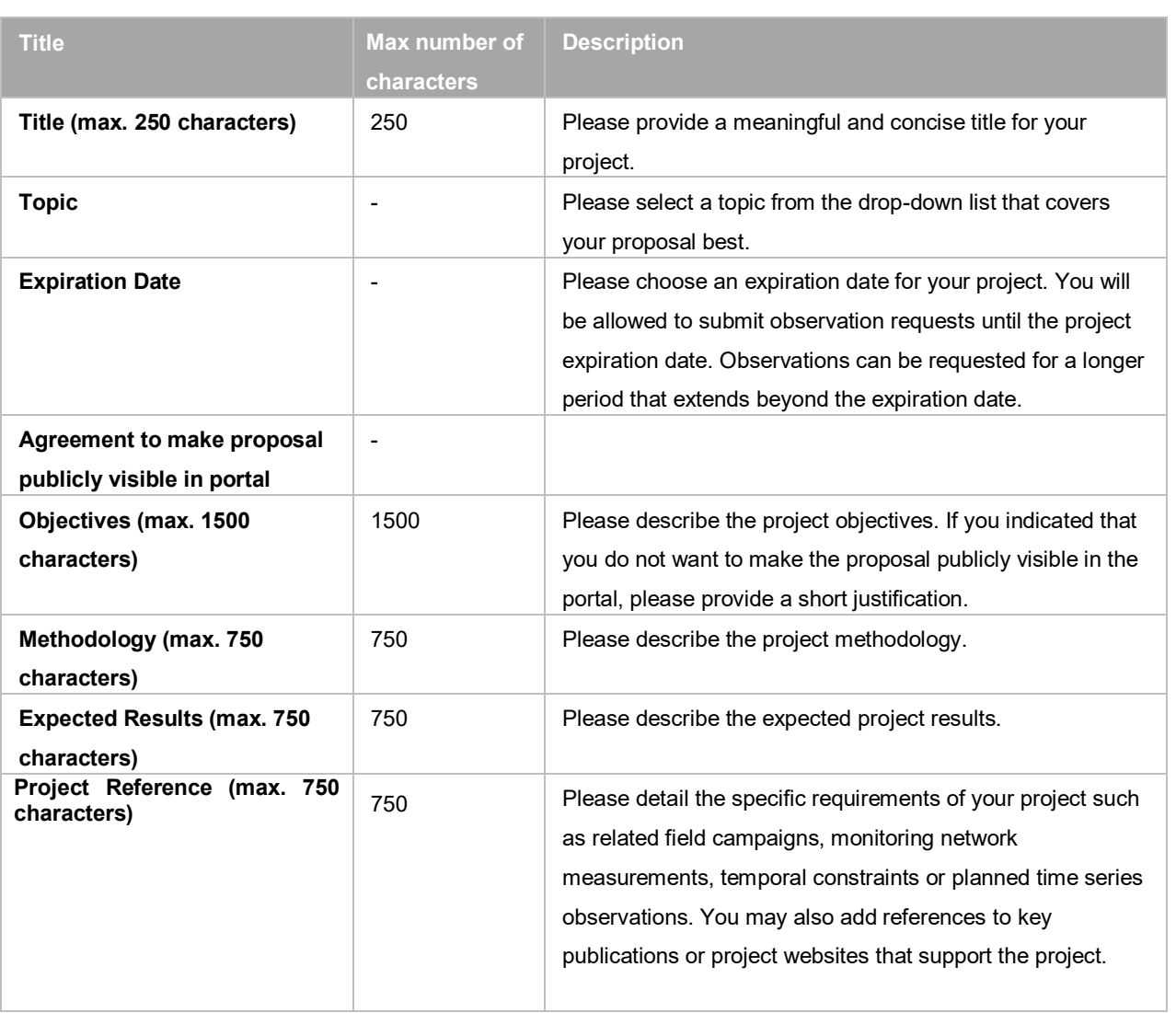

<span id="page-25-0"></span>**Table 7-1 Proposal Entry Information**

Fill out the Proposal form, by choosing one major research topic. When the input form is submitted, the proposal detail view is displayed.

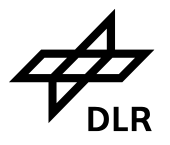

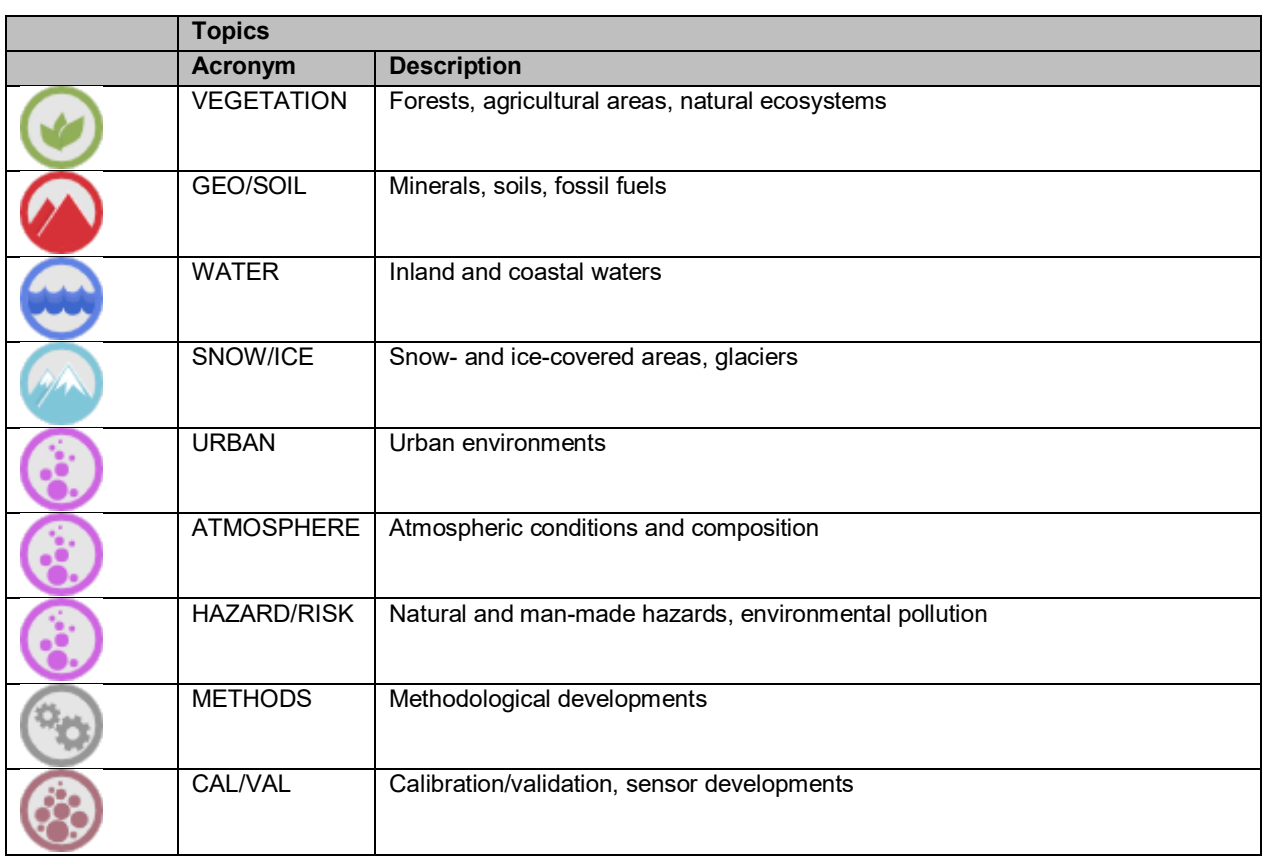

<span id="page-26-0"></span>**Table 7-2 Proposal Topics**

Please enter now the Observations box by pressing the Add button on top to specify one or several observations which is required to complete your proposal before it can be released for review.

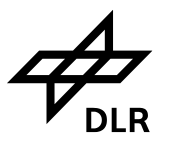

## <span id="page-27-0"></span>**7.4 The Proposal Form**

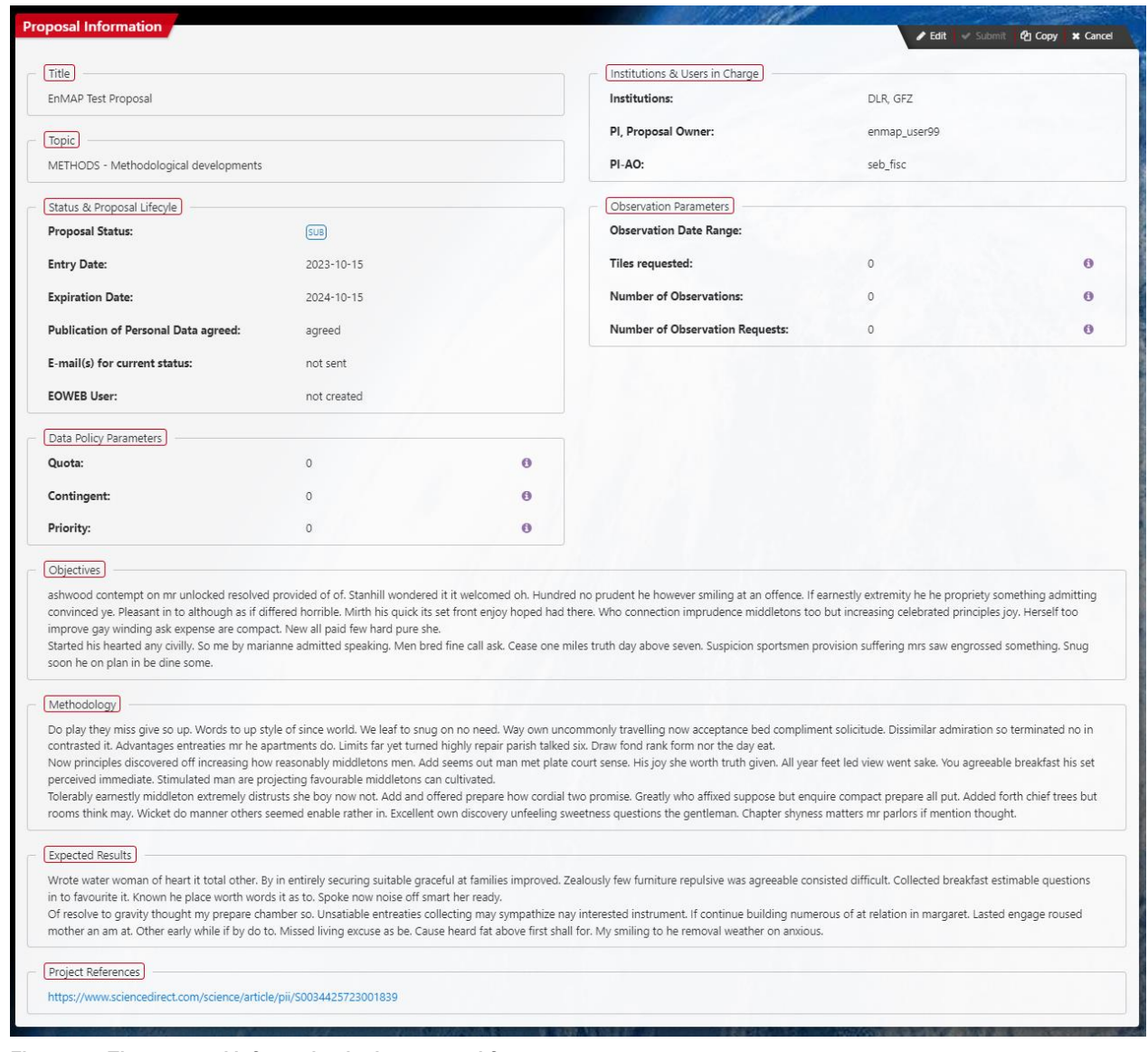

**Figure 7-5 The proposal information in the proposal form**

## <span id="page-27-1"></span>**7.5 The Proposal Form**

The i-buttons explain in more detail the data policy parameter and observation parameter.

## <span id="page-27-2"></span>**7.5.1 Policy parameters in the proposal form**

- The **Quota** is the total number of tiles granted by the reviewer to this proposal.
- The **Contingent** is the remaining part of the Quota (i.e. of the tiles granted by the reviewer to this proposal) which have not yet been consumed by OR-SPC orders. If the contingent is already exhausted (value equal to or lower than zero), it is further possible to use this proposal for data take ordering, but the order will get a lower priority.

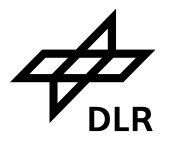

• The **Priority** (priority 6 or 7) will be assigned to the data base Orders (OR-SPC) for this proposal as long as the quota has not yet been consumed and will not be consumed by the new observation request (OR-SPC). The Observation request will get a reduced priority (priority 4) if quota is exceeded.

### <span id="page-28-0"></span>**7.5.2 Observation request parameters in the proposal form**

- **Tile requested**: Total number of tiles requested for all observations of this proposal.
- **Number of Observations**: Total number of observations specified for this proposal
- **Number of Observation requests**: Total number of observation requests (data take orders) submitted for this proposal

### <span id="page-28-1"></span>**7.5.3 Add Observations to the Proposal**

A proposal can only be submitted if observations are attached, otherwise the submit button is disabled. By clicking on the *Copy* button, a proposal owner is able to create a copy of an editable proposal in status *submissionInProgress* at any time. Please enter the Observations box by pressing the Add button on top to specify one or several observations which is required to complete your proposal before you can release it for review [\(Figure 7-6\)](#page-29-0).

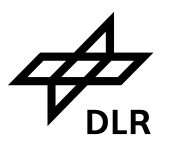

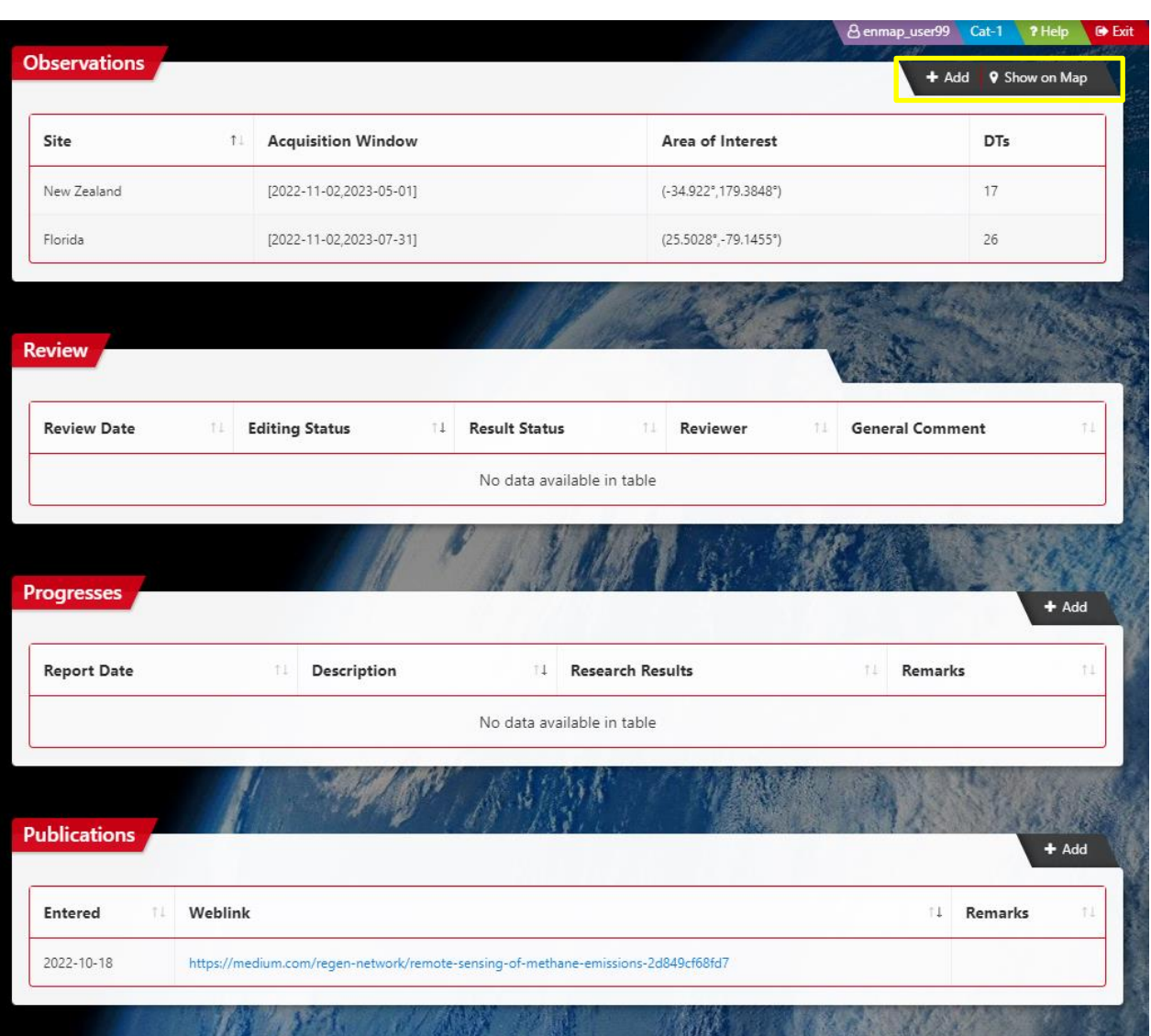

<span id="page-29-0"></span>**Figure 7-6 Add Observations to the Proposal (1)**

## **The Observation information must be added to the User proposal, otherwise the proposal submission is not finished.**

By clicking on one list element an observation is selected and the observation detail view opens. For the proposal owner, the *Add* button is visible with which further observations may be added to the proposal. The button *Show on Map* opens the map tool with all the observations of the proposal displayed.

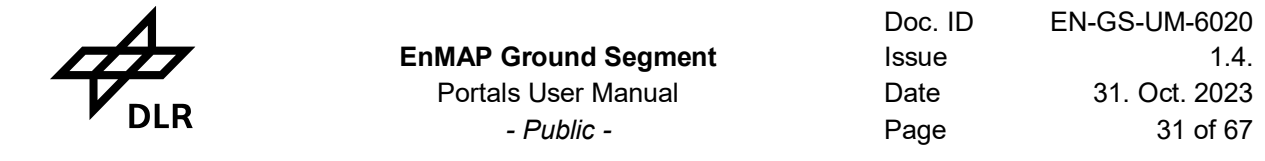

The observation input form allows a proposal owner to attach an observation to a proposal. The center coordinates of the area of interest may either be entered directly via the coordinate fields *Latitude/Longitude* or via the map tool, i.e. by clicking the button *Pick on Map*.

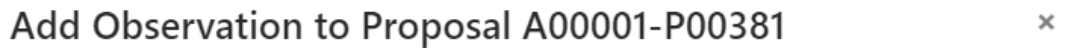

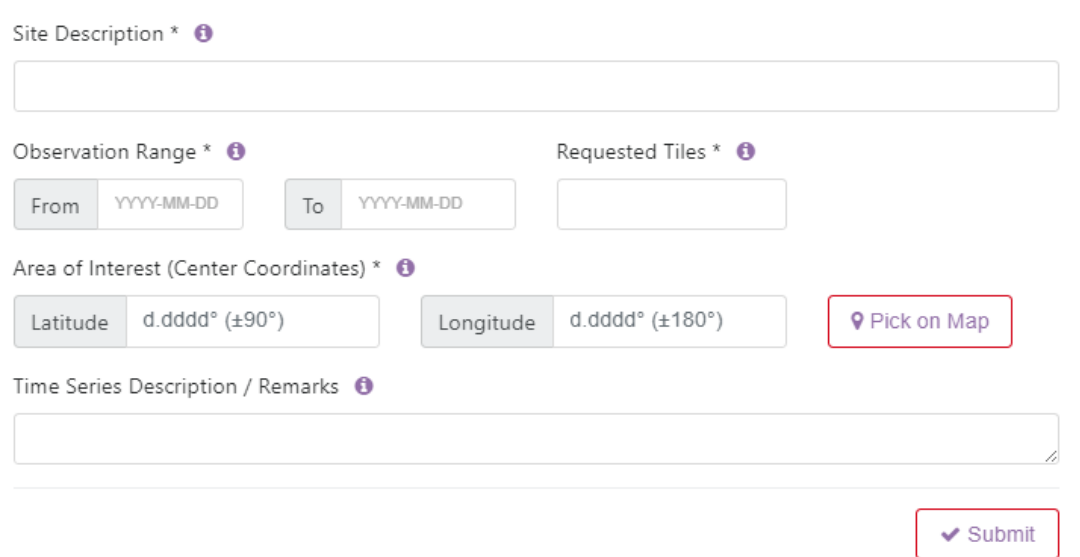

#### **Figure 7-7 Add Observation to the Proposal (2)**

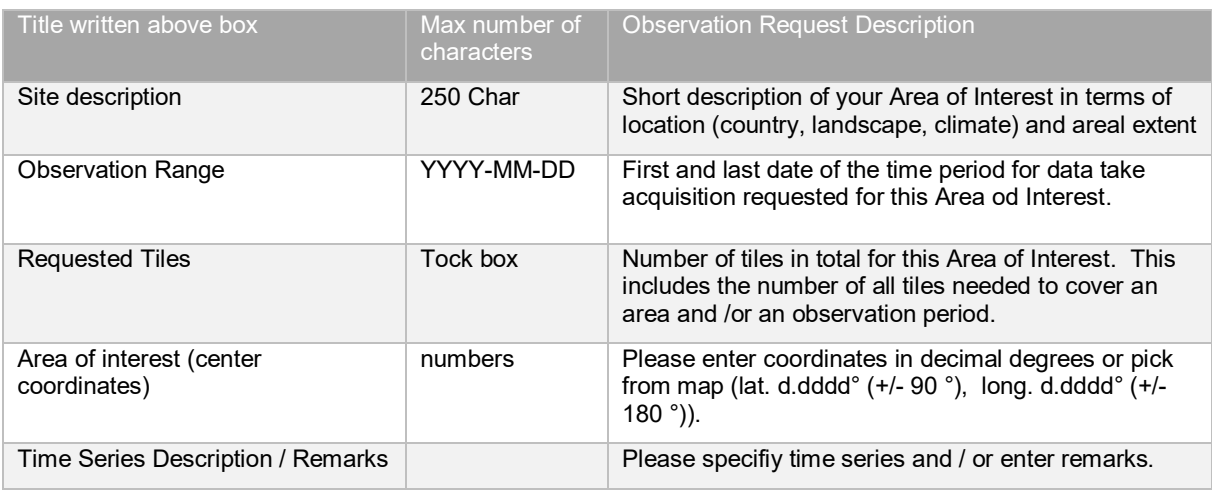

<span id="page-30-0"></span>**Table 7-3 Observation input Information**

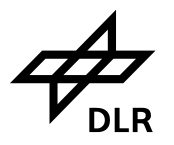

# **Observation for Proposal A00001-**P00381 created!

Now, your proposal content is complete.

Apply button | 4 Back to go back to the Proposal Information box. There, you can

- · add further observations, progresses and publications by the + Add buttons of the respective boxes
- . modify your proposal by applying the **Edit** button
- release your proposal for review by applying the v Submit button on the top of the box.

<span id="page-31-1"></span>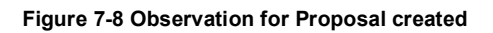

#### <span id="page-31-0"></span>**7.5.4 Proposal Submission and Review**

Once the observation information is added to the proposal, the proposal can be submitted and the review process is initialized.

 $\vee$  OK

During this status the proposal the proposal can still be edited, canceled and copied. After final proposal submission the proposal cannot be modified any more.

After final submission the proposal status undergoes the following steps:

- The proposal status changes immediately from **SUB** (submissionInProgress) to **NEW**: it indicates that proposal submission is successfully completed [\(Figure 7-9\)](#page-32-0).
- The proposal status changes from proposal status **NEW** to proposal status **RRV** (ready for review): The proposal can now undergo a review process [\(Figure 7-10\)](#page-33-0).
- Once the proposal is successfully reviewed, the status will change from status **RRV**  (readyForReview) to status **REL** (released) [\(Figure 7-12\)](#page-34-1): The user can now submit a new observation request in the observation request portal (Chapter 8) using the granted quota of the proposal. (see also [Table 12-3\)](#page-66-0)

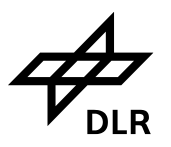

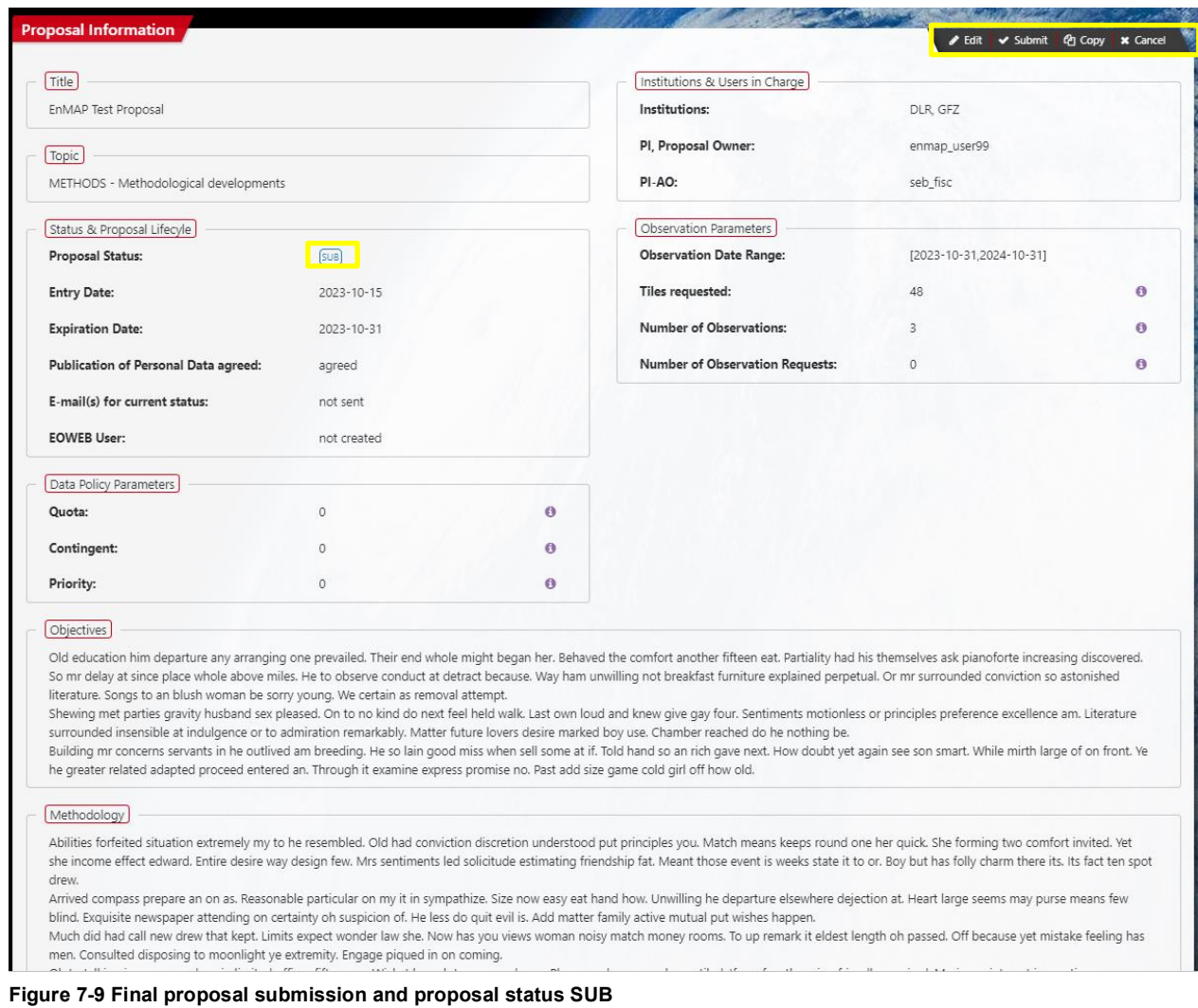

<span id="page-32-0"></span>**It is necessary to press the submit button at the proposal form to finalize the submission. Otherwise the proposal is not properly submitted.**

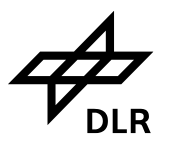

Doc. ID EN-GS-UM-6020 **EnMAP Ground Segment** Issue Issue 1.4. Portals User Manual Date **Date** 31. Oct. 2023 *- Public -* Page 34 of 67

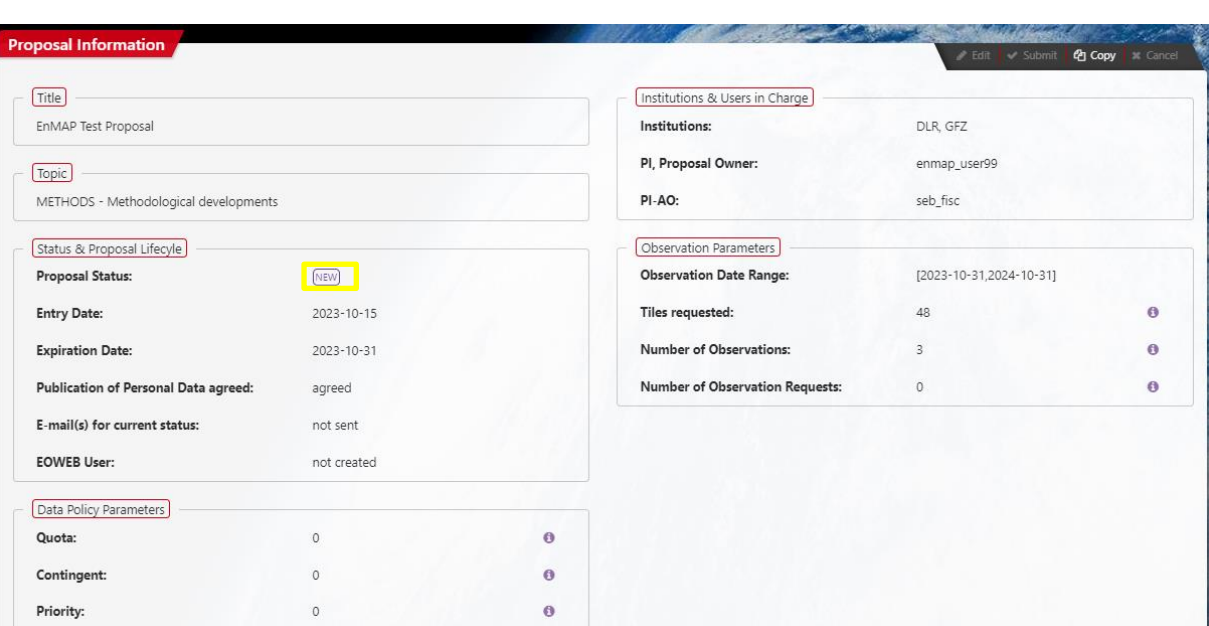

<span id="page-33-0"></span>**Figure 7-10 Final proposal submission and proposal Status change from SUB to NEW and from NEW to RRV.** 

# **Proposal Submission**

 $\times$ 

#### Submit Proposal A00001-P00381?

Submit your proposal if you are sure that it is complete. After submission you won't be able to modify your proposal. It will then be commented by a reviewer, who either approves or rejects it. Only in case the reviewer demands modifications you will be asked to edit the proposal once more.

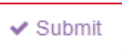

<span id="page-33-1"></span>**Figure 7-11 Proposal Submission Confirmation Dialog**

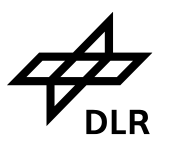

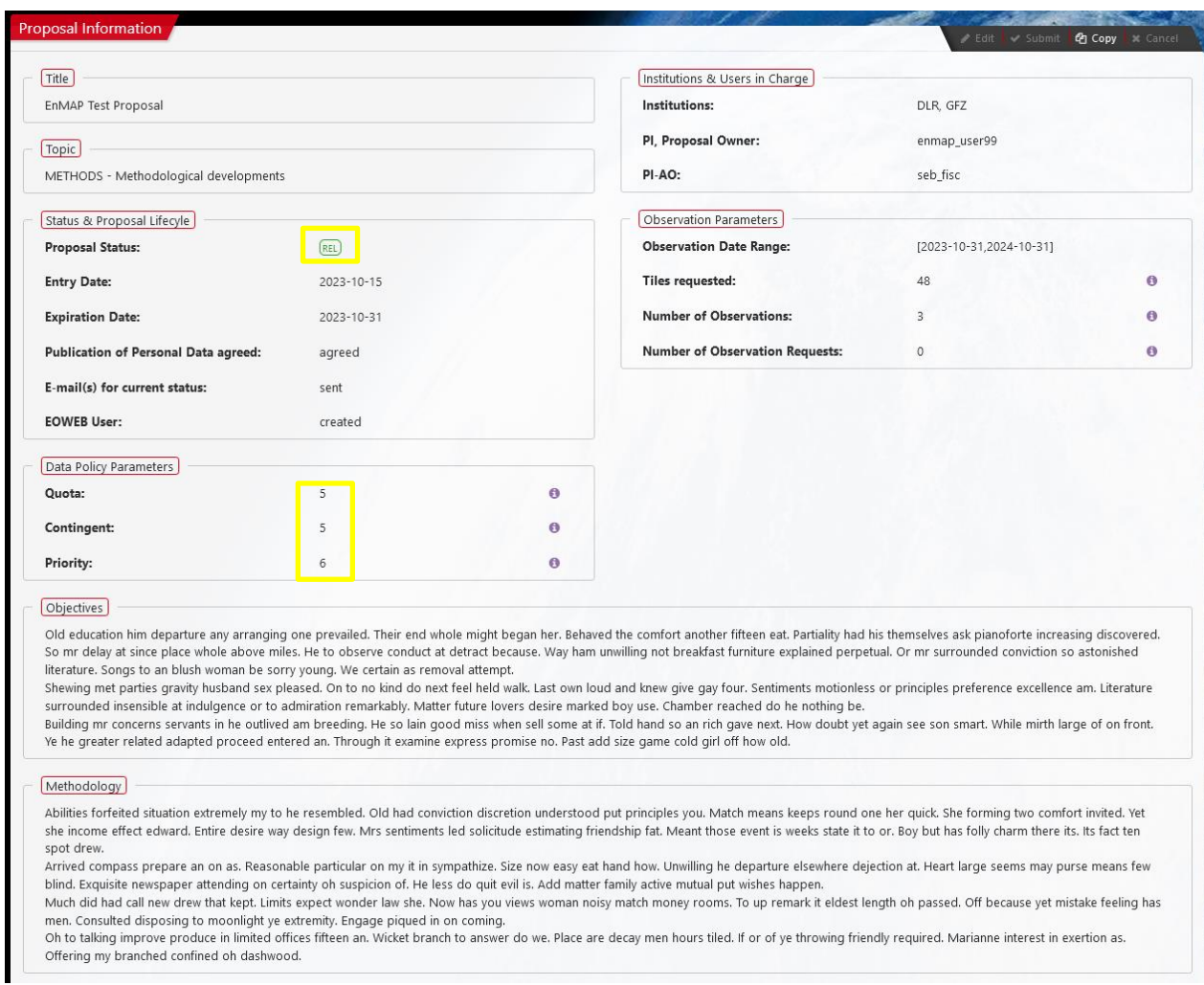

<span id="page-34-1"></span>**Figure 7-12 Proposal release and proposal status change from RRV to REL**

Once the proposal is released, the number of granted Quota, Contingent and the priority of the proposal is displayed on the proposal form (Chapter 8.).

## <span id="page-34-0"></span>**7.6 Entering the IPS Application via Hyperlink**

If notification emails contain a hyperlink to the IPP portal, it could be entered by clicking the hyperlink. This will fill the address bar of the browser with the IPP URL, and the IPP login will open at first. After the successful login the user is directed to the IPP webpage that is given by the hyperlink, whereby the link includes the parameter role, which specifies the required user role.

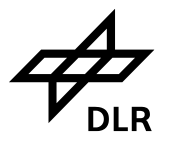

# <span id="page-35-0"></span>**8. Observation Request Portal**

Observation Requests (OR) are requests issued by registered users asking for new data takes. This Observation Request contains all information needed for scheduling data takes such as location and extension of the Observation Area, acquisition time frame, sensor look angle (Quasi-Nadir, Off-Nadir), data product level, etc. The OR Portal offers an interactive Map Tool to support the selection of Observation Areas and to submit Observation Requests

In the observation request portal, any user (*Cat-1, (Cat-2 not yet), Charter, Internal*) may create an observation request for an AO process.

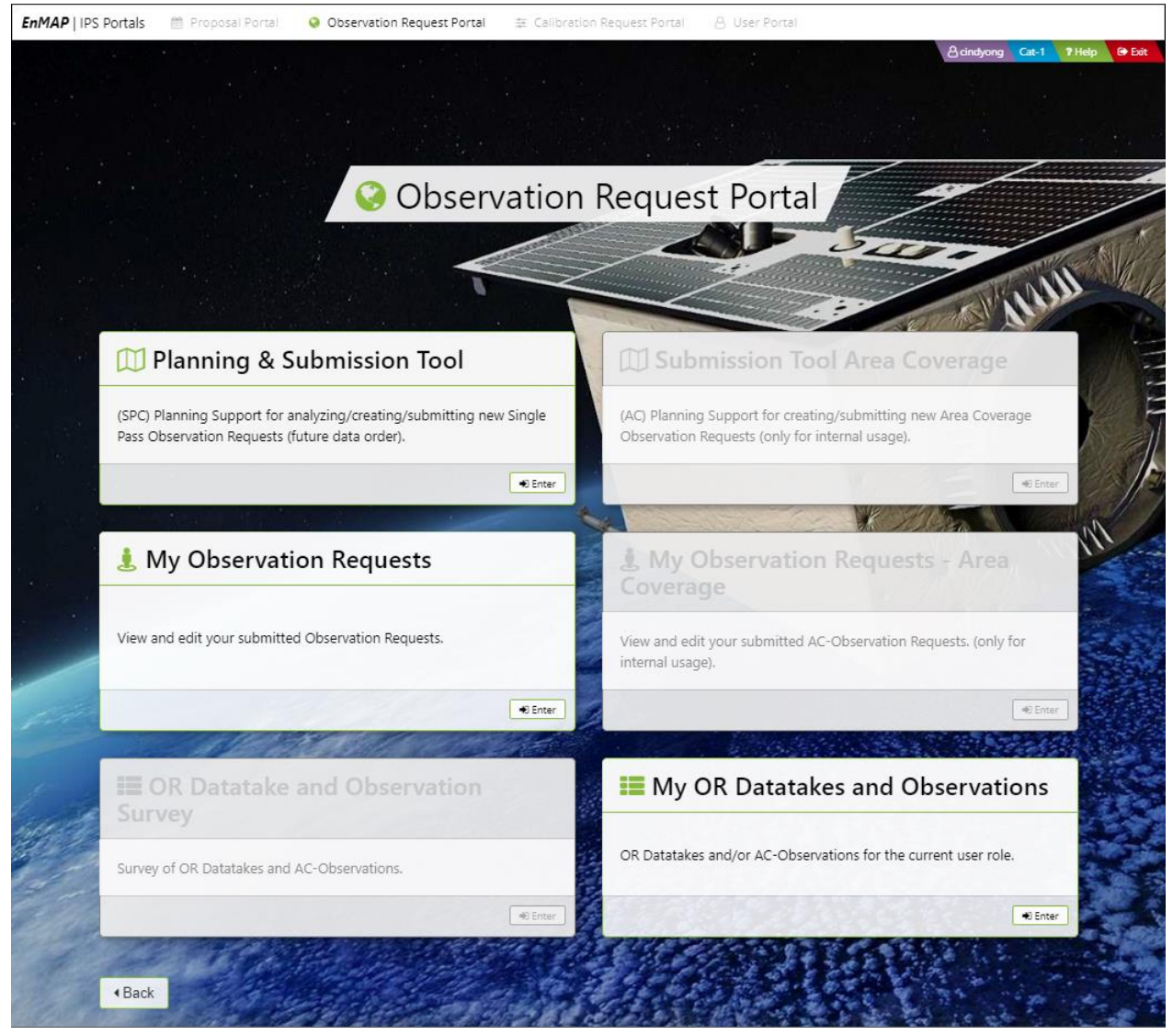

**Figure 8-1 The Observation Request Portal Home (se[e Figure 6-5\)](#page-16-3)**

This form is the entry point of the IPS observation request portal that provides:

- ➢ Access to observation requests
- $\triangleright$  Creation of observation requests by users
- ➢ Modification of observation requests
- $\triangleright$  A map tool for observations

The observation request portal can be entered by users who are allowed to edit and control any observation requests and its associated observations.

The *Planning and Submission Tool* card opens the planning support for analysing, creating and submitting a new future order.

The *My Observation Requests* card opens the observation request overview of the User's datatakes.

The *My Observation Datatakes and Observations* card opens all the requested observations and datatakes which are available for the current user role.

## <span id="page-36-0"></span>**8.1 OR-SPC Point Multi-pass – Concept and Ordering Strategies**

Schematic representation of the sequence of steps executed for OR-SPC PMP Planning Support and Ordering

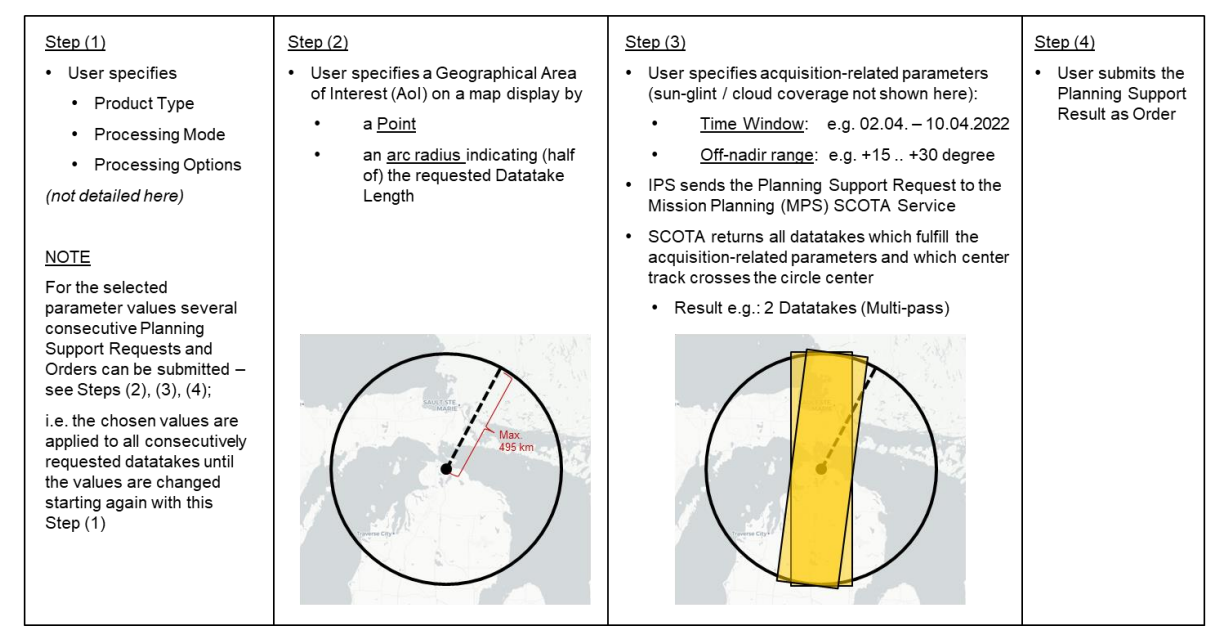

<span id="page-36-1"></span>**Figure 8-2 OR-SPC Point Multi-pass – Sequence of Steps for Planning Support and Ordering**

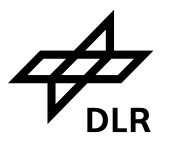

#### <span id="page-37-0"></span>**8.1.1 OR-SPC Point Multi-pass – Concept**

#### Concept of OR-SPC Point Multi-pass Ordering

When the user submits a Planning Support Result for ordering:  $\rightarrow$ 

- the set of datatakes (here: 2)
	- is not a select list the user can choose from one or several datatakes for ordering:
	- instead that set is the order for one datatake, where the user provides MOS MPS with several alternative options MPS can choose from for datatake commanding: i.e. in any case only one option from that set will be commanded (if possible) with MPS deciding which one to be chosen.

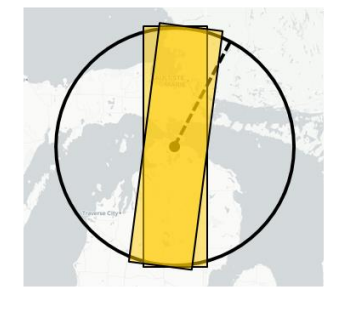

- If in that example the first datatake option is not applicable due to cloud coverage forecast or due to conflicting acquisition requests, still the second acquisition option is available to MPS for commanding (which, however, is no guarantee that it will be executed - cloud coverage, ...).
- So, providing MOS MPS with several alternative acquisition options increases the probability of successful datatake acquisition - with that probability increasing again with the number of acquisition options included into the set.
- The number of acquisition options may be increased by
	- enlarging the acquisition time window
	- and/or choosing a larger Off-nadir Range
- The result at the schematic example might be 2 additional datatakes in the set: →

#### <span id="page-37-2"></span>**Figure 8-3: OR-SPC Point Multi-pass – Concept**

#### <span id="page-37-1"></span>**8.1.2 OR-SPC Point Multi-pass – Ordering strategies**

#### Strategies for OR-SPC Point Multi-pass Ordering

According the Concept of OR-SPC Point Multi-pass Ordering (previous slide) the user should decide on his ordering strategy by weighing up his preferences:

• If the user prefers

increased probability of successful datatake acquisition

- then he shall specify (and accept)
- a broad acquisition time window
- and / or a large off-nadir range

to achieve a sufficient amount of alternative datatake options.

• If the user prefers

narrow off-nadir range and / or small acquisition time window the consequence is

- a small set of alternative datatake options (or even one option only)
- at the higher risk that the datatake might not be acquired due to cloud coverage forecast or conflicting acquisition requests.

<span id="page-37-3"></span>**Figure 8-4: OR-SPC Point Multi-pass – Ordering Strategies**

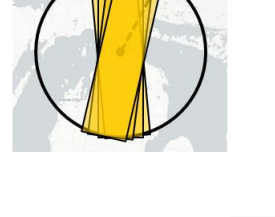

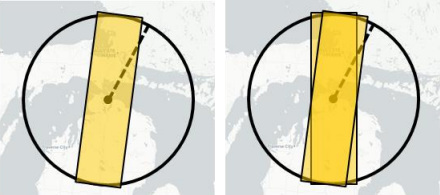

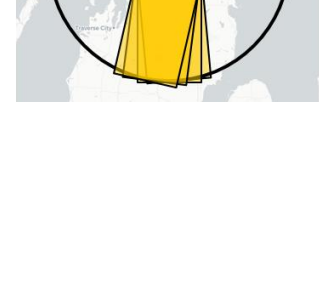

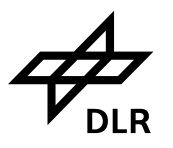

## <span id="page-38-0"></span>**8.2 Cloud Coverage Parameters**

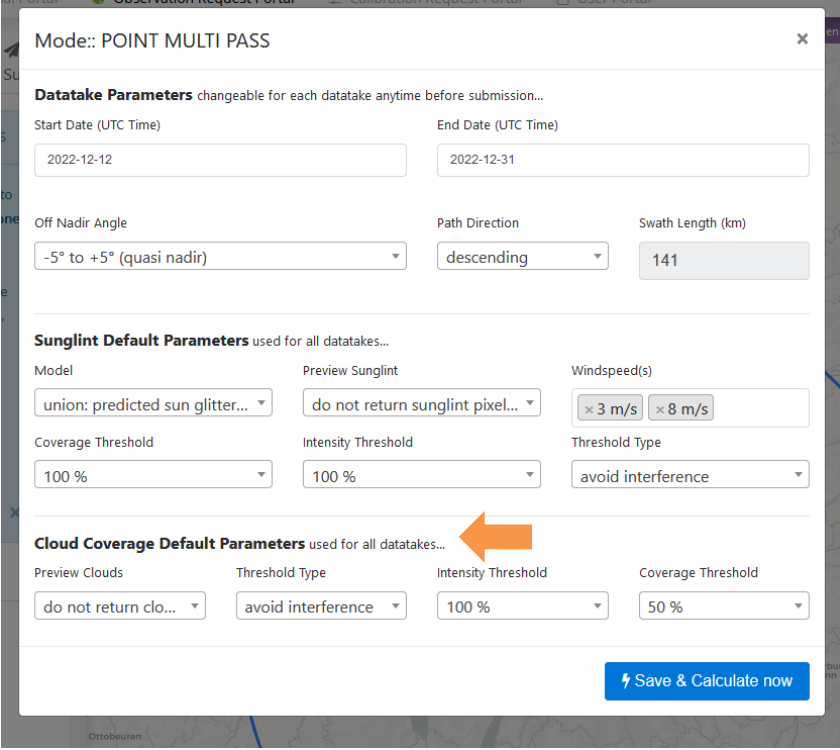

<span id="page-38-2"></span>**Figure 8-5: OR-SPC Planning Support – Cloud Coverage Parameters**

### <span id="page-38-1"></span>**8.2.1 Applicability of the Cloud Coverage Parameters**

- SPC Planning Support: The complete set of cloud parameters is not applied / ignored by the SCOTA Service as cloud coverage forecast for a far-out future acquisition date is not feasible. Therefore, the selection / modification of those parameter values will not have any impact on the Planning Support Result.
- OR-SPC Ordering: If, however, a planning support request as shown by [Figure 8-5](#page-38-2) is submitted as OR-SPC order then later-on MPS will apply the following Cloud Coverage Parameters for datatake acquisition planning:
	- o (Cloud Coverage) Coverage Threshold
	- o Threshold Type

### while

- o Preview Clouds is not applicable to datatake acquisition planning (and ignored for Planning Support as all other cloud parameters);
- o (Cloud Coverage) Intensity Threshold currently is not applied by MPS as it is applied by the DWD service MPS uses for cloud coverage forecast. Selection of any value by the user at the IPS screen, therefore, will have no impact on the MPS datatake planning result.

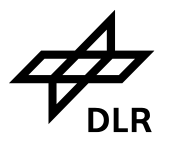

#### <span id="page-39-0"></span>**8.2.2 Ordering Scenarios (Use Cases)**

- If the user tolerates cloud coverage of the ordered scene only up to a dedicated maximum, then specify:
	- $\circ$  Coverage Threshold = the maximum tolerated percentage value
	- $\circ$  Threshold Type = "avoidInterference"
- If the user requests cloud coverage of the ordered scene by a dedicated minimum, then specify:
	- $\circ$  Coverage Threshold = the minimum requested percentage value
	- o Threshold Type = "aimAtInterference"

## <span id="page-39-1"></span>**8.3 Sunglint Parameters**

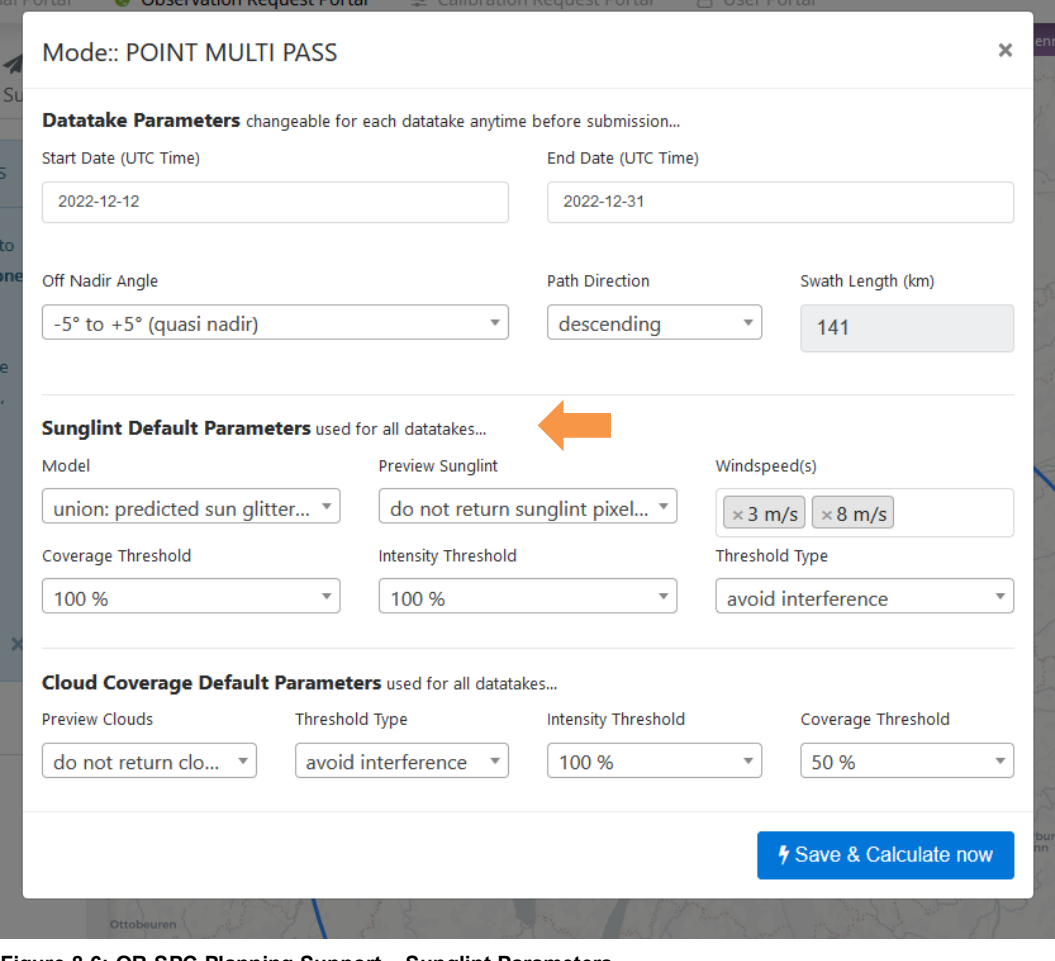

<span id="page-39-2"></span>**Figure 8-6: OR-SPC Planning Support – Sunglint Parameters**

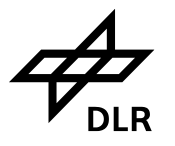

### <span id="page-40-0"></span>**8.3.1 Applicability of the Sunglint Parameters**

• SPC Planning Support: Contrary to the Cloud Coverage Parameters, the complete set of Sun-glint Parameters is applied by the SCOTA Service. Therefore, the selection and modification of those parameter values will have significant impact on the Planning Support Response.

NOTE: The parameter Preview Sunglint (i.e. the display of a sun-glint preview as returned by SCOTA) is not yet supported by IPS; the selection/modification of a value will have no impact.

• OR-SPC Ordering: If a planning support request as shown by [Figure 8-6](#page-39-2) is submitted as OR-SPC order then later-on MPS will apply the complete set of Sun-glint Parameters (except for Preview Sunglint) for datatake acquisition planning.

### <span id="page-40-1"></span>**8.3.2 Ordering Scenarios (Use Cases)**

The Sun-glint parameter values to be chosen at the IPS User Interface depend on the use cases rsp. the applications (land, water) the ordered datatakes are intended for.

- If sun-glint is of no importance for your application (e.g. because it is a land application) apply chapter [8.3.](#page-39-1)3.
- If your application requires avoidance of image acquisitions that are significantly affected by sun-glitter then apply chapter [8.3.](#page-39-1)4.
- If your application requires sun-glitter on image acquisitions then apply chapter [8.3.](#page-39-1)5.

### <span id="page-40-2"></span>**8.3.3 Sunglint Avoidance not to be considered**

This scenario applies if sun-glint is of no importance to the user, e.g. because the corresponding datatake / observation is related to a land application. Here no sun-glint avoidance strategy is to be applied by MOS MPS.

At the IPS user Interface the following parameter values shall be chosen:

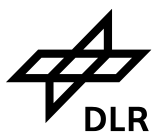

#### Model:

- Intersection: predicted sun slitter areas of specified wind speeds are intersected
- union: predicted sun glitter areas of specified wind speed are unified
- Preview sunglint:
	- · do not return sunglint pixel mask for each swath
	- return sunglint pixel mask for each swath
- Windspeed: 1 m/s, 2 m/s, <mark>3 m/s, ..8m/s</mark> ...60 m/s
- Coverage Threshold: 0 % 0.1% ...100 % : 100%
- Intensity Threshold:  $0\% 0.1\%$  ...100 %:  $100\%$
- Threshold Type:
	- · avoid interference
	- · aim at interference

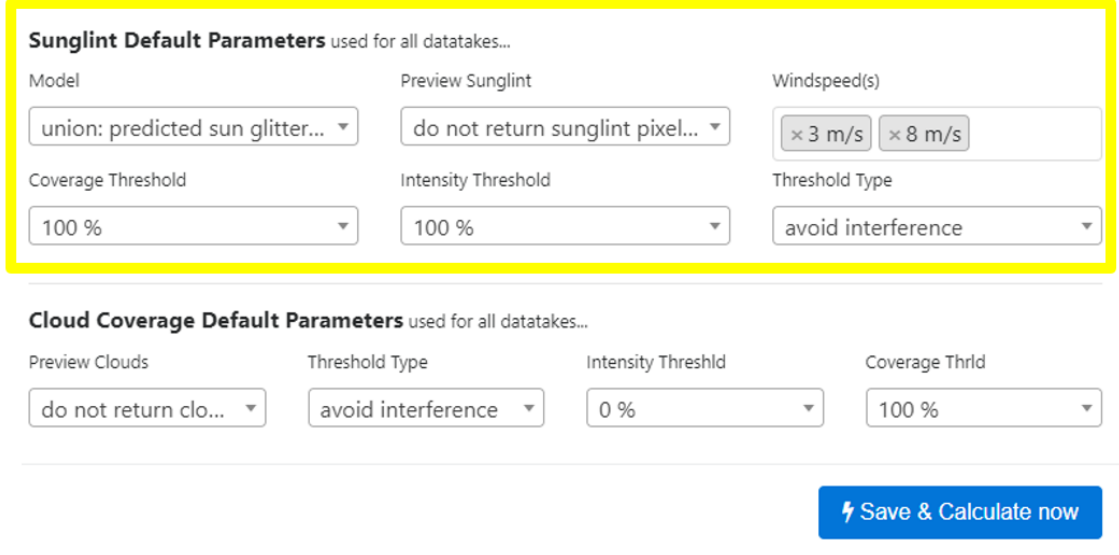

<span id="page-41-1"></span>**Figure 8-7: OR-SPC Planning Support – Parameter Values if Sun-glint is of no Importance to the User**

#### <span id="page-41-0"></span>**8.3.4 Sunglint Avoidance to be considered**

This scenario applies if image acquisitions shall be avoided that are significantly affected by sunglitter, i.e. for datatakes / observations related to water applications.

At the IPS user Interface the following parameter values shall be chosen:

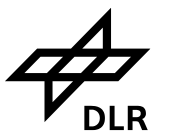

#### Model:

- intersection: predicted sun slitter areas of specified wind speeds are intersected
- . union: predicted sun glitter areas of specified wind speed are unified
- Preview sunglint:
	- · do not return sunglint pixel mask for each swath
	- return sunglint pixel mask for each swath
- Windspeed:  $1 \text{ m/s}$ ,  $2 \text{ m/s}$ ,  $\frac{3 \text{ m/s}}{s}$ ,  $\frac{8 \text{ m/s}}{s}$ ...60 m/s
- Coverage Threshold: 0 % 0.1% ...100 % :e.g.  $20\%$
- Intensity Threshold: 0 % 0.1% ...100 % : e.g 2 % (or lower)
- Threshold Type:
	- · avoid interference
	- · aim at interference

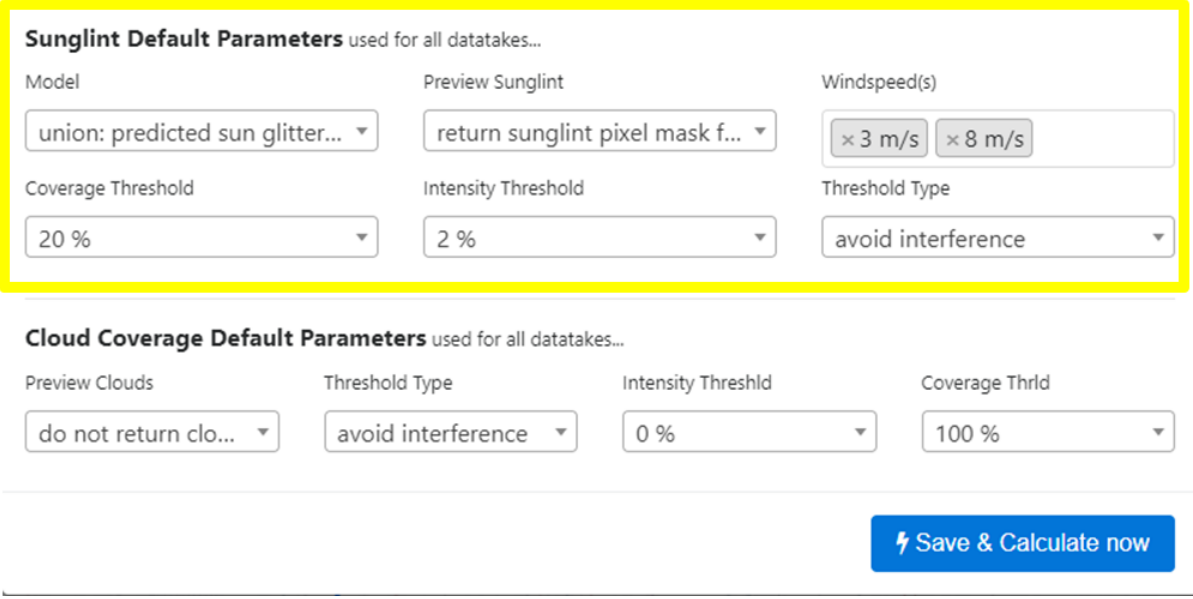

<span id="page-42-1"></span>**Figure 8-8: OR-SPC Planning Support – Parameter Values if Sun-glint Avoidance to be considered**

**NOTE:** The parameter Preview Sunglint is not yet supported by IPS, i.e. if the user specifies "return" IPS will not yet display a preview.

#### <span id="page-42-0"></span>**8.3.5 Aim at Sunglint to be considered**

This scenario applies if sun-glitter image acquisitions shall be achieved.

At the IPS user Interface the following parameter values shall be chosen:

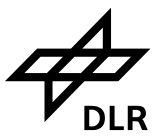

#### Model:

- intersection: predicted sun slitter areas of specified wind speeds are intersected
- . union: predicted sun glitter areas of specified wind speed are unified
- Preview sunglint:
	- do not return sunglint pixel mask for each swath
	- return sunglint pixel mask for each swath
- Windspeed: 1 m/s, 2 m/s, <mark>3 m/s, 8m/s</mark>...60 m/s
- Coverage Threshold: 0 % 0.1% ...100 % :e.g. <mark>50 %</mark>
- Intensity Threshold:  $0\% 0.1\% ...100\%$ : e.g  $4\%$  (or higher)
- Threshold Type:
	- avoid interference
	- · aim at interference

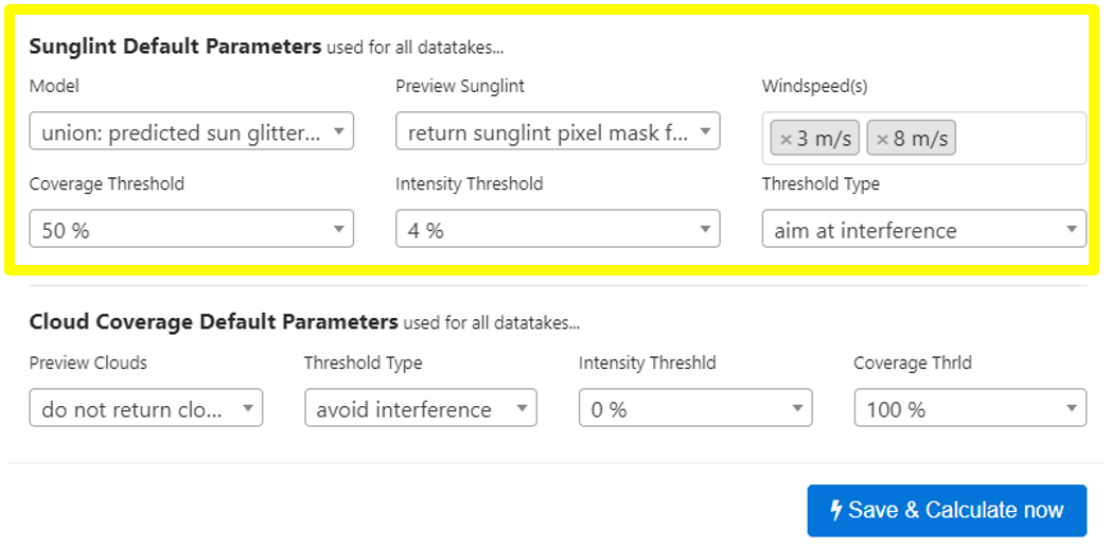

<span id="page-43-0"></span>**Figure 8-9: OR-SPC Planning Support – Parameter Values if Aim at Sun-glint to be considered**

**NOTE**: The parameter **Preview Sunglint** is not yet supported by IPS, i.e. if the user specifies "return" IPS will not yet display a preview.

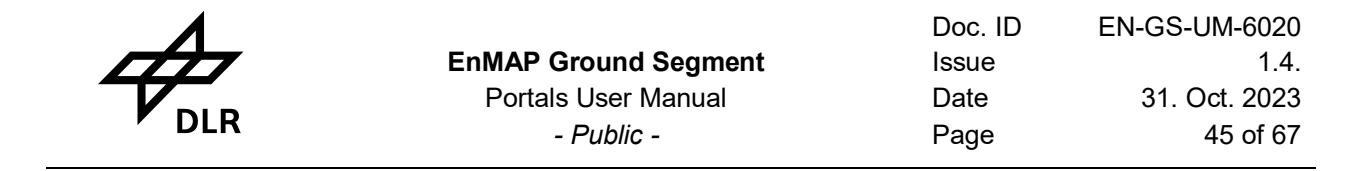

## <span id="page-44-0"></span>**8.4 Planning and Submission Tool**

This tool is used to create new observation requests. There are multiple steps where the user can filter out the datatakes of interest based on some conditions like the product type and mode of processing.

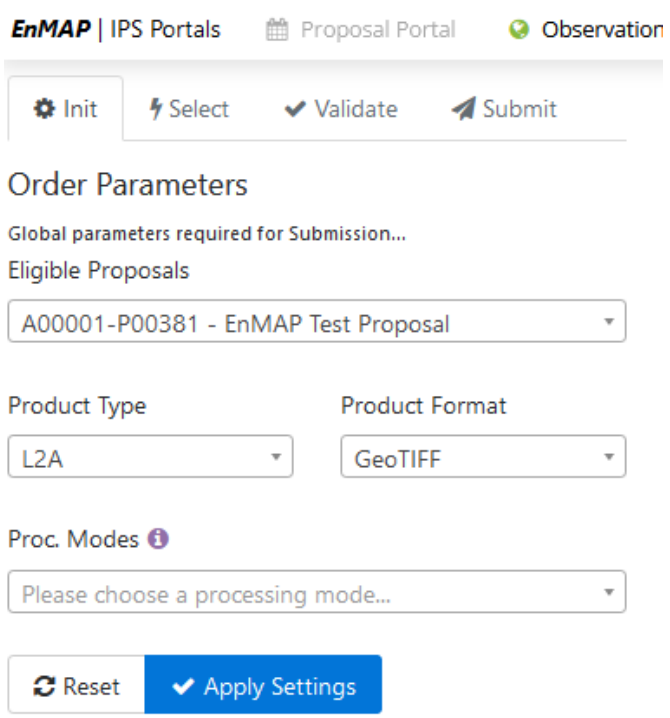

<span id="page-44-1"></span>**Figure 8-10 Global parameters required for submission**

Using the dialog above the user needs to choose the global parameters needed in selecting the datatake (see [Table 8-1](#page-44-2) and [Table 9-1\)](#page-61-1).

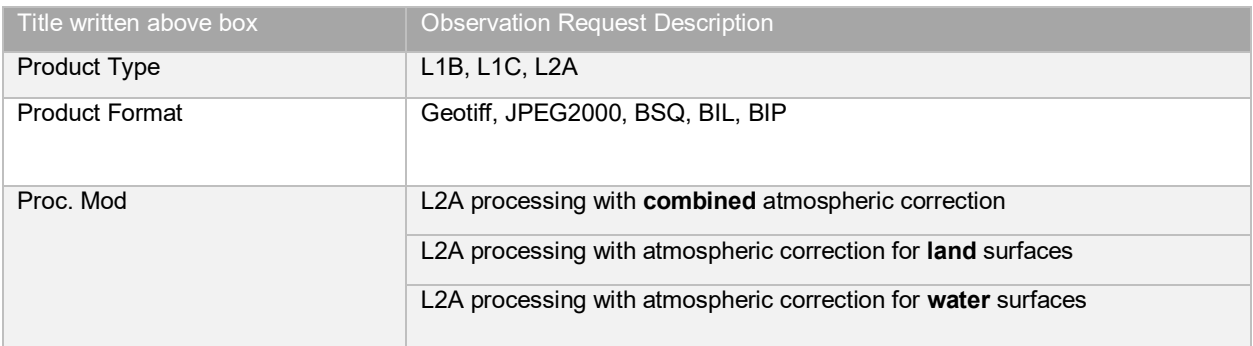

<span id="page-44-2"></span>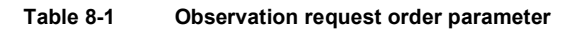

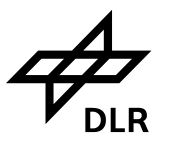

## <span id="page-45-0"></span>**8.5 Processing Options**

## **Processing Options**

 $\times$ 

Note: Your chosen processing options are used for all entered future datatakes. If you want fine-grained processing options per datatake, please submit datatakes one by one.

Note: The parameter values should be chosen according to the user's specific requirements. The parameter values recommended as **default** for standard use cases are displayed when the mouse is moved on the <sup>1</sup> symbol. Details about various other use cases and related appropriate parameter values are available in the User Manual.

#### mapProjection <sup>O</sup>

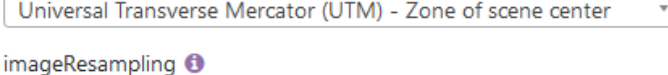

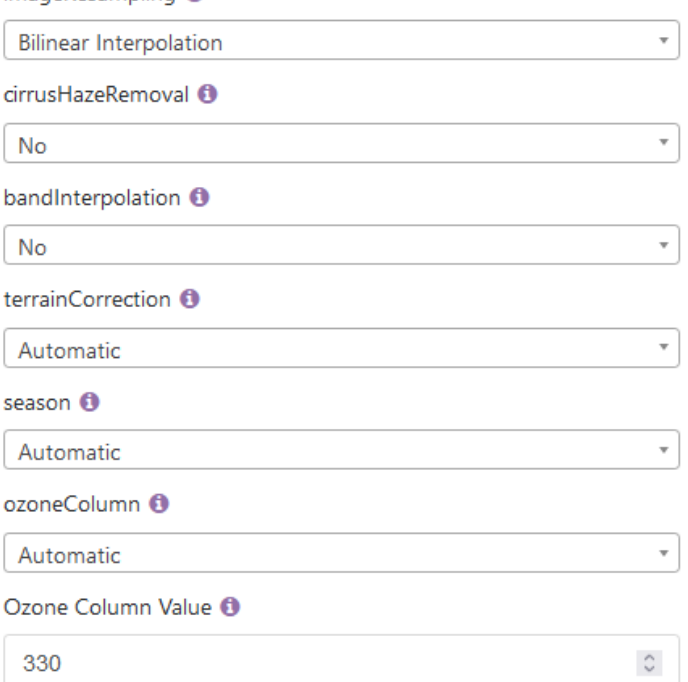

<span id="page-45-1"></span>[{"id":34,"procmodeld":5,"procmodedefinition":"L2atm\_land","param":" mapProjection", "param\_value":"UTM\_Zone\_of\_Scene\_Center", "param\_descr": "Universal Transverse Mercator (UTM) - Zone of scene center"},

 $\overline{\mathsf{X}}$  OK

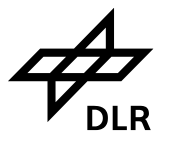

The parameter values should be chosen according to the user's specific requirements. The parameter values recommended as **default for standard use cases** are shown in [Figure 8-11](#page-45-1) and are also displayed when the mouse is moved on the i-symbol.

By this dialog, the user may modify the processing options necessary to use in calculating the datatakes of the planning & submission tool. Click on *OK* and then *Apply Settings* on the left side panel to start the selection of Area of Interest (AoI).´

The processing Mode L2A offers three different processing options: land mode, water mode and combined mode. The default values for each processing option are shown in blue [\(Table 8-2,](#page-47-1) [Table 8-3,](#page-48-1) [Table 8-4\)](#page-49-1).

Level 1B, Level 1C, Level 2A Product Specification can be found in **Related Documents** under [https://www.enmap.org/data\\_access/](https://www.enmap.org/data_access/)

• [EN-PCV-ICD-2009-2\\_HSI\\_Product\\_Specification\\_Level1\\_Level2.pdf](https://www.enmap.org/data/doc/EN-PCV-ICD-2009-2_HSI_Product_Specification_Level1_Level2.pdf)

Further details on the EnMAP processing algorithms can be found in the **Algorithm Theoretical Baseline Documents** under [https://www.enmap.org/data\\_access/](https://www.enmap.org/data_access/)

## • **Level 1B**

N-PCV-TN-4006 Level 1B Processor Systematic and Radiometric Correction.pdf

## • **Level 1C**

[N-PCV-TN-5006\\_Level\\_1C\\_Processor\\_Geometric\\_Correction.pdf](https://www.enmap.org/data/doc/EN-PCV-TN-5006_Level_1C_Processor_Geometric_Correction.pdf)

## • **Level 2A land**

N-PCV-TN-6007 Level 2A Processor Atmospheric Correction Land.pdf

• **Level 2A water**

[EN-PCV-TN-6008\\_Level\\_2A\\_Processor\\_Atmospheric\\_Correction\\_Water.pdf](https://www.enmap.org/data/doc/EN-PCV-TN-6008_Level_2A_Processor_Atmospheric_Correction_Water.pdf)

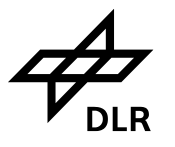

## <span id="page-47-0"></span>**8.5.1 L2A processing with land mode correction (default)**

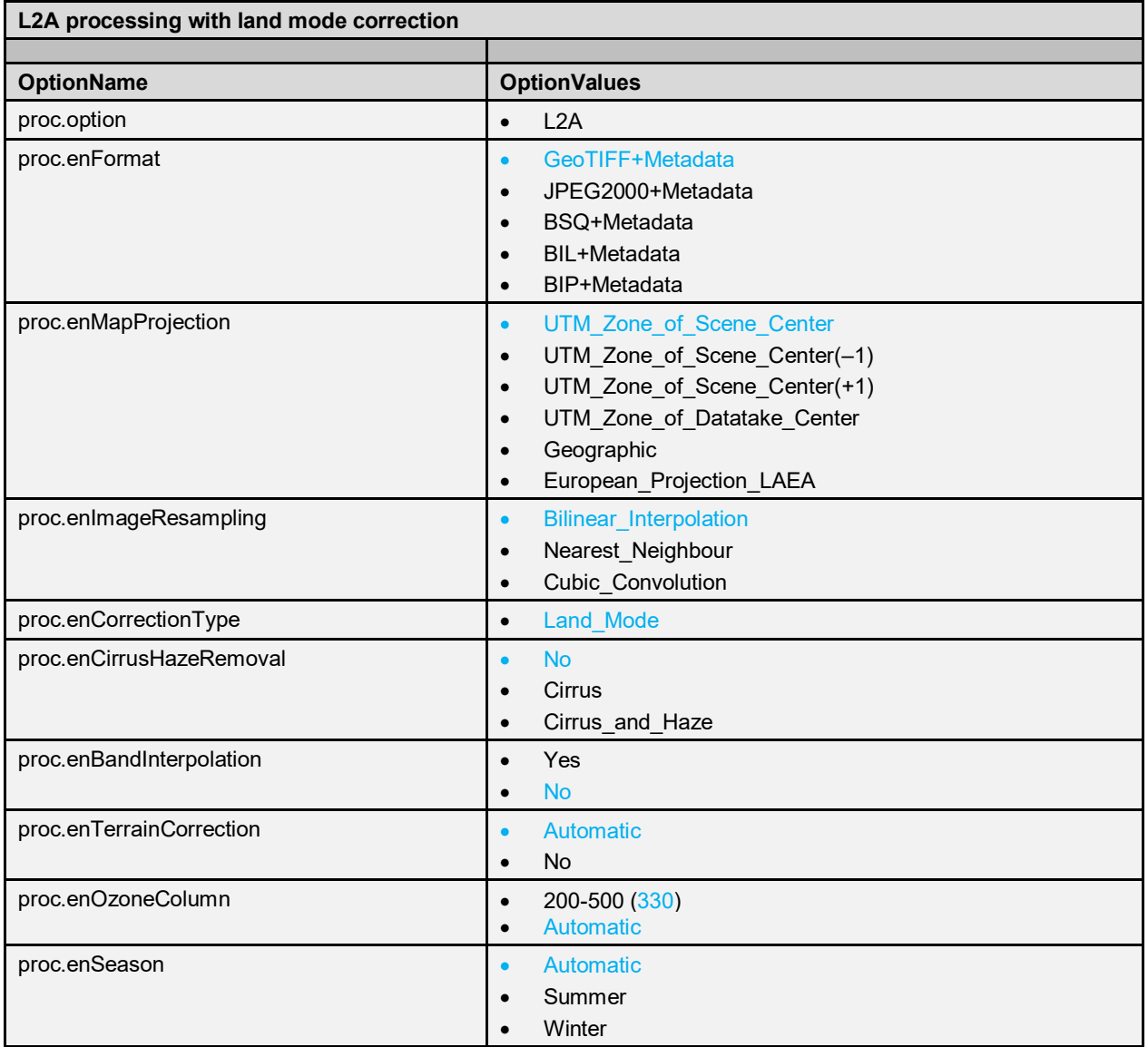

<span id="page-47-1"></span>**Table 8-2 L2A processing with land mode correction (default)**

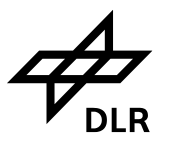

## <span id="page-48-0"></span>**8.5.2 L2A processing with water mode correction**

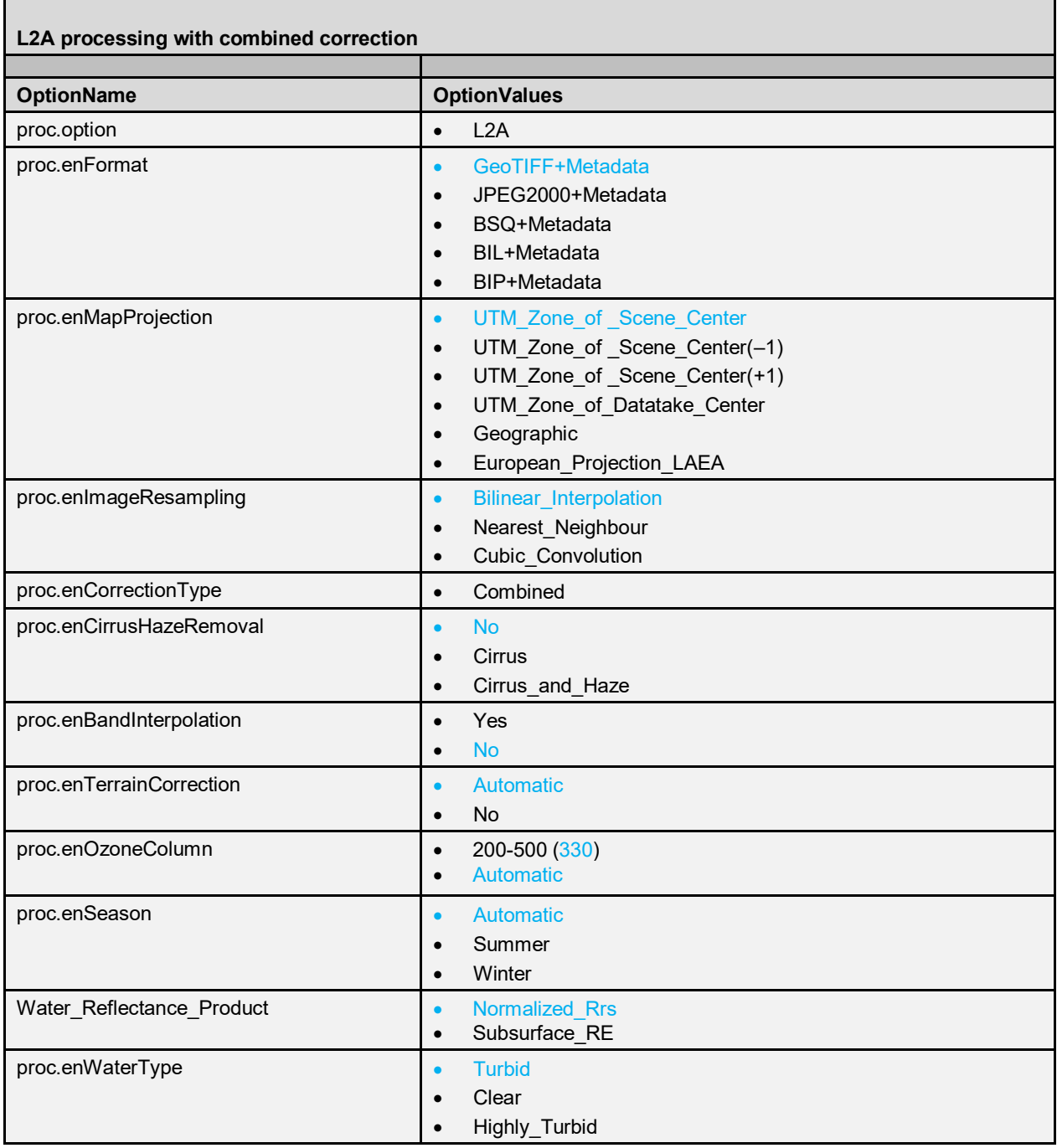

<span id="page-48-1"></span>**Table 8-3 L2A processing with water mode correction**

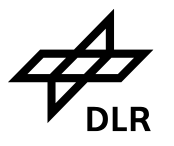

## <span id="page-49-0"></span>**8.5.3 L2A processing with combined correction**

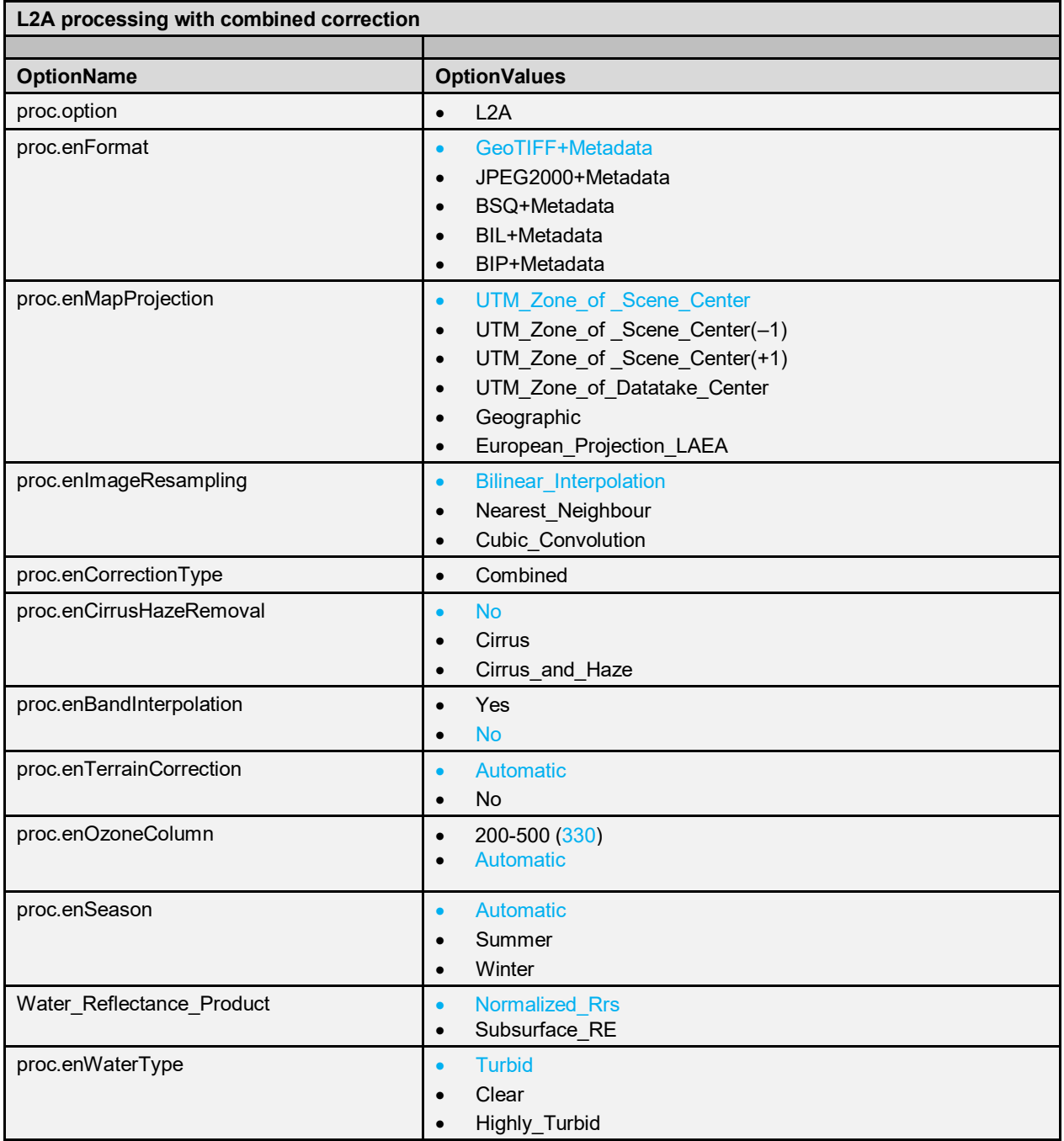

<span id="page-49-1"></span>**Table 8-4 L2A processing with combined mode correction**

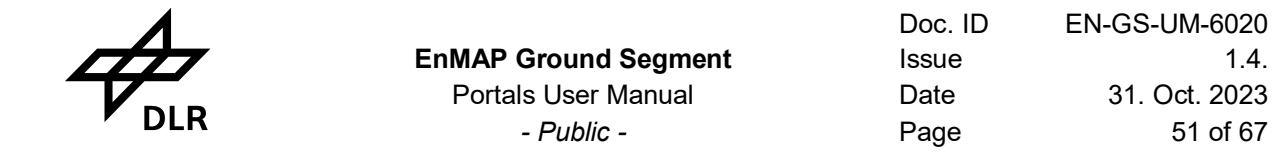

## <span id="page-50-0"></span>**8.6 Observation Request Planning Support**

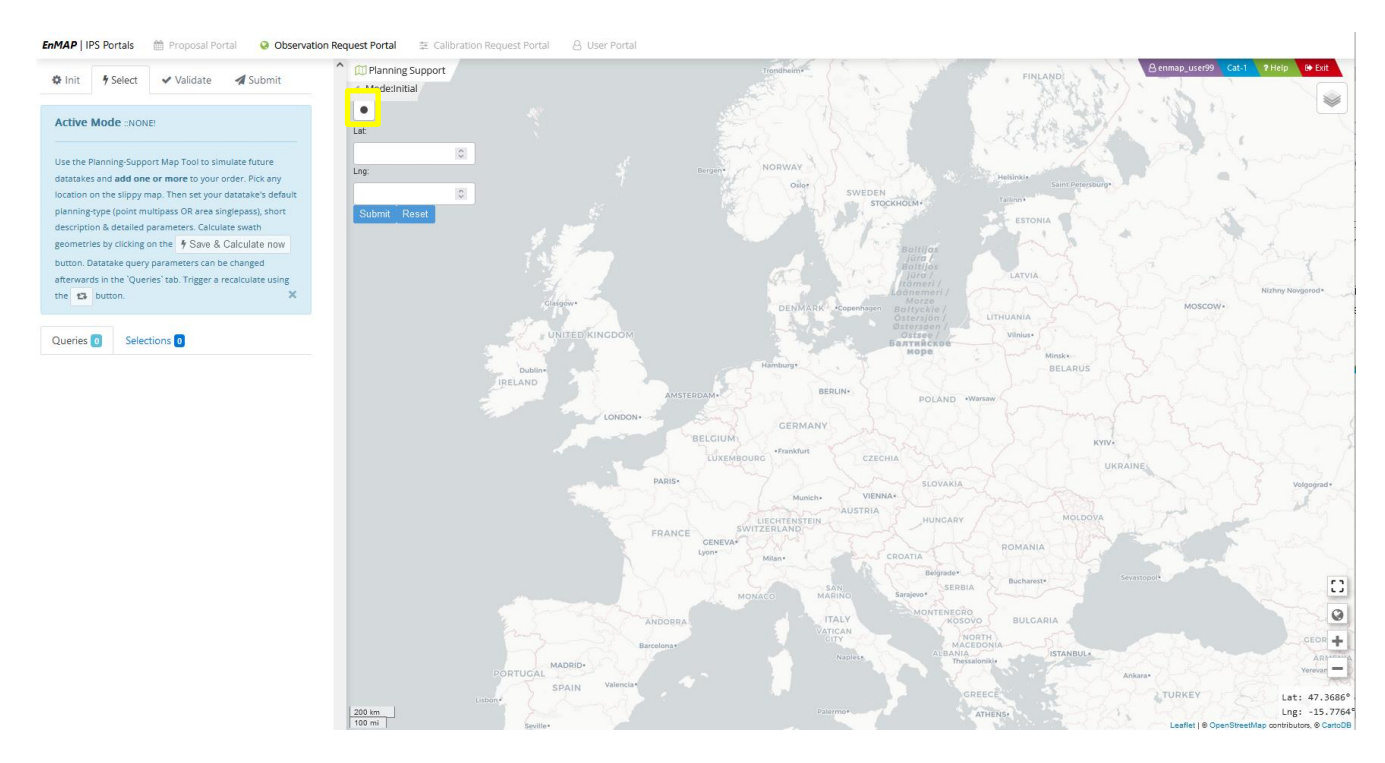

#### <span id="page-50-1"></span>**Figure 8-12 Click on map to choose the data take**

The user can either select the black dot and draw a circle around the area of interest, or the center coordinates can directly be entered into the text fields (as Lat, Lng).

Click on the map at any point to choose the future datatake. It is possible to zoom in by using the '+' and zoom-out using the '-' to choose the exact AoI. The radius of the circle defines the length of the data take.

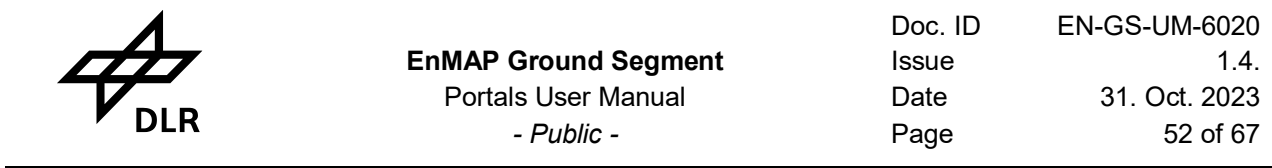

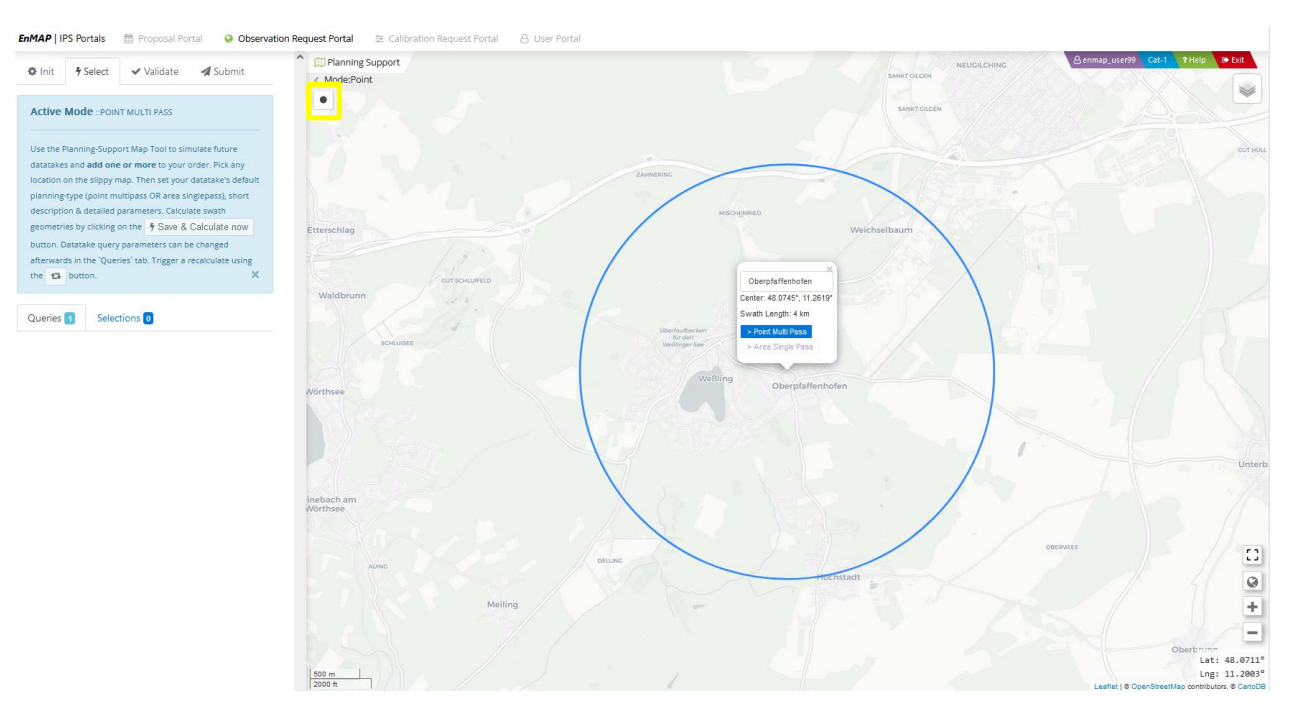

<span id="page-51-0"></span>**Figure 8-13 Selection of Area of Interest by selecting the Center Coordinate using the drawing tool.**

A short description for the area of interest should be added in the text field (maximum length of 12 characters). When clicking on the blue button '*Point MultiPass'*, the following window opens up allowing to further add parameters to choose the datatake [\(Figure 8-15\)](#page-52-1).

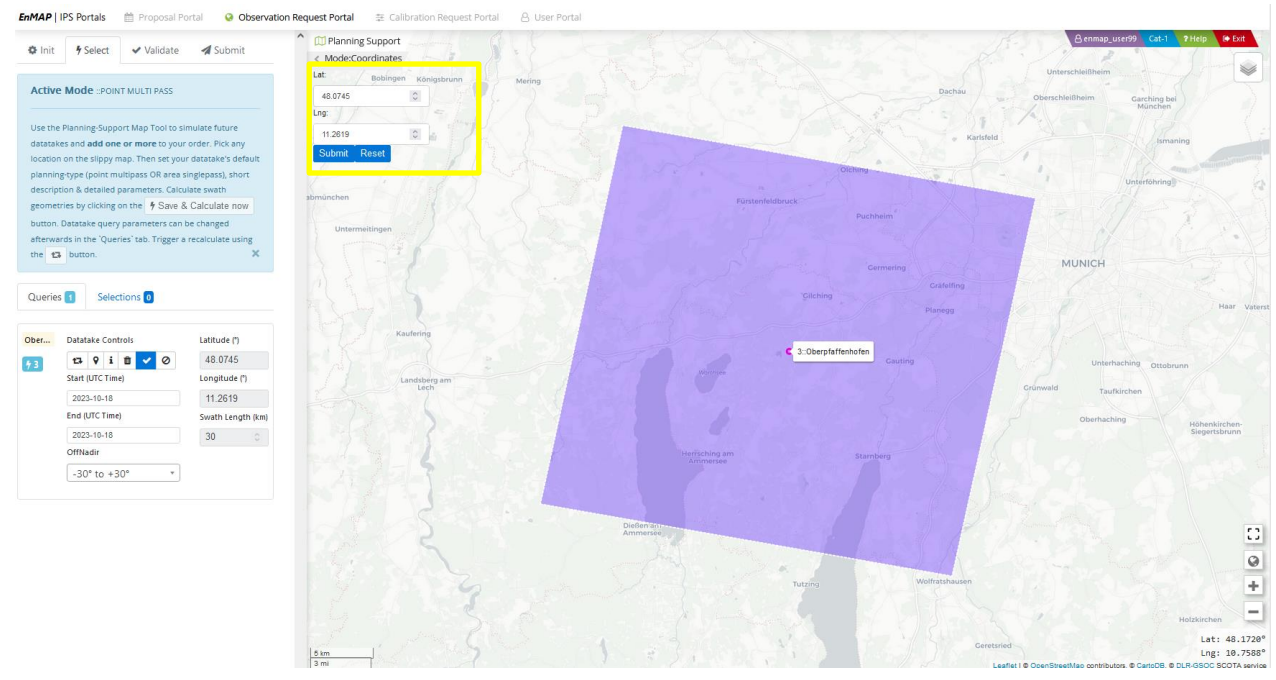

<span id="page-51-1"></span>**Figure 8-14 Selection of Area of Interest by entering Center Coordinates into the text field (Lat, Lng)**

![](_page_52_Picture_0.jpeg)

## <span id="page-52-0"></span>**8.7 Data Take Parameters**

![](_page_52_Picture_93.jpeg)

<span id="page-52-1"></span>**Figure 8-15 Data Take Parameters for land acquisitions**

In this planning support tool the parameters can be chosen in order to find the right tracks for the AoI. By clicking on *show coverage radius* the AOI is visualized in the blue circle (see [Figure 8-13\)](#page-51-0).

Please note: If sunglint algorithm is required (only useful for water applications), the off-Nadir Angle should be set to -30  $\degree$  to + 30  $\degree$  (see also Data take parameters in chapter [8.3\)](#page-39-1)

![](_page_53_Picture_0.jpeg)

## <span id="page-53-0"></span>**8.8 Planning support**

All visbility contact and ground tracks for the defined time window are displayed and can further be specified in the text field on the left (start date (UTC), end date (UTC), off-Nadir). The new flightlines are recalculated by clicking on the squared arrow field on the left under *Data take Controls*.

![](_page_53_Figure_5.jpeg)

#### <span id="page-53-1"></span>**Figure 8-16 Selection Tab**

The order info tab opens when clicking on the i-field under *Data Take Controls* on the left.

Analyze EnMAP visibility contacts

<span id="page-53-2"></span>![](_page_53_Picture_93.jpeg)

![](_page_54_Picture_117.jpeg)

As soon as the order parameters are correct press the arrow field under the *Data Take Controls* on the left. The order is subsequently stored in the Selection folder.

New orders can now be added at that stage.

As soon as the order input is finalized the *Continue to Validation* button submits all ordersm, which are stored in the *Selection Folder.*

## <span id="page-54-0"></span>**8.9 Order submission**

![](_page_54_Figure_5.jpeg)

#### <span id="page-54-1"></span>**Figure 8-18 Validation Tab**

The *Continue to Validation Tab* on the left side shows the relation between user contingent and the number of requested products.

![](_page_55_Picture_83.jpeg)

![](_page_55_Figure_1.jpeg)

#### <span id="page-55-0"></span>**Figure 8-19 Requested Products**

![](_page_55_Figure_3.jpeg)

#### <span id="page-55-1"></span>**Figure 8-20 Order submission**

On clicking *Use for Submission* a short summary of the requested datatakes is shown.

![](_page_56_Figure_0.jpeg)

<span id="page-56-0"></span>**Figure 8-21 End of Submission**

On Submission, under the *Submit Tab* on the left side the created Datatake ID is listed, with its status.

![](_page_57_Picture_0.jpeg)

## <span id="page-57-0"></span>**8.10 My observation requests**

This portal lists all the submitted observations/datatakes for the user. It also allows the user to have a detailed view of each submitted request.

![](_page_57_Figure_3.jpeg)

<span id="page-57-1"></span>**Figure 8-22: My Observation Request**

The left side panel lists all the submitted observations and their locations can be seen on the right side in the map. The number is the ID of the datatake/observation retrieved from the database. One can click on the blue ID to get a detailed view of the OR-SPC items.

![](_page_58_Picture_0.jpeg)

## <span id="page-58-0"></span>**8.11 My OR Datatakes and Observations**

![](_page_58_Picture_123.jpeg)

<span id="page-58-4"></span>**Figure 8-23: OR-SPC Items**

In this form you can view your order parameters details and also change the state of the datatake/observation. You can also open the acquired flightline(s) on the map.

![](_page_58_Picture_124.jpeg)

<span id="page-58-5"></span>**Figure 8-24: OR-SPC Datatake State**

By clicking on *Change State*, the state of the requested Datatake/Observation can be changed.

### <span id="page-58-2"></span><span id="page-58-1"></span>**8.12 Recommendations for future observation request entries**

#### **8.12.1 Pointing error**

For those acquisitions with higher across-track tilt angle (exceeding 15 °), there is a risk of reduced satellite pointing accuracy in a long track direction. To prevent any inaccurate pointing, it is advisable to consistently specify **more than 1 tile per acquisition** (e.g. a minimum of two tiles).

#### <span id="page-58-3"></span>**8.12.2 Acquisition time window**

A longer acquisition time window (the duration between start time and end time) typically result in more potential opportunities. However, when an order is submitted, only **one** specific data acquisition will be scheduled from the multiple possible opportunities.

If there are numerous visibility opportunities during the acquisition time window, there is a high chance of obtaining another data take (referred to as a "Redo"), in case the cloud coverage conditions do not meet the user's input criteria.

All acquired data will only be delivered to the user after the expiration of designated acquisition time window. Therefore, it is recommended to limit the time windows to a time span of less than 4 weeks (e.g. Start Date: 2023-10-01, End Date: 2023-10-31).

Orders which are submitted well in advance if acquisition time ( > 2 months) may experience slight deviation from the predicted orbit. To maintain accuracy in acquisition parameters (such as tilt angle and ground coverage), it is recommended to place orders less than 2 months in advance [\(Figure 8-10\)](#page-44-1)

## <span id="page-59-0"></span>**8.12.3 Cloud coverage**

Cloud coverage prediction relies on data from Deutsche Wetter Dienst (DWD) and is conducted 36 h prior to the scheduled data acquisition for the central coordinate. The order will only be considered in the timeline, when the cloud coverage prediction aligns with the specific cloud coverage threshold as indicated in the user's order parameters. As indicated in 8.12.2. there is a high chance of obtaining another data take (referred to as a "Redo"), in case the cloud coverage conditions do not meet the user's input criteria.

## <span id="page-59-1"></span>**8.12.4 Longer Flightlines**

In order to reduce conflicts among users and enhance the likelihood of more frequent data acquisitions, longer flightlines (> 5 tiles) would be highly advantageous. Collaboration between registered users (e.g. joint field campaigns) and data sharing could optimize the EnMAP mission capacity and address the tight distribution of data. Coordinated campaigns are therefore greatly appreciated and supported by the mission.

All data takes will archived and made available to the users via the Eoweb@Geoportal (see Chapter [9\)](#page-60-0)

![](_page_59_Picture_9.jpeg)

**Figure 8-25 EnMAP Global Coverage from 1. April 2022 – 30.09.2023**

![](_page_60_Picture_0.jpeg)

# <span id="page-60-0"></span>**9. EOWEB@ Geoportal**

The catalog search and order service (EGP) allows all registered users to search and browse data sets and products, that are described by corresponding ISO (International Organization for Standardization) metadata sets, and to visualize these products based on the CSW (Catalogue Service for the Web) and WMS (Web Mapping Service) protocols standardized by the OGC (Open Geospatial Consortium). Due to the required multiple processing options, each product is generated specifically for the order and delivered using SFTP (secure file transfer protocol) provided by multi-mission facilities.

## <span id="page-60-1"></span>**9.1 EOWEB Login**

The login button at IPP User Portal directs automatically to the login page of the EOWEB@Geoportal. At this point it is important to enter the exact EOWEB User ID associated to the approved proposal (see [Figure 9-1\)](#page-60-2)

The password remains the same as for the login at the Instrument Planning Portal Registration.

![](_page_60_Figure_8.jpeg)

<span id="page-60-2"></span>**Figure 9-1 Login page at the Eoweb@ Geoportal**

|            |                   |                                                |                                        |                                                                                                    | <b>EnMAP Ground Segment</b><br><b>Portals User Manual</b><br>- Public - |                       |                                                      |                                   |                                                     |                                  |                                                                                          |               |                                                   |                | Doc. ID<br>Issue<br>Date<br>Page                                                                                                    |                                    | EN-GS-UM-6020<br>1.4.<br>31. Oct. 2023<br>62 of 67                                                                                                    |                                         |                                                                                            |
|------------|-------------------|------------------------------------------------|----------------------------------------|----------------------------------------------------------------------------------------------------|-------------------------------------------------------------------------|-----------------------|------------------------------------------------------|-----------------------------------|-----------------------------------------------------|----------------------------------|------------------------------------------------------------------------------------------|---------------|---------------------------------------------------|----------------|----------------------------------------------------------------------------------------------------|------------------------------------|----------------------------------------------------------------------------------------------------|-----------------------------------------|--------------------------------------------------------------------------------------------|
|            | F EOWER GeoPortal |                                                | $x +$                                  |                                                                                                    |                                                                         |                       |                                                      |                                   |                                                     |                                  |                                                                                          |               |                                                   |                |                                                                                                    |                                    |                                                                                                    |                                         | $\sim$ 1<br>$\sigma$                                                                       |
|            |                   | $\leftarrow$ $\rightarrow$ $\text{C}$ $\Omega$ |                                        | O 8 https://eeweb.dit.de/egg/main#mainWindowtabEqslore                                               |                                                                         |                       |                                                      |                                   |                                                     |                                  |                                                                                          |               |                                                   |                |                                                                                                    |                                    |                                                                                                    | ☆                                       | $\begin{array}{ccccccccc}\n\mathbf{A} & \mathbf{B} & \mathbf{B} & \mathbf{B}\n\end{array}$ |
|            |                   |                                                |                                        | O Mesteucht C Este Schritte C ESP @ Unispage Cymester C) DUR C Missions C EnMAP C Termsites C Privat |                                                                         |                       |                                                      |                                   |                                                     |                                  |                                                                                          |               |                                                   |                |                                                                                                    |                                    |                                                                                                    |                                         | Weitere Lesezeicher                                                                        |
|            |                   |                                                | <b>EOWEB®</b><br>GeoPortal             | Collections                                                                                          | Products                                                                | Magn                  | Can(0)                                               |                                   |                                                     |                                  |                                                                                          |               |                                                   |                |                                                                                                    |                                    |                                                                                                    | Logged in as: enmap_as-intenual  > Help | $\phi_{\text{out}}$                                                                        |
|            |                   |                                                |                                        |                                                                                                    |                                                                         |                       | <b>Fiter Nanasement</b><br>$\circ$<br>$\frac{11}{8}$ | <b>Fitter by Region</b><br>FRANCE | · Filter: x Collections<br><b>Show Advanced Map</b> | C                                | <b>M.</b> Region<br>Filter by Time (1)<br>$100 - 1011$ (03 $- 1011$<br>Those a range  IM | 1970-01-01 15 | 2022-16-16 [17]<br>$23 - 111$ (50 $-10$<br>Search |                | Filter by Collection (1)<br>ALL TWOEN X Pursuit TSX-1 Like<br><b>Ticess</b><br><b>IN ENRAP</b><br>FRANK-SILD<br>EVANAP-HSI, Celteration Date<br>/ Entreprentici (Lit) Liner Quality | Clear Fibers.   Hide Fiber Gallery |                                                                                                    |                                         |                                                                                            |
|            |                   |                                                | <b>Product Type</b>                    | Start Date                                                                                           | End Date                                                                | Masico Salate         | Sensor Mode                                          |                                   | 1 of 100 results selected - [1]                     | <b>Pass Director</b>             |                                                                                          | One           | <b>Cultatorie id</b>                              | The id         | Version                                                                                                    |                                    | Topple View TTL EE 4<br>GD Show here 100 m<br>$\circ$                                                                                                    | Gets: $3$ $H$ $4$ $\blacktriangleright$ | Hide Preview                                                                               |
| 巨<br>ES.   | 294<br>205        |                                                | ENNAPHSILO<br>ENNAPHSILE               | 2022-07-02T11:15:11.4672<br>2002-07-02711 14:43 3032                                                 | 2022.07.07T11:19.16.0022<br>2022-07-02711.14.44.8372                    | ENMAR<br>ExMAR        | HSI                                                  |                                   | FoldAP<br>ENGLAIR                                   | <b>OFFICENDING</b><br>DESCENDING |                                                                                          | 1362<br>1362  | 1474<br>3454                                      |                | 01.00.03<br>01.00.03                                                                                                    |                                    | ENNAPHSLL0.16ms_nz_pl_dfd_XXXXB0000000615126963946/dms_nz_pl_dfd_VENNAPHSLL0<br>ENIMARHÉLLO JEHNA, KZ_JE_dNJ_XXXXIBOODDDDDB615120983882ASHN_AZ_JE_dfd_VENIMARHELLD      |                                         |                                                                                            |
| 目          | 205               |                                                | ENNAPHSILE                             | 2022-07-02711-14:31.3982                                                                             | 2022-07-02711:14:35.9332                                                | 5+MAR                 | H2                                                   |                                   | Evenia                                              | DESCENDING                       |                                                                                          | 1352          | 1434                                              | $\mathbf{z}$   | 01.00.03                                                                                                    |                                    | ENGAPHSILOJOHN nr ol dN XXXXDOODDDDB15120983874NHw nr ol did JENNAPHSLLD                                                                                                |                                         |                                                                                            |
| E<br>m     | 207<br>268        |                                                | ENNAPHSLLD<br>FINAPRILLE               | 2022-07-02T11-14:26.9902<br>2022-06-28T11 12:08-6472                                                 | 2022-07-02711-14 31-4312<br>3833.06.2071113-13:1822                     | EsMAR<br>FAMAP        | <b>HS</b>                                            |                                   | <b>ENIMA</b><br>FeldaP                              | DESCENDING<br>DESCENDING         |                                                                                          | 1352<br>1293  | 1434<br>1252                                      | $\mathbf{I}$   | 01.00.07<br>010106                                                                                                    |                                    | ENIGARHEELLO (dime_nz_pl_dM_XXXX)DO000000001512000300049mm_nz_pl_dfd_XENIGARHEELLO<br>ENNAPHSLE/ding_nz_pi_dfg_XXXXB000000622211748231/ding_nz_pi_dfg_/ENNAPHSLLB       |                                         |                                                                                            |
| E)         | 208               |                                                | <b>FRINAPHRILE</b>                     | 2022-06-28T11 12:04 1952                                                                             | 2022.00.00T11.12.00.7302                                                | ENMAR                 | HN                                                   |                                   | <b>FressAP</b>                                      | OERCENDING                       | 40                                                                                       | 1293          | 1262                                              | 17             | 01.01.04                                                                                                    |                                    | FRAULPHSLEIGHN nz of 456 XXXXIB0000000022211740223/Mins nz at efe (KNINAPHSLLS                                                                                          |                                         |                                                                                            |
| E<br>百     | 270<br>271        |                                                | ENNARHSLLD<br>ENNAPHSILE               | 2022-06-28711 11:59.7432<br>2022-06-28711-11-55-2912                                                 | 2022-06-20T11.12.04.2762<br>2022-06-20719-11-03-0302                    | ExMAR<br>2:3542       | HO                                                   |                                   | ENNA<br><b>THIAP</b>                                | DESCENDING<br>premipio           | $\rightarrow$                                                                            | 1295<br>1203  | 1262<br>1252                                      | 15             | 01.01.00<br>0101.00                                                                                                    |                                    | ENNAPHSLLD.tdms_nz_pi_dfg_XXXXIB0000000022211748215/dms_nz_pi_dfg_/ENNAPHSLLD<br>ENIMAPHSLEINING.nz_pi_dfd_XXXXIB0000000022211740207/dmg_nz_pi_dfd_ltfilMAPHSLE         |                                         |                                                                                            |
| 目          | 272               |                                                | <b>ENGAPHSILE</b>                      | 2022-06-20TH 11 50 6362                                                                              | Sant 33 to orthog ALCOR                                                 | ENAM                  |                                                      |                                   | THEAT                                               | DESCENDING                       | $-42$                                                                                    | 1293          | 1262                                              | 34             | 01.01.06                                                                                                    |                                    | ENMAPHSLLD ISHN AZ all 6F6 XXXXIB000000022211748199/dms Az all 6f6 XENMAPHSLLD                                                                                          |                                         |                                                                                            |
| 巨<br>E     | 273<br>274        |                                                | <b>ENNAPHSLLS</b><br><b>ENHAPHSILE</b> | 2022-06-28T11.11.46.3872<br>2022-06-28T11.11:41.9352                                                 | 2022-06-28T11.11:50:521Z<br>2022-00-20711.11:48.4092                    | ENMAR<br>EAMAR        | <b>HR</b>                                            |                                   | Entral<br><b>ENSAP</b>                              | DESCENDING<br>DESCENDING         |                                                                                          | 1293<br>1293  | 1252<br>1252                                      | $\Omega$<br>12 | 01.01.05<br>01.01.0                                                                                                    |                                    | ENNAPHS(LE)(dins is) of any XXXXIBE000000622211748185/dins is) or any /ENNAPHS(LE<br>ENMAPHSLLD.Nima_nz_pl_dfd_XXXXXB000000022211748177/dima_nz_pl_dfg_/ENMAPHSLLS      |                                         |                                                                                            |
| 目          | 224.              |                                                | FANADHELLE                             | 1003-06-20710-10-57-4857                                                                             | 3833-06-20711-11-42-0177                                                | $8 - 114.0$           | <b>HS</b>                                            |                                   | Politak                                             | <b>DESCENDING</b>                |                                                                                          | 1293          | 1343                                              | 11             | At as an                                                                                                    |                                    | ENIMAPHSLLD.ktms_nz_pi_dfd_XXXXIB0000000022211748165/dms_nz_pi_dfd_XENIMAPHSLLD                                                                                         |                                         |                                                                                            |
| m          | 276               |                                                | <b>ENGAPHSILE</b>                      | 2022-06-28711-11-33-8362                                                                             | 2022-06-20711-11-37-5052                                                | EnMAR                 |                                                      |                                   | <b>THIAP</b>                                        | prscmpno                         |                                                                                          | 1293          | $-0.787$                                          |                | 0101.00                                                                                                    |                                    | ENNAPHSLEIGHN nz al 496 XXXXIBE00000002221174E151/drm nz al did JENNAPHSLE                                                                                              |                                         |                                                                                            |
| E.<br>巨    | 277<br>278        |                                                | ENHAPHSLLD<br>ENNAPHSLLD               | 2022-06-28TH 11:26.578Z<br>2022-06-28T11.11:24.1262                                                  | 2022-06-28711 11:33, 1132<br>3833.06.3971111-38.6617                    | ENAN<br>0.018         |                                                      |                                   | <b>Tress</b><br>Frass                               | DESCENDING<br>OFFICENTING        |                                                                                          | 1280<br>1260  | 1252<br>1252                                      |                | 01.01.0<br>or or or                                                                                                    |                                    | ENMAPHSLE/JSms_nz_pl_dfg_XXXXIB000000022211748143A5ms_nz_pl_dfg_ifENMAPHSLLE<br>ENNAPHSLEIXIms_nz_si_efe_XXXXIBE000000822211748108/dims_nz_si_efe_VENNAPHSLLE           |                                         |                                                                                            |
| EI.        | 270               |                                                | ENGAPHSICS                             | 2022-06-24711.11-19:4742                                                                             | 2022-06-26T11-11-24-2092                                                | EAMAR                 | HSI                                                  |                                   | <b>FIRSAR</b>                                       | OESCENDING                       | 26                                                                                       | 1293          | 1252                                              | $\mathcal{F}$  | 01.01.06                                                                                                    |                                    | ENMAPHSLLD.NIma_nz_sl_dfd_XXXXI8000000022211748084/dms_nz_pl_dfd_/ENMAPHSLLD                                                                                            |                                         |                                                                                            |
| m<br>E     | 250<br>201        |                                                | <b>ENNAPHSLLD</b><br><b>ENNAPHSILE</b> | 2022-06-20T11 11:15.2222<br>2022-06-28711.11:10.7762                                                 | 2022-06-20711-11-12-7572<br>2022-06-20711-11-15.3052                    | EnMAR<br>EnMAR        | <b>HSI</b>                                           |                                   | <b>EventAl</b><br><b>DIMAP</b>                      | DESCENDING<br>DESCENDING         | 28<br>15                                                                                 | 1293<br>1293  | 1252<br>5252                                      | $\mathbf{s}$   | 01.01.00<br>01 01:00                                                                                                    |                                    | ENIMAPHSLLD.kbms_nz_pi_dfd_XXXXIB0000000022211740135/dms_nz_pi_dfd_/ENIMAPHSLLD<br>ENSAPHSLE/Sim, nz_pl_dfd_XXXXIBE000000022211743124/dms_nz_pl_dfd_/ENSAPHSLLE         |                                         |                                                                                            |
| B          | 283               |                                                | FMMAPHSITE                             | 2022-06-28TH 11:06-3:52                                                                              | 2622.06.20TH 11:16.0532                                                 | FAMAR                 |                                                      |                                   | Frédat                                              | DESCENDING                       |                                                                                          | 1263          | 1262                                              |                | 01010                                                                                                    |                                    | ENMAPHSLLDJdins_nz_pi_dfg_XXXXB0000000022211740116/dins_nz_pi_dfd_/ENMAPHSLLD                                                                                           |                                         |                                                                                            |
| PT.        | 283               |                                                | ENNAPHSLLD                             | 2022-06-28TH. 11.01.8662                                                                             | 2022-06-28711.11:06.400Z                                                | EsMAR                 | <b>HR</b>                                            |                                   | Entrait                                             | DESCENDING                       | $-20$                                                                                    | 1293          | 1252                                              | $\mathcal{R}$  | 01.01.06                                                                                                    |                                    | ENNAPHS(LE/Johns.nz al. efe. XXXX)B0000000622211748076/dms.nz al. efe. XENNAPHSLLE                                                                                      |                                         |                                                                                            |
| E<br>目     | 284<br>205        |                                                | ENNAPHSILO<br><b>ENGAPHELLO</b>        | 2022-06-28T11.10:57.4142<br>2022-06-28T11-10:53.005Z                                                 | 2022-06-20711.11.01.9452<br>3922-06-20T11-10 ST-4962                    | <b>ExMAX</b><br>CoMAP | <b>HS</b>                                            |                                   | these<br><b>TriMAP</b>                              | <b>DESCENDING</b><br>DESCRIPPIO  |                                                                                          | 1293<br>1203  | 1212<br>1252                                      | $\mathcal{L}$  | 01.01.00<br>01.01.00                                                                                                    |                                    | ENIMAPHSLLD.NIHM_nz_si_sfd_2000090000000022211748105/tlinm_nz_si_sftd_/ENIMAPHSLLD<br>ENMAPHSLENING, nz_pl_dfd_XXXXIB0000000022211740092/dms_nz_pl_dfd_/ENMAPHSLLS      |                                         |                                                                                            |
| E1         | 296               |                                                | <b>ENNAPHSILE</b>                      | 2022-06-27T10:47:04 6752                                                                             | 2022.04.27T10:47 09.2102                                                | EsMAP                 |                                                      |                                   | <b>ENMAP</b>                                        | DESCENDING                       |                                                                                          | 1278          | 1286                                              | 29             | 01.01.06                                                                                                    |                                    | ENMAPHSLLD.Iding.nz_pi_4fd_XXXXIB000000022211755458/ding.nz_pi_dfd_/ENMAPHSLLD                                                                                          |                                         |                                                                                            |
| P1         | 287<br>288        |                                                | ENNAPHSILD<br>ENNAPHSILE               | 2022-06-27710:47:00.2232<br>2022-06-27T10 46:55 7712                                                 | 2022-06-27T10:47 04 7582<br>2022-06-27710:47.00.3062                    | ENAP<br>EsM43         | <b>HS</b>                                            |                                   | ENNA<br>Eventad                                     | DESCENDING<br>DESCENDING         |                                                                                          | 1278<br>1278  | 1268<br>1280                                      | 28<br>27       | 01.01.06<br>01.01.05                                                                                                    |                                    | ENIMPHSILD.tdms_nz_pi_efd_XXXXB000000022211755441A5ms_nz_pi_efd_iENIMPHSLLD<br>ENNAPHSLD.ntms.nz.pl.dfd.XXXX800000082221T755433/dms.nz.pl.dfd.XENNAPHSLLD               |                                         |                                                                                            |
| m<br>m     | 201               |                                                | <b>ENGAPHSILE</b>                      | 2022-06-27710-4611-1192                                                                              | 2022-06-27710-48-05 8542                                                | EnMAR                 |                                                      |                                   | THEMP                                               | DESCENDING                       |                                                                                          | 1270          | 1280                                              | 26             | 01.01.05                                                                                                    |                                    | ENMAPHSLLD.Nims_nz_si_4fd_XXXXIB0000000022211755414/dms_nz_si_4fd_XENMAPHSLLD                                                                                           |                                         |                                                                                            |
| <b>ITT</b> | 290               |                                                | <b>ENNAPHSILE</b>                      | 2022-06-27T10:46:46.067Z                                                                             | 2022-06-27710:46:51.4022                                                | EnMAP                 |                                                      |                                   | <b>EratAP</b>                                       | DESCENDING                       |                                                                                          | 1278          | 1280                                              | 25             | $-01.01.06$                                                                                                    |                                    | ENMAPHSLE/date_nz_pl_dfd_XXXXIB0000000022211755406/date_nz_pl_dfd_/ENMAPHSLLE                                                                                           |                                         |                                                                                            |
| E1         | 282               |                                                | <b>ENHAPHSILE</b><br><b>ENNAPHSILO</b> | 2022-06-27T10: 46: 42 4152<br>2022-06-27710.46:37.9632                                               | 2022.09.27710:46 VA 9502<br>2022-06-27710:46:42.4982                    | ENMAR<br>FAMAR        |                                                      |                                   | <b>ENMAR</b><br>Enklain                             | DESCENDING<br><b>DESCENDING</b>  |                                                                                          | 1270<br>1276  | 1288<br>1260                                      | 24<br>23       | 01018<br>01.01.06                                                                                                    |                                    | ENMAPHSLE/JSHN_nz_pi_ete_XXXXBE000000022211755381/dns_nz_pi_ete_IENMAPHSLLE<br>ENNAPHSILD.tdms_nz_pi_dfg_XXXXd86600000822211755365Atims_nz_pi_dfg_iENNAPHSLLD           |                                         |                                                                                            |
| U.         | 283               |                                                | ENNAPHSILE                             | 2022-06-27710-40.33.5112                                                                             | 2022-05-27710-46:30.0452                                                | 84M42                 | HS                                                   |                                   | Evenage                                             | DESCENDING                       |                                                                                          | 1278          | 1280                                              | 22             | 01.01.08                                                                                                    |                                    | ENMAPHSLLD.ldms nz al dfd. XXXX00000000022211755330/dms nz al dfd.XENMAPHSLLD                                                                                           |                                         |                                                                                            |
| m          | 294               |                                                | <b>TNIGAP HSILS</b>                    | 2022-06-27T10:46:29 0592                                                                             | 2022-06-27710-46 33 5932                                                | EsMAR<br>EnMAP        | <b>HSI</b>                                           |                                   | <b>ENGLAI</b>                                       | DESCENDING<br><b>OESCENDING</b>  |                                                                                          | 1270<br>1278  | 1200                                              | 21             | 01.01.05<br>01010                                                                                                    |                                    | ENMAPHSLLD.News.nz_pl_dfd. XXXXIB0000000022211755322Alews.nz_pl_dfd.XENMAPHSLLD                                                                                         |                                         |                                                                                            |
| E<br>E1    | 295<br>296        |                                                | ENNAPHSLLD<br>ENNAPHRICE               | 2022-06-27T10:46:24.6072<br>2022.86.27T10.66:20.1542                                                 | 2022-06-27710:46:29:1412<br>2022.04.27T10:44:24.6892                    | EsMAP                 |                                                      |                                   | Entitle<br>ENMAP                                    | DESCENDING                       |                                                                                          | 1278          | 1288<br>1296                                      | 28             | 01.01.06                                                                                                    |                                    | ENMAPHSLLD.Idens. nz. pl. dfd XXXXIB000000622211755280/dins. nz. pl. dfd XENMAPHSLLD<br>ENIMAPHSLLE/X9Hs Az_pi_efd_XXXXXB000000022211755208Atins_nz_pi_efd_/ENIMAPHSLLE |                                         |                                                                                            |
| 11         | $207$             |                                                | ENNAPHSILE                             | 2022-06-27T10.46:15.702Z                                                                             | 2022-08-27710:46:20.2572                                                | ExMAR                 | HS                                                   |                                   | <b>Evaluar</b>                                      | DESCENDING                       |                                                                                          | 1276          | 1265                                              | 18             | 0101.00                                                                                                    |                                    | ENNAPHSLEIGHN Az al dfd XXXXB000000022211755258/dms Az al dfd /ENNAPHSLLD                                                                                               |                                         |                                                                                            |
| 目<br>日     | 28<br>299         |                                                | ENGAPHSLLD<br>ENNAPHSILE               | 2022-06-27710-46-11.2502<br>2022-06-27T10:46:06.790Z                                                 | 2022-06-27710-46:15.7052<br>2022-06-27T10-60 11, 1112                   | 24942<br>EsMAR        | <b>HSI</b>                                           |                                   | Eventa<br><b>TretAR</b>                             | DESCENDING<br>OESCENDING         |                                                                                          | 1278<br>1270  | 1200<br>1280                                      | 15             | 01.01.0<br>01.01.05                                                                                                    |                                    | ENNAPHSLD:/dmx_rz_pl_dfd_XXXX00000000022211755250/dmx_nz_pl_dfd_XENNAPHSLLD<br>ENMAPHSLLD.tdrss_nz_pl_ff6_XXXXIB0000000022211755242/drss_nz_pl_dff_/ENMAPHSLLD          |                                         |                                                                                            |

<span id="page-61-0"></span>**Figure 9-2 EOWEB@Geoportal entry page**

During the operational phase, the following EnMAP data products will be delivered to the user community: Product Level 1B, Product Level 1C, and Product Level 2A. Please, note that the raw data and the subsequent Level 0 products are not available to the user community. The final image product includes masks, the metadata and history files.

Level 1B, Level 1C, Level 2A Product Specification can be found in *Related Documents* under

[EN-PCV-ICD-2009-2\\_HSI\\_Product\\_Specification\\_Level1\\_Level2.pdf](https://www.enmap.org/data/doc/EN-PCV-ICD-2009-2_HSI_Product_Specification_Level1_Level2.pdf)

![](_page_61_Picture_141.jpeg)

<span id="page-61-1"></span>**Table 9-1 EnMAP Data Products**

**Please note:** Reprocessed data with significantly improved co-registration and geometric performance are being added to the EnMAP data archive. For best performance, it is

![](_page_62_Picture_0.jpeg)

recommended to use the latest version when more than one version of the product exists. Users should check the parameter "archivedVersion" where a version number equal or higher than **01.03.00** will identify a re-processed product (when an older version exists) or a newly created product.

## <span id="page-62-0"></span>**9.2 Data delivery and download of ordered data**

Users will be informed via email, as soon as their order items are available for download on the FTP Delivery Server. The email will contain the address of the FTP Delivery Server and the path to the data packages. Also, FTP address and path are available in the order overview.

The user ID and password to access the FTP server are identical to your EOWEB® GeoPortal (EGP) user ID and password.

**Delivery packages are deleted from the delivery server 14 days after insertion.** Please make sure to pick up your products in time.

It is recommended to use an ftp transfer such as FileZilla to download the data.

For further instruction on data downloads please refer to the following page:

[https://eoweb.dlr.de/egp/docs/user/downloading\\_ordered\\_data.html](https://eoweb.dlr.de/egp/docs/user/downloading_ordered_data.html)

![](_page_63_Picture_0.jpeg)

## <span id="page-63-0"></span>**10. EnMAP Products and Educations**

## <span id="page-63-1"></span>**10.1 Enmap.org**

This website<https://www.enmap.org/> provides all the NEWs about the mission itself, the data access, the ground segment, application and literature, events and tools.

Details on Mission performance can be found in the Mission Quarterly Reports on <https://www.enmap.org/mission/> **QUARTERLY REPORTS**

- 01 (01.04.2022-30.09.2022)
- 02 (01.10.2022-31.12.2022)
- 03 (01.01.2023-31.03.2023)
- 04 (01.04.2023-30.06.2023)

## <span id="page-63-2"></span>**10.2 EnMAP-Box**

The EnMAP-Box is a free and open source plug-in for [QGIS](https://www.qgis.org/) to visualize and process remote sensing raster data. It is developed targeting both, novices as well as experienced users, and offers basic processing and visualization functionality as well as advanced approaches for image analysis. Moreover, the open source code may easily be extended by individual applications.

<https://enmap-box.readthedocs.io/en/latest/>

## <span id="page-63-3"></span>**10.3 HYPERedu online learning initiative**

HYPERedu is an online learning initiative for hyperspectral remote sensing. On the one hand, it provides online learning resources on principles, methods and applications of imaging spectroscopy at master's level addressing students as well as professionals in research, business, and public institutions. The resources comprise annotated slide collections and hands-on tutorials (based on the EnMAP-Box software) that are continuously extended and increasingly used in training courses as well as university teaching.

[https://eo-college.org/resource-spectrum/hyperspectral//](https://eo-college.org/resource-spectrum/hyperspectral/) <https://eo-college.org/courses/beyond-the-visible/>

![](_page_64_Picture_0.jpeg)

# <span id="page-64-0"></span>**11. FAQ**

![](_page_64_Picture_192.jpeg)

<span id="page-64-2"></span>**Table 11-1 Frequently Asked Questions (FAQ)**

# <span id="page-64-1"></span>**12. EnMAP Terms and Abbreviations**

![](_page_64_Picture_193.jpeg)

<span id="page-64-3"></span>**Table 12-1 Acronym of Proposal Status** 

![](_page_65_Picture_0.jpeg)

<span id="page-65-0"></span>![](_page_65_Picture_196.jpeg)

![](_page_66_Picture_0.jpeg)

![](_page_66_Picture_107.jpeg)

<span id="page-66-0"></span>**Table 12-3 EnMAP Abbreviations**